# 

# *MANUEL D'UTILISATION ISTRUZIONI* **FR**

<span id="page-0-0"></span>**JVC** 

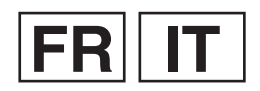

LYT2008-003B-M

# **CAMÉSCOPE VideOcAmerA GZ-MS120AE/BE/SE/PE**

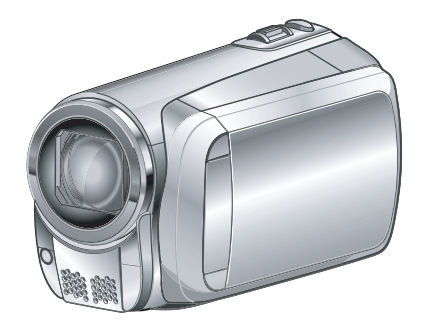

# **Cher client,**

Nous vous remercions d'avoir acheté ce caméscope. Avant de commencer, veuillez lire les informations et les précautions de sécurité présentées dans les pages 2 et 3 pour utiliser cet appareil en toute sécurité.

# **Gentili clienti**

Grazie per aver acquistato questa videocamera. Prima dell'uso, leggere le istruzioni di sicurezza e le precauzioni a pagina 2 e 3 per assicurare un utilizzo sicuro del prodotto.

Pour plus de détails sur son fonctionnement, consultez le GUIDE D'UTILISATION dans le CD-ROM fourni.

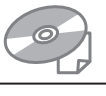

Per ulteriori dettagli sulle operazioni, consultare il MANUALE nel CD-ROM in dotazione.

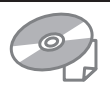

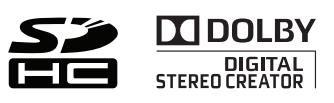

**ITALIANC ITALIANO**

# **Précautions de sécurité**

**AVERTISSEMENT : POUR ÉVITER LES RISQUES D'INCENDIE OU D'ÉLECTROCUTION, NE PAS EXPOSER L'APPAREIL À LA PLUIE NI À L'HUMIDITÉ.**

#### **REMARQUES:**

- La plaque d'identification et l'avertissement de sécurité se trouvent sous l'appareil et/ou au dos.
- La plaque de numéro de série se trouve sur le logement de la batterie.
- Les informations d'identification et l'avertissement de sécurité de l'adaptateur secteur sont situés sur ses côtés supérieur et inférieur.

## **PRÉCAUTIONS:**

- Pour éviter tout risque d'électrocution, ne pas ouvrir le boîtier. Aucune pièce intérieure n'est à régler par l'utilisateur. Se référer à un agent qualifi é en cas de problème.
- Si l'on ne se sert pas de l'adaptateur secteur pendant une longue période, il est recommandé de débrancher le cordon d'alimentation de la prise secteur.

Si le matériel est installé dans un coffret ou sur une étagère, s'assurer qu'il y a un espace suffisant sur tous les côtés pour permettre la ventilation (10 cm ou plus sur les deux côtés, au dessus et à l'arrière). Ne pas boucher les orifices de ventilation. (Si les orifices de ventilation sont bouchés par un journal, un tissu, etc., la chaleur peut ne pas s'éliminer.)

Aucune source à flamme nue, telle que des bougies allumées, ne doit être placée sur l'appareil. En jetant des batteries aux ordures, les problèmes d'environnement doivent être pris en considération et les réglementations locales ou la législation concernant le rebut de ces batteries doivent être strictement respectées.

L'appareil ne doit pas être exposé à l'égouttage ni aux éclaboussements.

Ne pas utiliser cet appareil dans une salle de bain, ni dans des endroits avec de l'eau.

Aussi, ne pas placer de récipient rempli d'eau ou de liquides (tels des produits cosmétiques, des médicaments, des vases de fleurs, des plantes en pot, des tasses, etc.) sur le dessus de cet appareil. (Si de l'eau ou un liquide entre dans ce matériel, un incendie ou un choc électrique risque de se produire.)

Ne dirigez pas l'objectif directement vers le soleil. Vous pourriez vous abîmer la vue et l'appareil pourrait être endommagé. Il y a aussi risque d'incendie ou d'électrocution.

## **PRÉCAUTION !**

Les remarques suivantes sont destinées à protéger l'utilisateur et le caméscope contre des dommages éventuels.

Ne pas transporter ou saisir le caméscope par l'écran LCD, car il pourrait tomber ou s'endommager. Ne pas utiliser de trépied photographique sur des surfaces irrégulières et inclinées. Il pourrait tomber et le caméscope pourrait être sérieusement endommagé.

## **PRÉCAUTION !**

Avec des câbles (Audio/Vidéo, S-Vidéo, etc.) raccordés, il est recommandé de ne pas laisser le caméscope sur le dessus du téléviseur, car tirer sur les câbles pourrait faire tomber le caméscope, causant des dommages.

### **PRÉCAUTION :**

La prise secteur doit être opérationnelle.

#### **AVERTISSEMENT :**

Éviter d'exposer la batterie, le caméscope avec la batterie insérée à une chaleur excessive, telle que celle des rayons directs du soleil, d'un feu ou autre source de chaleur.

#### **Informations relatives à l'élimination des appareils et des piles usagés, à l'intention des utilisateurs**

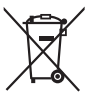

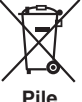

#### **Produits**

La marque Pb en dessous du symbole des piles indique que cette pile contient du plomb**.**

#### **[Union européenne]**

Si ces symboles figurent sur un appareil électrique/électronique ou une pile, cela signifie qu'ils ne doivent pas être jetés comme déchets ménagers à la fin de leur cycle de vie. Ces produits devraient être amenés aux centres de pré-collecte appropriés pour le recyclage des appareils électriques/électroniques et des piles pour traitement, récupération et recyclage, conformément à la législation nationale et la Directive 2002/96/EC et 2006/66/EC.

**Notification:**

En traitant ces produits d'une manière correcte, vous contribuez à la conservation des ressources naturelles et à la prévention d'effets négatifs éventuels sur l'environnement et la santé humaine, pouvant être causés par une manipulation inappropriée des déchets de ces produits.

Pour plus d'informations sur les centres de précollecte et de recyclage de ces produits, contactez votre service municipal local, le service d'évacuation des ordures ménagères ou le magasin dans lequel vous les avez achetés.

Des amendes peuvent être infligées en cas d'élimination incorrecte de ces produits, conformément à la législation nationale.

#### **[Utilisateurs professionnels]**

Si vous voulez jeter ce produit, visitez notre page Web, http://www.jvc.eu/, afin d'obtenir des informations sur son recyclage.

#### **[Pays ne faisant pas partie de l'Union européenne]**

Ces symboles ne sont reconnus que dans l'Union européenne.

Si vous voulez jeter ces produits, veuillez respecter la législation nationale ou les autres règles en vigueur dans votre pays pour le traitement des appareils électriques/électroniques et des piles usagés.

#### **Noter que ce caméscope est destiné à un usage privé uniquement.**

Toute utilisation commerciale sans autorisation est interdite. (Même si vous enregistrez un spectacle ou une exposition pour votre plaisir personnel il est vivement recommandé de demander au préalable l'autorisation de filmer.)

#### **Marques commerciales**

- Fabriqué sous licence de Dolby Laboratories. Dolby et le symbole double D sont des marques de commerce de Dolby Laboratories.
- Windows® est une marque déposée ou une marque de commerce de Microsoft Corporation aux États-Unis et/ou dans d'autres pays.
- Macintosh est une marque déposée d'Apple Inc.
- iTunes est une marque déposée d'Apple Inc. aux États-Unis et dans d'autres pays.
- YouTube et le logo YouTube sont des marques déposées de YouTube LLC.
- Les autres noms de produit et d'entreprise cités dans ce mode d'emploi sont des marques de commerce et/ou des marques déposées de leurs détenteurs respectifs.

# **Guide de démarrage**

# **Chargez la batterie avant l'enregistrement**

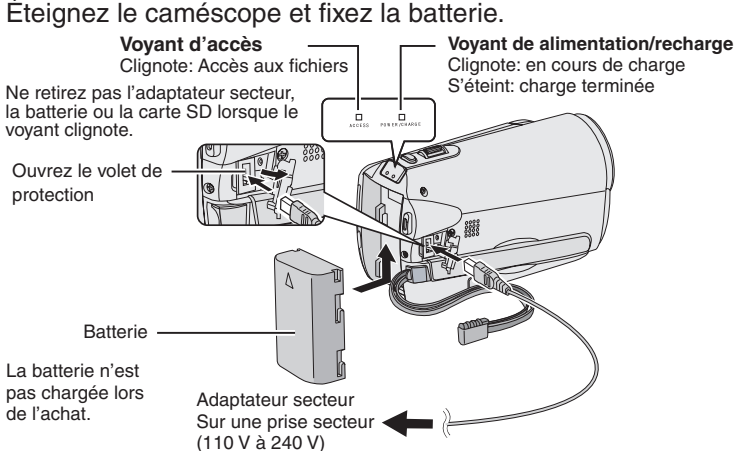

#### **ATTENTION**

**• Assurez-vous d'utiliser des batteries de JVC. Si vous utilisez des batteries d'autres fabricants, les performances et la sécurité ne peuvent pas être garanties.**

# **Insérez la carte SD**

Appuyez sur la touche Power  $(\bigcup)$  pour mettre le caméscope sous tension.

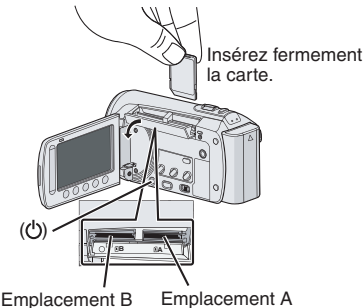

- 1. Le caméscope doit être éteint lors de l'insertion ou du retrait d'une carte SD. Sinon, les données de la carte peuvent être corrompues.
- 2. Formatez une carte SD lors de sa première utilisation.

# **Ajuster la poignée**

Ajustez la dragonne et serrez.

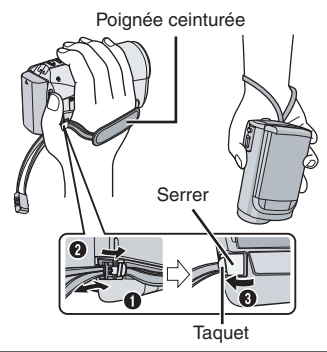

- **•** Ne tirez pas sur la poignée pour ouvrir l'attache. Tirer le taquet pour l'ouvrir.
- **•** Serrez la dragonne autour de la main en saisissant le caméscope.
- **•** Évitez de laisser tomber le caméscope lors de son utilisation.

# **Régler la date et l'heure**

**Ouvrez l'écran LCD pour<br>allumer le caméscope** 

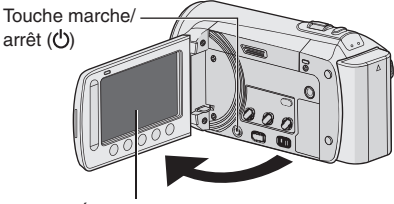

Écran LCD

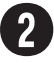

# Sélectionnez [OUI] dans<br>un délai de 10 secondes

Déplacez votre doigt le long du capteur. Touchez alors  $OK.$  ( $\mathbb{F}$  p. 9).

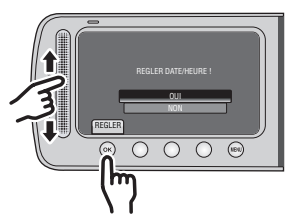

- Lorsque le message disparaît, appuyez au moins 2 secondes sur la touche marche/arrêt pour éteindre l'appareil; appuyez alors de nouveau sur la touche au moins 2 secondes.
- Touchez les capteurs avec votre doigt. Les capteurs ne fonctionnent pas si vous les touchez avec un ongle ou avec des gants.

# **Sélectionnez [REGLAGE**<br>DE L'HORLOGE]

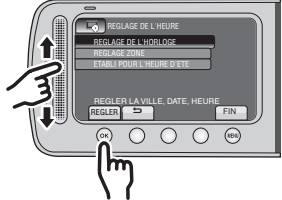

#### **Sélectionnez une ville dans la région dans laquelle vous vous trouvez**  $\mathbf 0$

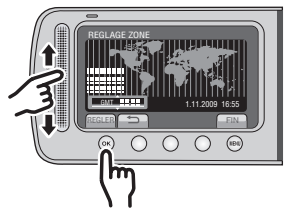

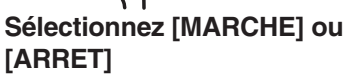

Sélectionnez [MARCHE] si l'heure d'été est en vigueur.

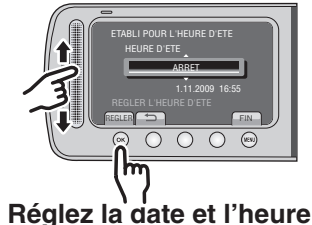

**Capteur tactile:** Règle la date et l'heure **:** Déplace le curseur vers la droite **OK:** L'horloge démarre

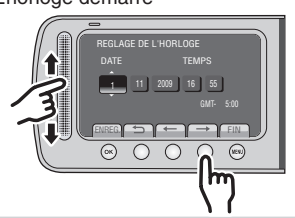

# **Enregistrement vidéo**

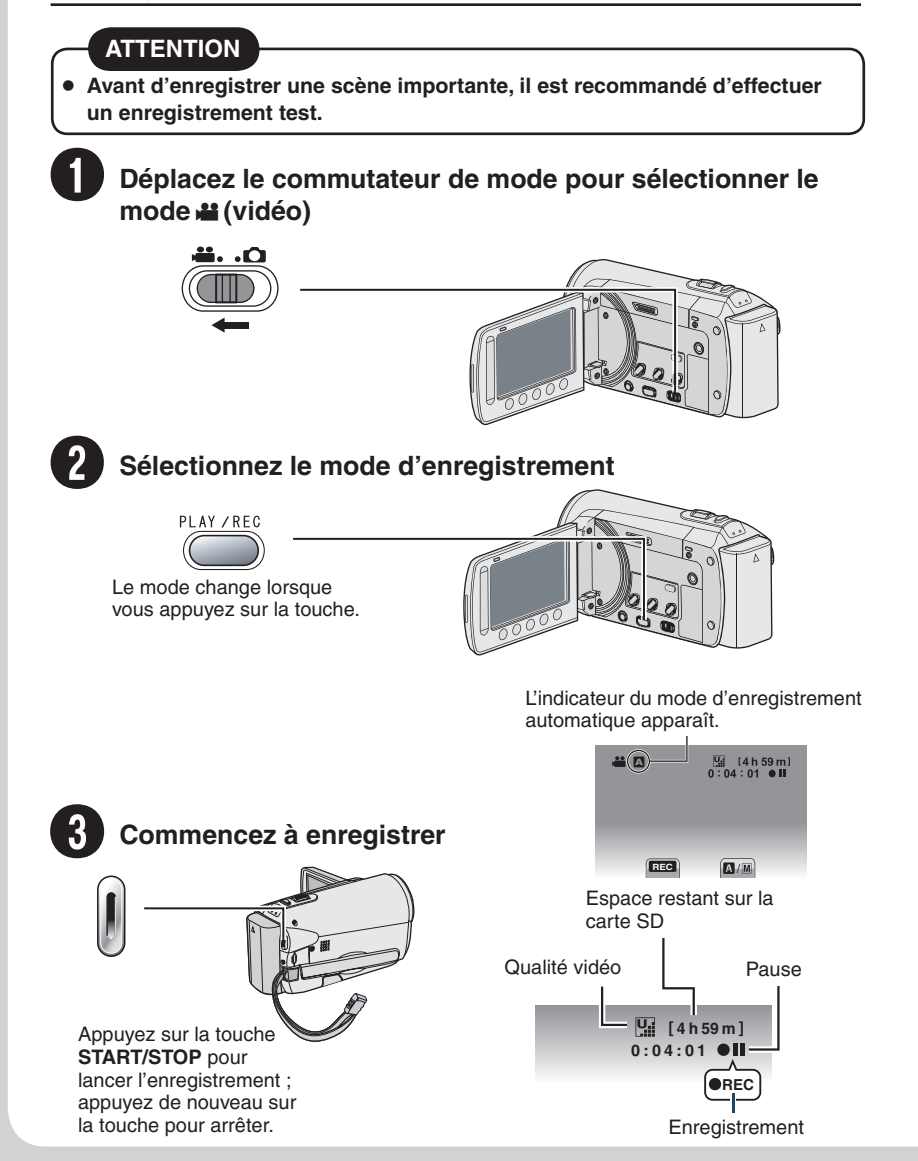

# **Lecture**

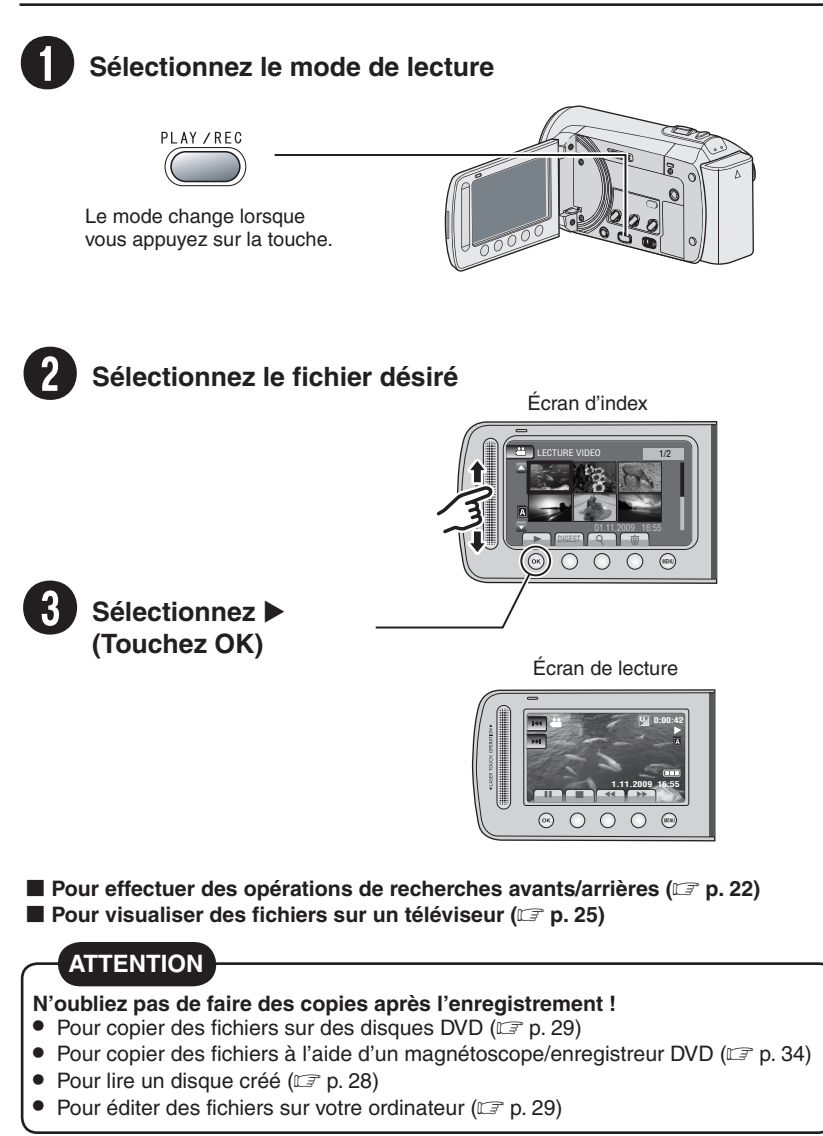

# **Table des matières**

# **DÉMARRAGE**

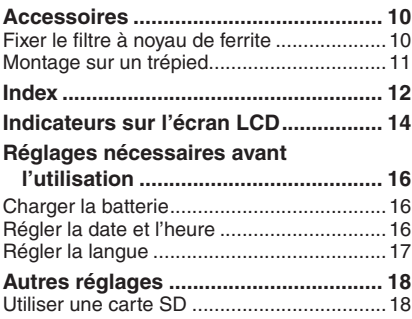

## **ENREGISTREMENT/LECTURE**

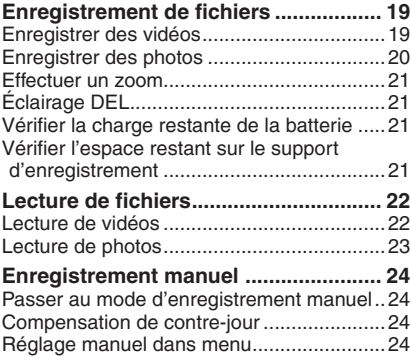

# **UTILISATION AVEC UN TÉLÉVISEUR**

#### **Visualiser des fichiers sur un**

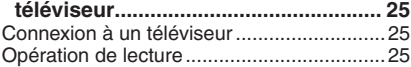

## **[EDITING](#page-0-0)**

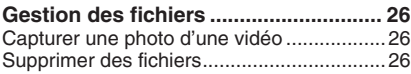

## **[COPYING](#page-0-0)**

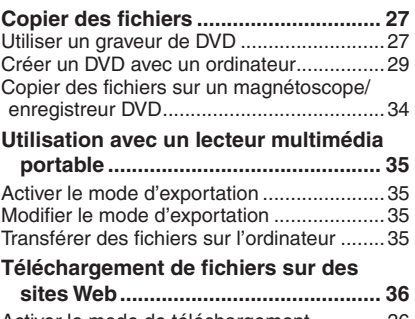

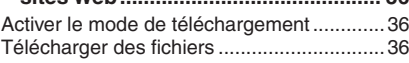

## **AUTRES INFORMATIONS**

## **Modification des réglages des**

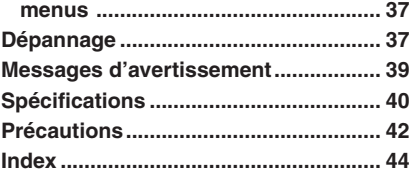

**ENREGISTREMENT/**

**UTILISATION AVEC UN TÉLÉVISEUR**

# **Comment utiliser le capteur tactile**

Après l'affichage du menu sur l'écran LCD :

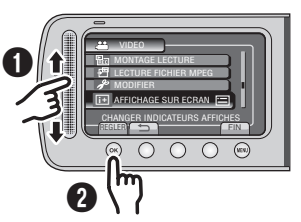

Q Déplacez votre doigt le long du capteur. R Sélectionnez [REGLER]. (Touchez **OK**.)

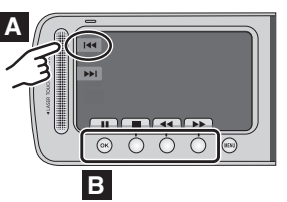

- **A** Pour sélectionner une touche apparaissant sur le côté gauche de l'écran, touchez le capteur près de la touche.
- **B** Pour sélectionner une des touches apparaissant au fond de l'écran, touchez son bouton correspondant.

Veuillez lire ces INSTRUCTIONS pour utiliser votre CAMÉSCOPE. Pour plus de détails sur

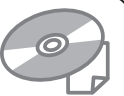

son fonctionnement, consultez le GUIDE D'UTILISATION dans le CD-ROM fourni.

Adobe® Acrobat® ReaderTM ou Adobe® Reader® doivent être installés pour pouvoir visualiser le GUIDE D'UTILISATION. Adobe® Reader® depuis le site Web d'Adobe : http://www.adobe.com/

#### **REMARQUE**

#### **Sélectionnez la langue désirée avec un simple clic.**

Le nom du modèle est indiqué sous votre appareil.

# **À lire impérativement !**

#### **Effectuez une sauvegarde des données enregistrées importantes**

Il est recommandé de les copier sur un DVD ou un autre support d'enregistrement pour stockage. JVC décline toute responsabilité pour toute perte de données.

#### **Effectuez un enregistrement test**

Avant d'enregistrer des données importantes, effectuez un enregistrement test et vérifiez les données enregistrées afin de vous assurer que la vidéo et le son ont été enregistrés correctement.

#### **Réinitialisez le caméscope s'il ne fonctionne pas correctement**

Ce caméscope utilise un microordinateur. Des facteurs tels qu'un bruit de fond ou des interférences peuvent l'empêcher de fonctionner correctement.

Fermez l'écran LCD et retirez la source d'alimentation (batterie ou adaptateur secteur) du caméscope, puis réinsérez-la.

#### **Précautions à prendre pour manipuler la batterie**

• Assurez-vous d'utiliser des batteries BN-VF808U/VF815U/VF823U de JVC. Ce produit inclut des technologies brevetées et d'autres technologies propriétaires et est conçu pour être utilisé avec une batterie de JVC et non pas avec des batteries d'autres fabricants.

JVC ne peut pas garantir la sécurité ou les performances de cet appareil s'il est utilisé avec d'autres batteries.

• Si le caméscope est soumis à une décharge électrostatique, éteignez-le avant de l'utiliser à nouveau.

**En cas de dysfonctionnement, cessez immédiatement d'utiliser le caméscope et consultez votre revendeur JVC le plus proche**

• Il se peut que les données enregistrées soient effacées lors de la réparation ou du contrôle du caméscope. Sauvegardez toutes les données avant de faire une demande de réparation ou de contrôle.

**Comme il se peut que le caméscope soit utilisé pour des démonstrations en magasin, le mode de démonstration est activé par défaut**

Pour désactiver le mode de démonstration, réglez [MODE DEMO] sur [ARRET].

# **Accessoires**

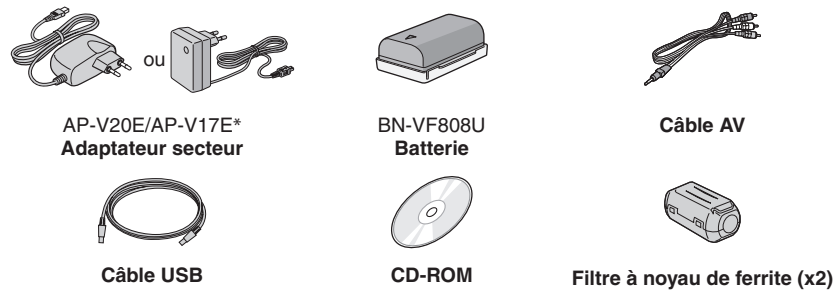

#### **REMARQUE**

Assurez-vous d'utiliser les câbles fournis pour les connexions. N'utilisez pas d'autres câbles.

\* L'AP-V17E n'est pas mentionné dans le GUIDE sur le CD-ROM fourni

## **Fixer le filtre à noyau de ferrite**

Le filtre à noyau de ferrite réduit les parasites causés lors de la connexion aux autres périphériques. Connectez l'extrémité du câble avec le filtre à noyau de ferrite au caméscope.

**Libérer les ergots de fixation.**

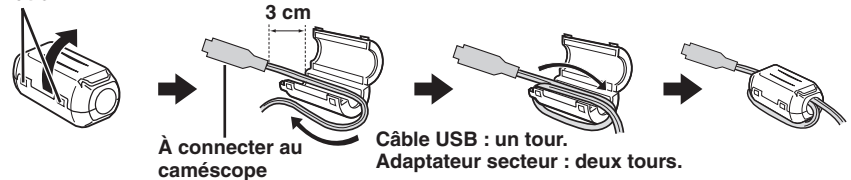

#### **Montage sur un trépied**

Alignez l'orifice de taquet sur l'orifice du trépied, et le trou fileté de montage sur la vis, puis faites pivoter le caméscope dans le sens horaire pour le monter sur le trépied.

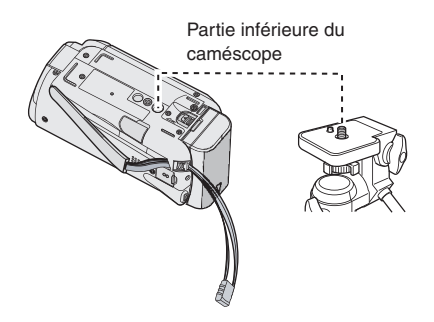

#### **REMARQUE**

N'utilisez pas un trépied photographique sur des surfaces irrégulières ou inclinées. Il pourrait tomber et le caméscope pourrait être sérieusement endommagé.

# **Index**

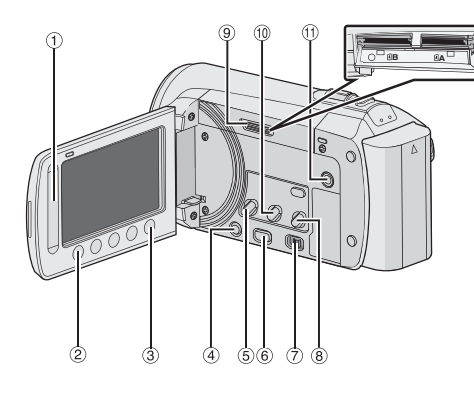

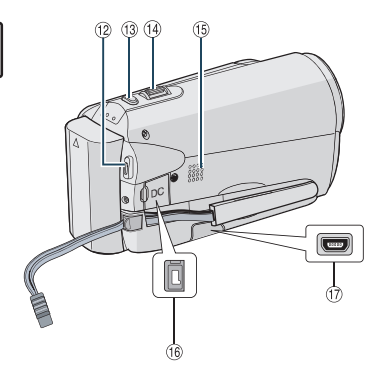

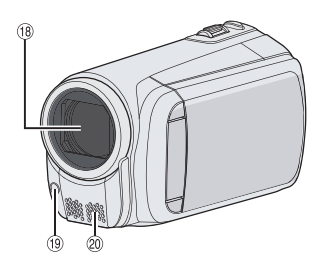

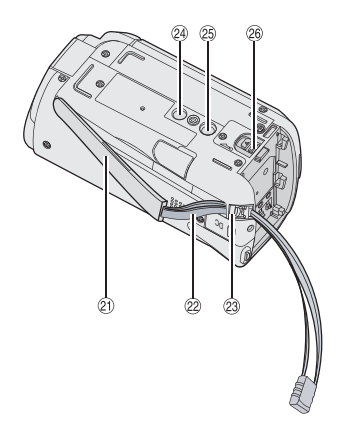

#### **REMARQUE**

• L'écran LCD peut pivoter sur 270°.

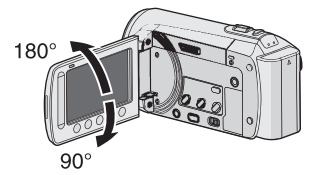

• Assurez-vous de ne pas obstruer <sup>®</sup>, <sup>®</sup> et <sup>®</sup> lors de la prise de vue.

# **FRANÇAIS DÉMARRAGE FRANÇAIS**

## **Caméscope**

- $\circledR$  Capteur tactile ( $\circledR$  p. 9)
- 2 Touche OK
- $\circledR$  Touche **MENU**
- (4) Touche marche/arrêt [(b)]
- **5** Touche **UPLOAD** ( $x$  p. 36)
- **6** Touche **PLAY/REC** ( $x$  p. [19, 20](#page-0-0), 22, 23)
- <sup>7</sup> Commutateur de modes [i. 0]
- **8 Touche DIRECT DVD** ( $x$  p. 28) Touche **INFO** ( $\mathbb{CP}$  p. 21)
- <sup>9</sup> Logement de carte SD
- **<sup>1</sup>** Touche **EXPORT** ( $\mathbb{Z}$  $\mathbb{Z}$  $\mathbb{Z}$  p. 35)
- $0$  Connecteur AV ( $\mathbb{CP}$  p. [25,](#page-0-0) 34)
- **12 Touche START/STOP** ( $\mathbb{Z}$  $\mathbb{Z}$  $\mathbb{Z}$  p. 19)
- **13 Touche SNAPSHOT** ( $\mathbb{Z}$  $\mathbb{Z}$  $\mathbb{Z}$  p. 20)
- $\omega$  Commande de zoom [W  $\Xi$ , T] ( $\omega$  p. 21) Contrôle du volume du haut-parleur  $[-VOL+]$  ( $\sqrt{Z}$  $\sqrt{Z}$  $\sqrt{Z}$  p. 22)
- <sup>16</sup> Haut-parleur
- <sup>16</sup> Connecteur CC
- $\circledR$  Connecteur USB  $[\sqrt[3]{}]$  ( $\circledR$  p. 27, 30)
- <sup>18</sup> Objectif
- $\circledR$  Éclairage DEL ( $\circledR$  p. 21)
- 6 Microphone stéréo
- <sup>2</sup> Poignée ceinturée
- <sup>2</sup> Dragonne
- <sup>23</sup> Serrer
- <sup>2</sup> Trou fileté pour trépied
- <sup>3</sup> Trou fileté pour montage du trépied
- <sup>28</sup> Touche de libération de la batterie [BATT.]  $(\Box \, p. 16)$

# **Indicateurs sur l'écran LCD**

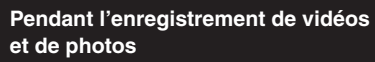

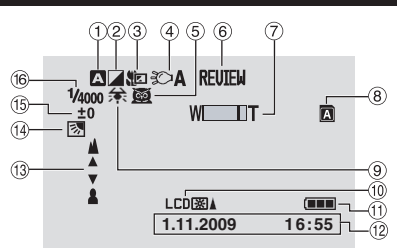

- ! Indicateur du mode d'enregistrement sélectionné
	- $\blacksquare$  : Mode Auto
	- $\overline{\mathsf{M}}$  : Mode Manuel
- 2 Indicateur du mode d'effet
- 3 Indicateur du mode Télé Macro
- $\circledA$  Indicateur de l'éclairage DEL ( $\circledcirc$  p. 21)
- **5** Indicateur de sélection de scènes
- $\circledR$  Indicateur de revue rapide ( $\circledR$  p. 19, 20)
- ) Indicateur de zoom
- <sup>8</sup> Voyant de logement de carte SD
- **1**: Emplacement A (Réglage par défaut) **B** : Emplacement B
- <sup>9</sup> Indicateur de balance des blancs
- **<sup>10</sup>** Indicateur de l'éclairage de l'écran
- $0$  Indicateur de la batterie
- $@$  Date/Heure ( $\mathbb{CP}$  p. 16)
- <sup>3</sup> Indicateur de mise au point manuelle
- 0 Indicateur de compensation de contre-jour  $(x \neq p. 24)$
- <sup>(5)</sup> Indicateur du contrôle de luminosité . : Indicateur du contrôle de la zone de photométrie
- <sup>(6)</sup> Vitesse d'obturation

#### **Pendant l'enregistrement vidéo uniquement**

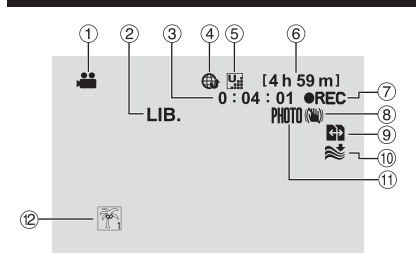

- ! Indicateur de mode
- 2 Indicateur du mode export
- 3 Compteur
- % Indicateur du mode de téléchargement
- **6** Qualité vidéo: **U** (ULTRA FIN), **E** (FIN),  $N$  (NORMAL),  $E$  (ECONOMIE)
- **6** Durée restante
- $\oslash$  **e** REC: (Apparaît pendant enregistrement.)  $\bullet$  II : (Apparaît en mode d'attente d'enregistrement.)
- <sup>8</sup> Indicateur du stabilisateur d'images numériques (DIS) (apparaît si [STABILISATEUR] est réglé sur [ARRET].)
- $@$  Commutation automatique du support d'enregistrement
- $@$  Indicateur d'atténuation des bruits du vent
- $\textcircled{1}$  Indicateur de prise de vue ( $\textcircled{1}$  p. 19)
- . Indicateur d'événements

#### **Pendant l'enregistrement de photos uniquement**

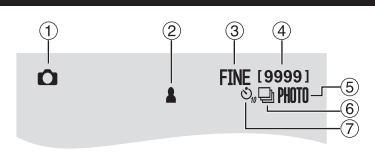

- ! Indicateur de mode
- 2 Indicateur de mise au point
- <sup>3</sup> Qualité d'image: FINE (fine) ou STD (standard)
- % Nombre de prises de vue restantes
- $\circ$  Indicateur de prise de vue ( $\circ$  p. 20)
- ( Indicateur du mode d'obturation
- ) Indicateur du retardateur

# **FRANÇAIS DÉMARRAGE FRANÇAIS**

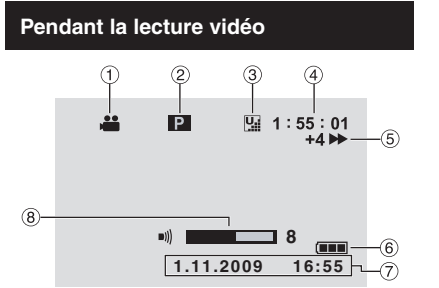

- ! Indicateur de mode
- $\circledR$  Indicateur de lecture de liste (apparaît lors de la lecture d'une liste de lecture.)
- **3 Qualité vidéo: B (ULTRA FIN), E (FIN),**  $N$  (NORMAL),  $E$  (ECONOMIE)
- 4 Compteur
- $\ddot{\circ}$  Mode de lecture
	- $\blacktriangleright$ : Lecture
	- Q:Pause
	- **N: Recherche avant**
	- J:Recherche arrière
	- **I**D: Ralenti avant
	- E: Ralenti arrière
	- (Le chiffre sur la gauche indique la vitesse.)
- $6$  Indicateur de la batterie
- $\oslash$  Date/Heure ( $\simeq$  p. 16)
- $\circledR$  Indicateur de niveau du volume

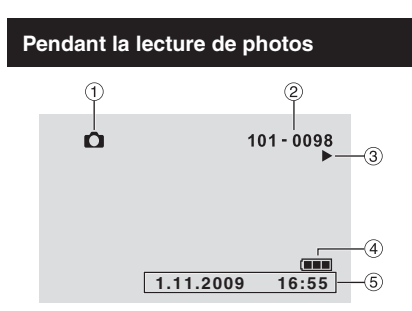

- ! Indicateur de mode
- 2 Numéro de dossier/fichier
- 3 Indicateur de lecture de diaporama
- % Indicateur de la batterie
- $\circ$  Date/Heure ( $\circ$  p. 16)

# **Réglages nécessaires avant l'utilisation**

## **Charger la batterie**

- **1 Fermez l'écran LCD pour éteindre le caméscope.**
- **2 Fixez la batterie, puis connectez l'adaptateur CA.**
	- La marque «» (flèche) de la batterie dirigée dans le bon sens, insérer la batterie jusqu 'à ce qu'elle se verrouillée dans la bonne position.

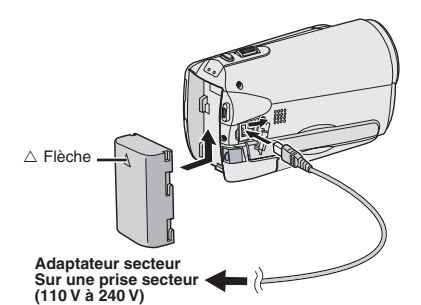

- Le voyant d'alimentation/recharge clignote pour indiquer que la recharge a commencé.
- Lorsque le voyant s'éteint, la recharge est terminée.
- L**Pour vérifier la charge restante de la batterie**

Voir page 21.

#### ■ Durée de recharge/d'enregistrement **requis (approx.)**

\* Lorsque l'éclairage DEL est éteint et l'éclairage de l'écran est réglé sur le mode [STANDARD].

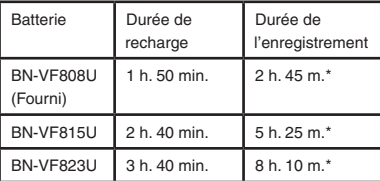

#### L**Pour retirer la batterie**

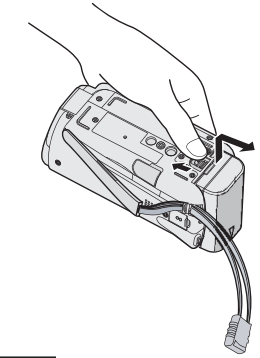

#### **REMARQUE**

- Vous pouvez aussi utiliser le caméscope avec seulement l'adaptateur secteur.
- La durée d'enregistrement peut être moins longue en fonction de l'environnement d'enregistrement par exemple, lors de l'enregistrement de scènes avec des déplacements rapides.
- Évitez de tirer sur ou de plier la fiche et le cordon de l'adaptateur secteur. Cela pourrait endommager l'adaptateur secteur.

### **Régler la date et l'heure**

- **1 Ouvrez l'écran LCD pour allumer le caméscope.**
- **2 Touchez MENU.**
- **3 Sélectionnez [REGLAGES AFFICHAGE].**

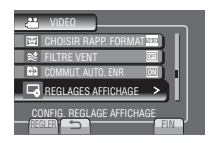

**4 Sélectionnez [REGLAGE DE L'HEURE].**

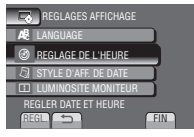

## **5 Sélectionnez [REGLAGE DE L'HORLOGE].**

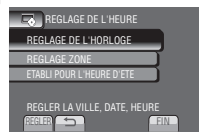

#### **6 Sélectionnez une ville dans la région dans laquelle vous vous trouvez.**

La région sélectionnée est mise en évidence

Ville principale de la région sélectionnée

Décalage horaire pour GMT

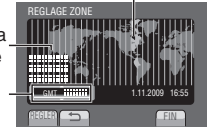

### **7 Sélectionnez [MARCHE] si l'heure d'été est en effet.**

**[MARCHE]**: l'horloge avance d'1 heure par rapport à l'heure normale réglée.

**[ARRET]** : désactive la fonction.

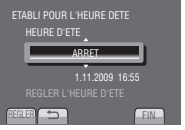

## **8 Réglez la date et l'heure.**

Sélectionnez la valeur à régler grâce au capteur tactile et sélectionnez  $(\rightarrow)$  pour effectuer le réglage.

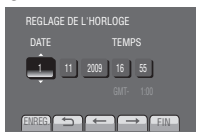

## **9 Sélectionnez [ENREG.].**

Pour rétablir le réglage, sélectionnez [FIN].

**Régler l'horloge à l'heure locale en voyageant**

**Après avoir exécuté les étapes 1-4 (**Z **p. 16)**

**5 Sélectionnez [REGLAGE ZONE].**

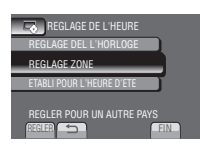

**6 Sélectionnez une ville dans la région dans laquelle vous voyagez.**

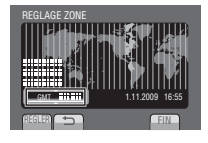

- L**Pour retourner à l'écran précédent** Sélectionnez **b.**
- **Pour quitter l'écran** Sélectionnez [FIN].

## **Régler la langue**

Vous pouvez changer la langue de l'affichage sur l'écran.

- **1 Ouvrez l'écran LCD pour allumer le caméscope.**
- **2 Touchez MENU.**
- **3 Sélectionnez [REGLAGES AFFICHAGE].**

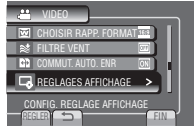

## **4 Sélectionnez [LANGUAGE].**

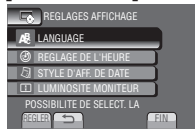

- **5 Sélectionnez la langue désirée.**
- L**Pour retourner à l'écran précédent** Sélectionnez **b.**
- **Pour quitter l'écran** Sélectionnez [FIN].

# <span id="page-17-0"></span>**Autres réglages**

#### **Utiliser une carte SD**

Pour enregistrer sur une carte SD, les procédures suivantes doivent être effectuées.

- Ces procédures ont été vérifiées avec les cartes SD suivantes. Cartes compatibles SD ou SDHC de Classe 4 ou supérieure Cartes Panasonic, TOSHIBA, SanDisk, ATP SD (256 Mo à 2 Go) ou cartes SDHC (4 Go à 32 Go).
- Sur d'autres supports, les données risquent de ne pas être enregistrées correctement ou des données déjà enregistrées risquent d'être perdues.
- Les cartes MultiMediaCards ne sont pas prises en charge.
- Les cartes utilisées pour enregistrer des vidéos sur ce caméscope ne peuvent pas être lues sur d'autres appareils.
- Certains lecteurs de carte (y compris des lecteurs de carte intégrés à des ordinateurs) peuvent ne pas être compatibles avec le format SDHC. Si on utilise une carte SDHC pour l'enregistrement et qu'une erreur de lecture se produise, il se peut que le lecteur de carte utilisé ne soit pas compatible avec le format SDHC. Utiliser ce caméscope ou un appareil compatible SDHC pour accéder à la carte.

### Q **Insérer une carte SD**

#### **Préparation:**

Appuyez sur la touche Power  $($ *(b)* pour mettre le caméscope sous tension.

- **1 Ouvrir la couverture de la fente de carte SD.**
- **2 Introduisez la carte fermement, le bord biseauté en premier.**

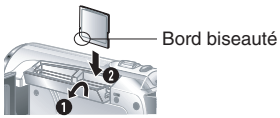

- **3 Refermer la couverture de la fente de carte SD.**
- L**Pour retirer une carte SD** Pousser sur la carte SD une fois. Retirer la carte lorsqu'elle ressort un petit peu.

#### **REMARQUE**

- L'alimentation doit être coupée pour l'insertion et le retrait de la carte SD. Sinon, les données de la carte risquent d'être altérées.
- Ne touchez pas la borne sur le côté opposé de l'étiquette.

#### R **Changer le support d'enregistrement**

À sa sortie d'usine, le caméscope est programmé pour enregistrer avec le EMPLACEMENT A. Vous pouvez changer de support d'enregistrement et sélectionner le EMPLACEMENT B.

#### **Regler [EMPL. SELEC. VIDEO] et [IMPL. SELEC. IMAGE] sur [EMPLACEMENT A] ou [EMPLACEMENT B].**

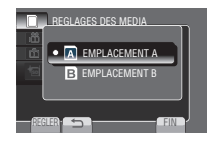

# **ATTENTION**

- 1. Dès que la carte du logement sélectionné est pleine, l'enregistrement passe automatiquement du emplacement A au emplacement B et inversement.
- 2. Vous pouvez sélectionner manuellement le logement A ou le logement B en tant que support d'enregistrement pour la vidéo et les images fixes.

S **Formater une carte SD lorsqu'elle est utilisée pour la première fois**

**Sélectionnez [FORMATER LA CARTE SD] pour formater la carte.**

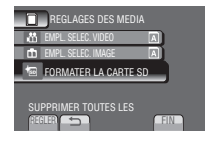

# **Enregistrement de fichiers**

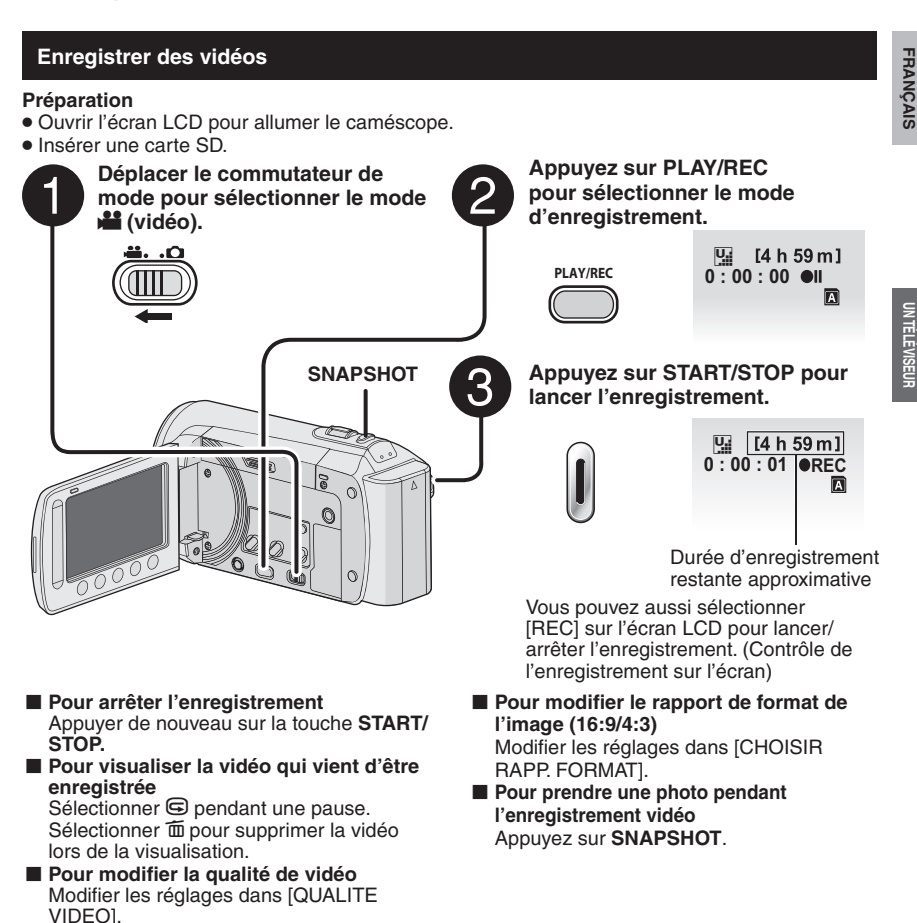

#### **REMARQUE**

- Le mode d'enregistrement vidéo est automatiquement sélectionné lorsque le caméscope est éteint et rallumé.
- Si le caméscope reste inutilisé pendant 5 minutes, il s'éteint de lui-même pour économiser l'énergie. Pour rallumer le caméscope en utilisant la batterie, fermer et rouvrir l'écran LCD. En cas d'utilisation de l'adaptateur secteur, effectuer une opération quelconque, telle qu'un zoom.
- Un enregistrement vidéo de 12 heures consécutives s'arrête automatiquement à l'issue de ce délai. Pour garantir un enregistrement continu, régler [COMMUT. AUTO ENR.] sur [MARCHE] avant de lancer l'enregistrement.
- Un nouveau fichier est créé à chaque prise de vue en rafale de 4 Go.
- Ce caméscope enregistre les séquences vidéo au format MPEG2 compatible avec le format SD-VIDEO. Ce caméscope n'est pas compatible avec les autres formats vidéo numériques.

**UTILISATION AVEC** 

# **Enregistrement de fichiers (suite)**

#### **Enregistrer des photos**

#### **Préparation**

- Ouvrir l'écran LCD pour allumer le caméscope.
- Insérer une carte SD.

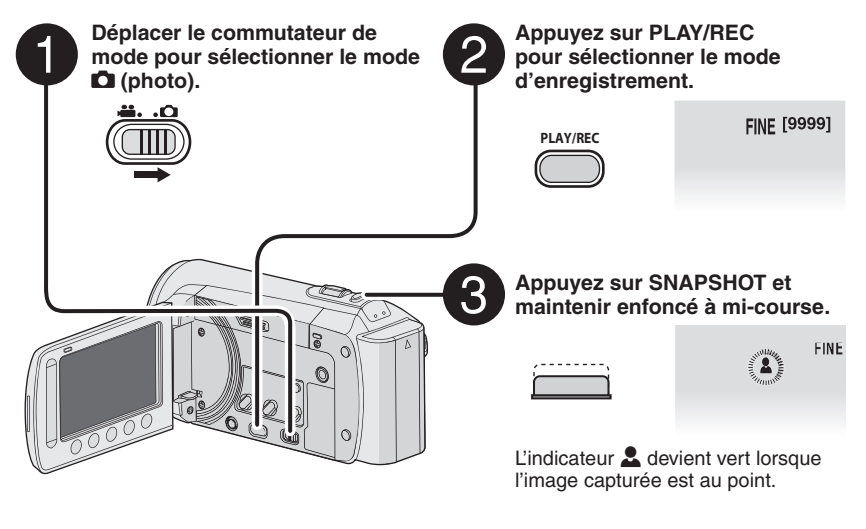

L**Pour visualiser la dernière photo enregistrée**

Sélectionnez  $\textcircled{S}$  après la prise de vue. Sélectionnez  $\widehat{\mathfrak{m}}$  durant la lecture pour supprimer cette photo.

- L**Pour changer la qualité d'image**  Modifiez les réglages dans [QUALITE IMAGE].
- Pour enregistrer des photos en **rafale**

Sélectionnez [PRISE VUES EN RAFALE] dans [MODE OBTURATEUR].

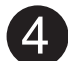

**Enfoncez complètement la touche SNAPSHOT pour prendre la photo.**

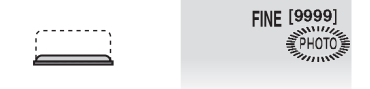

#### **REMARQUE**

- La fonction STABILISATEUR n'est pas activée durant l'enregistrement de photos.
- Si le caméscope reste inutilisé pendant 5 minutes, il s'éteint de lui-même pour économiser l'énergie. Pour rallumer le caméscope en utilisant la batterie, fermer et rouvrir l'écran LCD. En cas d'utilisation de l'adaptateur secteur, effectuer une opération quelconque, telle qu'un zoom.

#### **Effectuer un zoom**

#### **Préparation:**

- $\bullet$  Sélectionnez le mode  $\mathbf{H}$  ou  $\bullet$ .
- Sélectionnez le mode d'enregistrement.

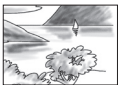

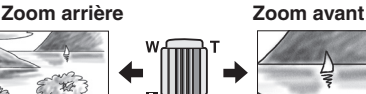

**W**: Grand angle **T**: Téléobjectif

Vous pouvez aussi effectuer un zoom arrière/ avant en sélectionnant [W] ou [T] sur l'écran LCD (Contrôle du zoom sur l'écran)

Rapport de zoom (réglage d'usine)

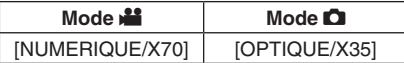

■ Pour modifier le rapport de zoom **maximal (uniquement pour le mode** ! **)** Modifiez les réglages dans [ZOOM].

#### **REMARQUE**

La prise de vue macro jusqu'à environ 5 cm du sujet est possible lorsque la commande de zoom est réglée à fond sur **W**.

#### **Éclairage DEL**

#### **Préparation:**

- $\bullet$  Sélectionnez le mode  $\mathbf{H}$  ou  $\bullet$ .
- Sélectionnez le mode d'enregistrement.
- **1 Touchez MENU.**
- **2 Sélectionnez [TORCHE].**

#### **3 Sélectionnez le réglage désiré.**

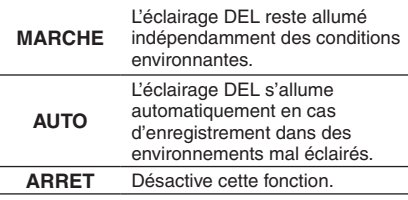

#### **Vérifier la charge restante de la batterie**

#### **Préparation:**

- Fixez le bloc de la batterie.
- Sélectionnez le mode d'enregistrement.

#### $Mode \cdot$   $\cdot$  :

#### **Appuyez trois fois sur INFO ou appuyez**  sur **INFO** puis sélectionnez

 $Mode$   $\Box$ :

**Appuyez sur INFO.**

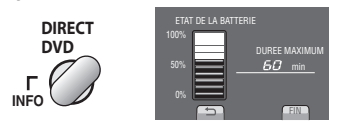

#### **Pour quitter l'écran**

Sélectionnez [FIN] ou appuyez sur **INFO**.

#### **REMARQUE**

La durée d'enregistrement affichée ne devrait être utilisée qu'à titre indicatif. Elle est affichée en plages de 10 minutes.

#### **Vérifier l'espace restant sur le support d'enregistrement**

#### **Préparation:**

- Sélectionnez le mode  $\blacksquare$ .
- Sélectionnez le mode d'enregistrement.

#### **Appuyez sur la touche INFO une fois (Emplacement A) ou deux fois (Emplacement B).**

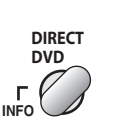

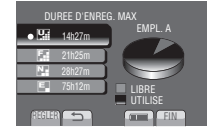

La durée maximum d'enregistrement s'affiche pour chaque mode de qualité vidéo.

#### L**Pour changer la qualité vidéo**

- 1) Sélectionnez la qualité vidéo.
- 2) Sélectionnez [REGLER].
- Pour changer de support **d'enregistrement**
	- 1) Appuyez sur **INFO** pour sélectionner EMPL. A ou EMPL. B.
	- 2) Sélectionnez [REGLER].
- **Pour quitter l'écran**

Sélectionnez [FIN].

# **Lecture de fichiers**

#### **Lecture de vidéos**

#### **Préparation:**

- Ouvrir l'écran LCD pour allumer le caméscope.
- •Insérer une carte SD.

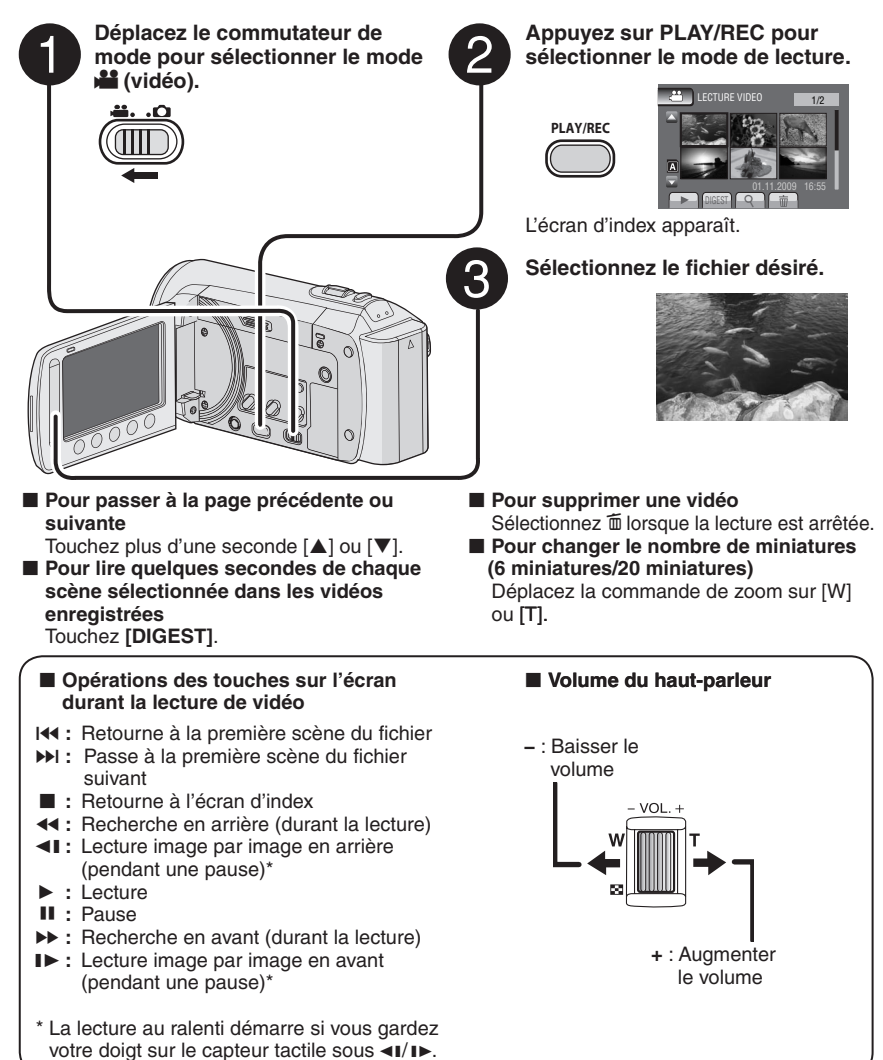

#### **Lecture de photos**

#### **Préparation:**

- Ouvrir l'écran LCD pour allumer le caméscope.
- •Insérer une carte SD.

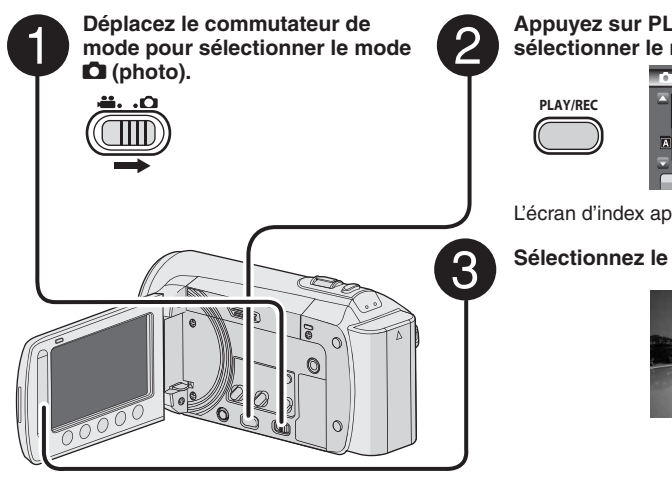

#### **Appuyez sur PLAY/REC pour sélectionner le mode de lecture.**

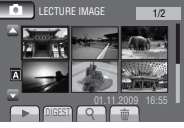

**UTILISATION AVEC** 

L'écran d'index apparaît.

### **Sélectionnez le fichier désiré.**

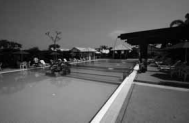

L**Pour passer à la page précédente ou suivante**

Touchez plus d'une seconde  $[\triangle]$  ou  $[\blacktriangledown]$ .

- **Pour supprimer une photo** Sélectionnez  $\overline{m}$ .
- L**Pour changer le nombre de miniatures (6 miniatures/20 miniatures)** Déplacez la commande de zoom sur [W] ou [T].

#### L**Opérations des touches sur l'écran durant la lecture de photos**

- P **:** Inverse l'ordre de lecture d'un diaporama
- F **:** Inverse l'ordre de lecture d'un diaporama
- **L** · Retourne à l'écran d'index
- 144 : Affiche le fichier précédent
- F **:** Lance le diaporama
- $\Pi$  : Termine le diaporama
- **DH**: Affiche le fichier suivant

# **Enregistrement manuel**

Le mode d'enregistrement manuel permet de définir manuellement la mise au point, la luminosité de l'écran, etc.

#### **Passer au mode d'enregistrement manuel**

#### **Préparation:**

- $\bullet$  Sélectionnez le mode  $\bullet$  ou  $\bullet$ .
- Sélectionnez le mode d'enregistrement.

#### **Sélectionnez deux fois [A/M].**

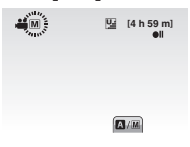

L**Pour retourner au mode d'enregistrement automatique** Sélectionnez [A/M] pour afficher l'indicateur A

#### **Compensation de contre-jour**

La fonction de compensation de contre-jour éclaircit le sujet en augmentant l'exposition.

#### **En mode d'enregistrement manuel:**

#### **Sélectionnez** -**.**

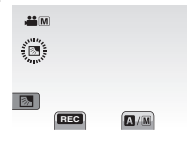

■ Pour annuler la compensation de **contre-jour**

Sélectionnez de nouveau  $\mathbb{R}$ .

#### **REMARQUE**

Si l'écran LCD est à l'envers, **M** n'est pas affiché. Modifiez le réglage lorsque l'écran LCD est en position normale.

#### **Réglage manuel dans menu**

**En mode d'enregistrement manuel:**

- **1 Touchez MENU.**
- **2 Sélectionnez [REGLAGE MANUEL].**

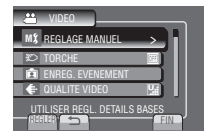

## **3 Sélectionnez le menu désiré.**

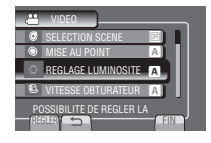

# **4 Sélectionnez le réglage désiré.**

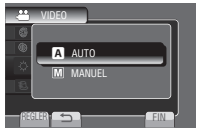

Selon le type de réglages sélectionné, vous pouvez définir la valeur à l'aide du capteur tactile.

- L**Pour retourner à l'écran précédent** Sélectionnez **b**.
- Pour quitter l'écran Sélectionnez [FIN].

# **Visualiser des fichiers sur un téléviseur**

Ce caméscope est conçu pour être utilisé avec les signaux de télévision couleur de type PAL. Il ne peut pas être utilisé avec un téléviseur de standard différent.

## **Connexion à un téléviseur**

La sortie des vidéos est possible via le connecteur AV.

#### L**Pour connecter à l'aide du connecteur AV**

#### **Préparation:**

• Éteignez tous les appareils.

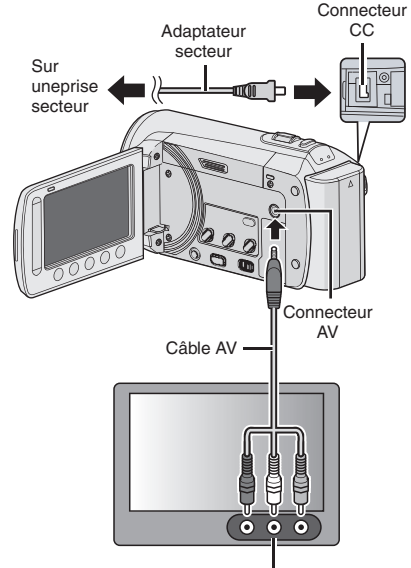

Connecteur d'entrée AV

### **Opération de lecture**

**Une fois la connexion au téléviseur effectuée**

- **1 Allumez le caméscope et le téléviseur.**
- **2 Réglez le téléviseur au mode VIDÉO.**
- **3** (Uniquement en connectant le caméscope à un magnétoscope/enregistreur DVD) **Allumez le magnétoscope/ enregistreur DVD et définir le mode d'entrée AUX pour ces appareils.**
- **4 Lancez la lecture sur le caméscope. (**Z **p. 22, 23)**
- L**Pour afficher l'affichage sur écran du caméscope sur le téléviseur** Réglez [AFFICHER SUR TV] sur [MARCHE].

**UTILISATION AVEC** 

**ILISATION AVEC** 

# **Gestion des fichiers**

#### **ATTENTION**

Ne retirez pas le support d'enregistrement et n'effectuez pas d'autres opérations (comme éteindre l'appareil) lors de l'accès aux fichiers. Assurez-vous aussi d'utiliser l'adaptateur secteur fourni car le support d'enregistrement des données risque d'être endommagé si la batterie venait à se décharger complètement pendant le fonctionnement. En cas de corruption des données sur le support d'enregistrement, formatez le support pour pouvoir le réutiliser.

#### **Capturer une photo d'une vidéo**

Vous pouvez capturer une scène d'une vidéo, et l'enregistrer comme photo.

#### **Préparation:**

- Sélectionnez le mode **!!**
- Sélectionnez le mode de lecture.

#### **Appuyez sur SNAPSHOT lorsque la lecture est suspendue.**

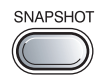

#### **REMARQUE**

- Les images capturées sont stockées à une résolution de 640 x 360 (si la vidéo a été enregistrée au format 16:9) ou 640 x 480 (si la vidéo a été enregistrée au format 4:3). Suivant la qualité du fichier vidéo source, il se peut que l'image soit allongée horizontalement ou verticalement.
- La fonction de prises de vues en rafale ne peut pas être utilisée pour capturer des photos.
- Vous ne pouvez pas capturer des vidéos durant la lecture.

#### **Supprimer des fichiers**

- Les fichiers protégés ne peuvent pas être supprimés. Si vous voulez les supprimer, vous devez d'abord désactiver la protection.
- •Il n'est pas possible de restaurer des fichiers qui ont été supprimés. Vérifiez soigneusement les fichiers avant de les supprimer.

#### **Préparation:**

- $\bullet$  Sélectionnez le mode  $\mathbf{H}$  ou  $\bullet$
- Sélectionnez le mode de lecture.

## **1 Touchez MENU.**

## **2 Sélectionnez [SUPPRIMER].**

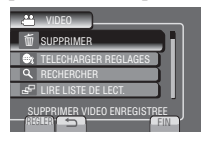

**Supprimer le fichier affiché**

**Après avoir exécuté les étapes 1-2**

## **3 Sélectionnez [ACTUEL].**

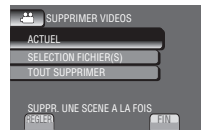

# **4 Sélectionnez [OUI].**

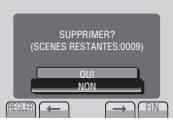

Vous pouvez sélectionner le fichier précédent ou suivant à l'aide de  $\leftarrow$  ou  $\rightarrow$ .

**Pour quitter l'écran** Sélectionnez [FIN].

# **Copier des fichiers**

#### **Types de copie et périphériques connectables**

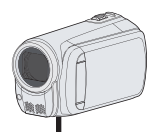

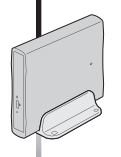

#### **Graveur de DVD (CU-VD50/CU-VD3)** Vous pouvez copier des fichiers vidéo enregistrés

sur caméscope sur des disques DVD. (La colonne droite)

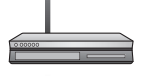

#### **Magnétoscope/ Enregistreur DVD**

Il est possible de copier des fichiers vidéo enregistrés sur ce caméscope sur des disques DVD.

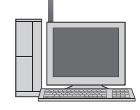

#### **Ordinateur**

Il est possible de copier sur votre ordinateur les fichiers vidéo/photo enregistrés sur ce caméscope.

#### **REMARQUE**

Il est recommandé d'utiliser un graveur de DVD de JVC (CU-VD50/CU-VD3). Avec le CU-VD20 ou le CU-VD40, l'enregistrement peut prendre jusqu'à deux fois plus longtemps que la durée décrite dans le guide d'utilisation du graveur de DVD.

#### **Utiliser un graveur de DVD**

Disques pris en charge: DVD-R, DVD-RW de 12 cm

- Disques DVD-R: seuls des disques DVD-R vierges peuvent être utilisés. Disques DVD-RW: des disques DVD-RW déjà utilisés peuvent être utilisés, mais ils doivent être formatés avant l'enregistrement. Le formatage d'un disque permet d'effacer tout son contenu enregistré.
- •Il n'est pas possible d'utiliser des disques à double couche.

#### À propos de la finalisation après la copie

Le disque est finalisé automatiquement pour qu'il puisse être lu sur d'autres appareils. Après la finalisation, le disque est un disque en lecture seule. Aucun fichier supplémentaire ne peut être ajouté.

#### **Connecter à un graveur de DVD**

#### **Préparation:**

Allumez tout d'abord le caméscope, puis le graveur de DVD.

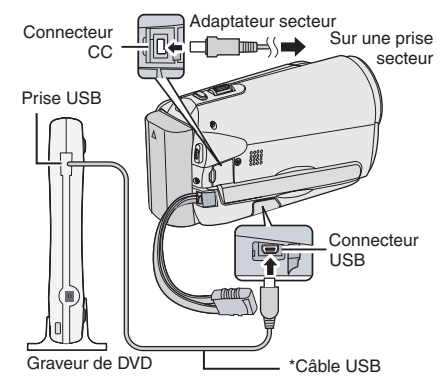

#### **REMARQUE**

- Consultez aussi le guide d'utilisation du graveur de DVD.
- \* Utilisez le câble USB fourni avec le graveur de DVD.

# **Copier des fichiers (suite)**

#### **Sauvegarder tous les fichiers**

#### **Préparation:**

- Connectez le caméscope au graveur de DVD.
- Sélectionnez le mode  $\blacksquare$ .

# **1 Sélectionnez [CREER AVEC TOUT].**

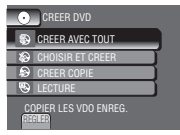

# **2 Sélectionnez le menu désiré.**

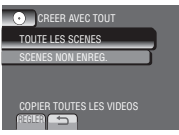

## •**[TOUTE LES SCENES]:**

Tous les fichiers du support d'enregistrement sont copiés.

•**[SCENES NON ENREG.]:** Les fichiers qui n'ont jamais été copiés sur un disque DVD sont automatiquement sélectionnés et copiés.

## **3 Sélectionnez le numéro de disque désiré.**

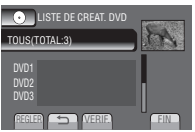

- Si [TOUS] est sélectionné, tous les disques dans la liste sont créés.
- Pour un aperçu des scènes, sélectionnez [VERIF.].
- $\bullet$  Le symbole  $\odot$  indique que le disque est déjà créé.

## **4 Sélectionnez [OUI] ou [NON].**

- •[OUI]: Affiche les miniatures par groupe.
- •[NON]: Affiche les miniatures par date.

## **5 Sélectionnez [EXECUTER].**

- Les fichiers sont copiés sur le disque. Lorsque [TERMINEE] apparaît, touchez **OK**.
- Lorsque [INTRODUCTION NOUVEAU DISQUE APPUYER SUR [ARRETER] POUR QUITTER LA CREATION] apparaît, changez le disque. Les fichiers restants sont copiés sur le deuxième disque.
- **28** • Pour annuler la copie, sélectionnez [ARRETER].

#### **Copier des fichiers vidéo qui n'ont jamais été copiés**

Les fichiers qui n'ont jamais été copiés sur un disque DVD sont automatiquement sélectionnés et copiés.

#### **1 Ouvrez l'écran LCD pour allumer le caméscope.**

## **2 Appuyez sur DIRECT DVD.**

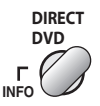

## **3 Sélectionnez [EXECUTER].**

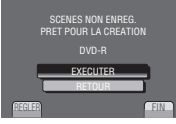

- La création du disque DVD commence. Lorsque [TERMINEE] apparaît, touchez **OK**.
- Lorsque [INTRODUCTION NOUVEAU DISQUE APPUYER SUR [ARRETER] POUR QUITTER LA CREATION] apparaît, changez le disque. Les fichiers restants sont copiés sur le deuxième disque.
- Pour annuler la création du DVD, sélectionnez [ARRETER].

### L**Pour quitter l'écran**

- 1) Sélectionnez [FIN].
- 2) Lorsque [QUITTER ?] apparaît, sélectionnez [OUI].
- L**Pour lire le disque créé à l'aide du caméscope**
	- 1) Connectez le caméscope au graveur de DVD.
	- 2) Allumez tout d'abord le caméscope, puis le graveur de DVD.
	- 3) Sélectionnez [LECTURE].
	- 4) Sélectionnez le dossier désiré.
	- 5) Sélectionnez la date de création du disque.
	- 6) Sélectionnez le fichier désiré. Pour retourner à l'écran précédent, sélectionnez **b**.

#### **Créer un DVD avec un ordinateur**

Vous pouvez copier les données du caméscope sur un DVD à l'aide d'un ordinateur.

#### Q **Installer le logiciel sur l'ordinateur**

Configuration système requise

#### **Windows Vista**

- SE: Windows Vista® Édition Familiale Basique (SP1) Édition Familiale Premium (SP1) (32 bits, préinstallé)
- UC: Un des suivants :
	- •Intel® Pentium® 4, de 1,6 GHz minimum
	- •Intel® Pentium® M, de 1,4 GHz minimum
	- Intel<sup>®</sup> Core<sup>™</sup> Duo, de 1,5 GHz minimum

RAM : Au moins 1 Go

#### **Windows XP**

SE: Windows® XP Édition familiale (SP2/SP3) Professional (SP2/SP3) (préinstallé)

#### UC: Un des suivants:

- •Intel® Pentium® 4, de 1,6 GHz minimum
- •Intel® Pentium® M, de 1,4 GHz minimum
- •Intel® CoreTM Duo, de 1,5 GHz minimum

RAM : Au moins 512 Mo

#### L**Pour vérifier les spécifications de l'ordinateur**

Cliquez avec le bouton droit de la souris sur [Ordinateur] (ou [Poste de travail]) dans le menu [Démarrer] et sélectionnez [Propriétés].

#### **REMARQUE**

- Assurez-vous que votre ordinateur a un graveur de DVD.
- Si votre système ne remplit pas les conditions requises, il est recommandé de copier les fichiers en utilisant le graveur de DVD.
- Les utilisateurs de Macintosh peuvent utiliser le logiciel inclus avec leur Macintosh (iMovie '08, iPhoto) pour copier les fichiers sur leur ordinateur.

#### **Préparation:**

Insérez le CD-ROM fourni dans le lecteur CD de l'ordinateur. Sous Windows Vista, la boîte de dialogue de lecture automatique apparaît.

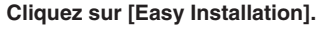

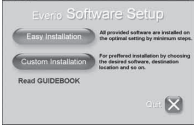

Suivez les instructions sur l'écran.

## **2 Cliquez sur [Suivant].**

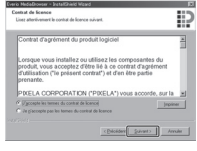

# **3 Cliquez sur [Terminer].**

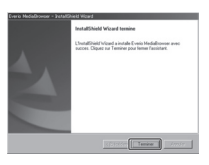

L'icône Everio MediaBrowser est créée sur le bureau.

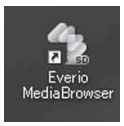

- L**Pour vérifier le mode d'emploi sur Everio MediaBrowser**
- 1) Cliquez deux fois sur l'icône d'Everio MediaBrowser.
- 2) Cliquez sur [Aide] puis sur [Aide MediaBrowser]. Cliquez Cliquez

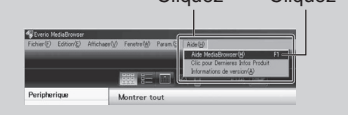

# **Copier des fichiers (suite)**

#### **<sup>** $Q$ **</sup>** Effectuer une sauvegarde sur **l'ordinateur**

#### **Préparation:**

- Installez le logiciel sur l'ordinateur.
- Vérifiez que l'espace libre sur le disque dur de l'ordinateur est suffisant.
- Fermez l'écran LCD pour éteindre le caméscope.

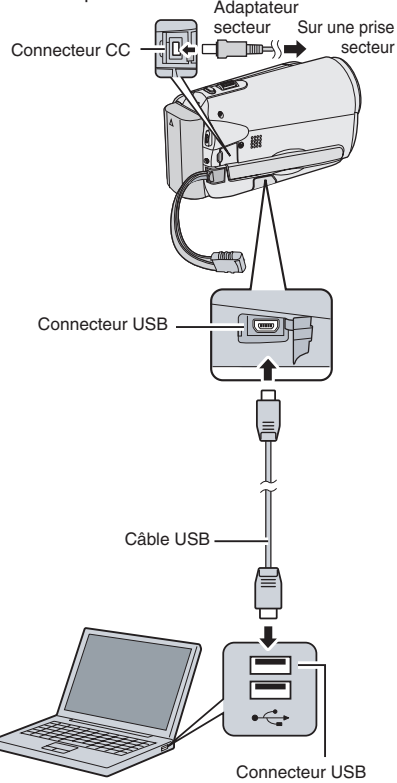

- **1 Ouvrez l'écran LCD pour allumer le caméscope.**
- **2 Sélectionnez [SAUVEGARDER].**

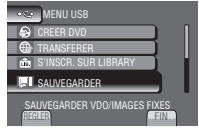

Everio MediaBrowser démarre sur l'ordinateur.

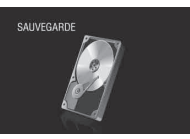

**3 Cliquez sur [Tout le volume du camescope] puis sur [Suivant].**

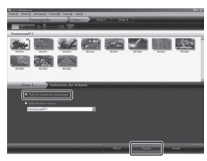

## **4 Cliquez sur [Demarrer].**

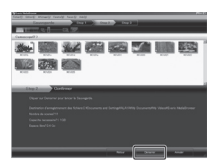

La sauvegarde démarre.

#### L**Pour déconnecter le caméscope de l'ordinateur**

- 1) Cliquez avec le bouton droit de la souris sur l'icône (Retirer le périphérique en toute sécurité) sur la barre des tâches et sélectionnez [Périphériques de stockage de masse USB].
- 2) Suivez les instructions sur l'écran et assurez-vous que le périphérique peut être retiré en toute sécurité.
- 3) Déconnectez le câble USB et fermez l'écran LCD.

#### **REMARQUE**

La sauvegarde de beaucoup de vidéos peut prendre un certain temps.

#### S **Créer des listes pour arranger les fichiers**

Vous pouvez créer des listes pour différents sujets (par exemple Voyages, Sport...) et placer les fichiers pertinents dans ces listes.

#### **Préparation:**

Sauvegardez les fichiers sur l'ordinateur.

#### **1 Cliquez deux fois sur l'icône et ouvrez le calendrier.**

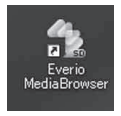

# **2 Sélectionnez [Videos seulement].**

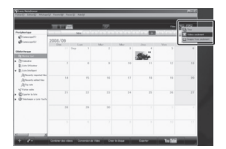

**3 Cliquez sur [+].**

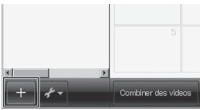

**4 Entrez le nom de la nouvelle liste et cliquez sur [OK].**

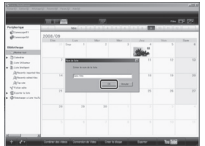

**5 Cliquez deux fois sur la date d'enregistrement.**

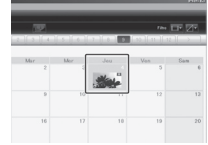

Les fichiers enregistrés le jour sélectionné sont affichés.

## **6 Déplacez le fichier sur la liste.**

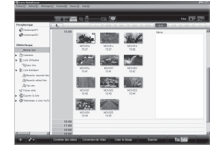

Pour ajouter d'autres fichiers dans la liste, répétez les étapes **5** et **6**.

# **Copier des fichiers (suite)**

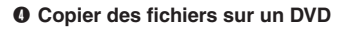

#### **Préparation:**

Utilisez un disque DVD enregistrable. (Il est recommandé d'utiliser un disque DVD-R.)

#### **1 Sélectionnez la liste et cliquez sur [Creer le disque].**

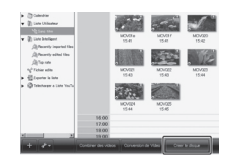

### **2 Cliquez sur [Selectionner fichiers individuellement] puis sur [Suivant].**

Pour ajouter tous les fichiers sur des disques DVD, cliquez sur [Selectionner tous les fichiers affiches], puis passez à l'étape **4**.

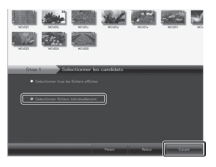

**3 Déplacez le fichier sur la partie inférieure et cliquez sur [Suivant].**

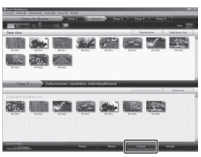

**4 Entrez le nom du disque, sélectionnez le style de menu principal et cliquez sur [Suivant].**

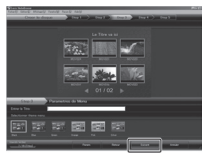

# **5 Cliquez sur [Demarrer].**

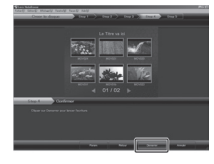

#### **REMARQUE**

- Pour plus de détails sur Everio MediaBrowser, cliquez sur [Aide] et consultez [Aide MediaBrowser].
- Adobe® Reader® doit être installé sur votre ordinateur pour visualiser [Aide MediaBrowser]. Vous pouvez télécharger Adobe® Reader® depuis le site Web d'Adobe : http://www.adobe.com
- Pour toute assistance sur l'opération du logiciel fourni, veuillez consulter les informations de support.

#### **Structure des dossiers et extensions**

# Support d'enregistrement **X = nombre**

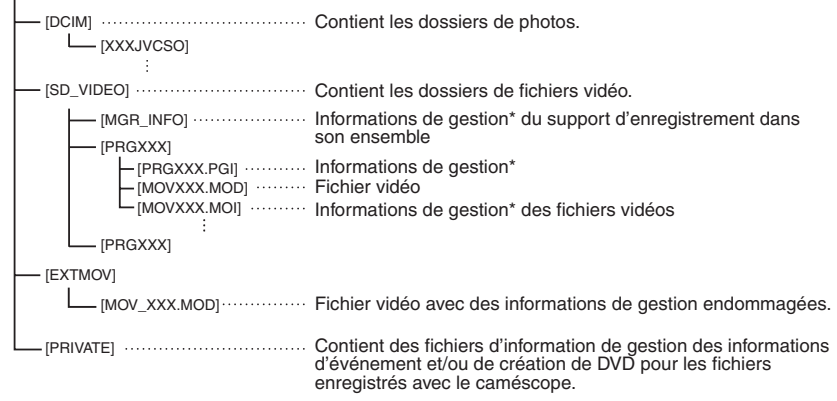

\* Informations telles que la date et l'heure d'enregistrement, enregistrées avec le fichier vidéo.

#### **Informations du support client**

L'utilisation de ce logiciel est autorisée selon les termes de sa licence.

### **JVC**

Préparez les informations suivantes avant de contacter l'agence ou le bureau JVC local le plus proche à propos de ce logiciel (réseau de service après-vente mondial JVC : http://www.jvc-victor.co.jp/english/ worldmap/index-e.html).

- Nom du produit, modèle, problème, message d'erreur
- Ordinateur (fabricant, modèle (bureau/portable), UC, SE, mémoire (Mo), espace disque disponible (Go))

Veuillez noter que la réponse à vos questions peut prendre un certain temps en fonction de leur nature. JVC ne peut pas répondre aux questions concernant le fonctionnement de base de votre ordinateur, ou aux questions concernant les spécifications ou les performances du système d'exploitation, d'autres applications ou pilotes.

### **Pixela**

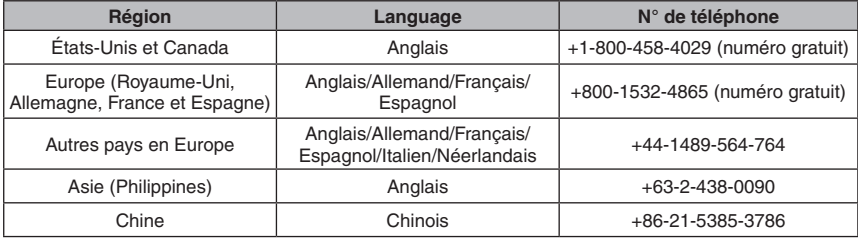

Page d'accueil: http://www.pixela.co.jp/oem/jvc/e/index.html

Veuillez visiter notre site Web pour obtenir les dernières informations et télécharger des fichiers.

**FRANÇAIS** 

# **Copier des fichiers (suite)**

#### **Copier des fichiers sur un magnétoscope/enregistreur DVD**

#### **Préparation:**

- Créez une liste de lecture.
- Éteignez tous les appareils.
- L**Pour connecter à l'aide des connecteurs AV (copie analogue)**

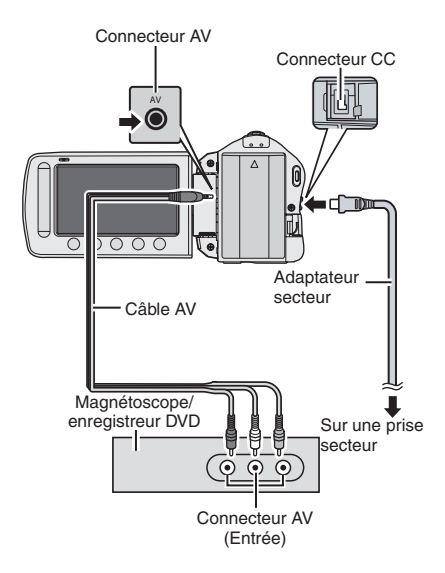

- **1 Ouvrez l'écran LCD pour allumer le caméscope.**
- **2 Réglez le magnétoscope ou l'enregistreur DVD sur le mode d'entrée AUX.**

Vérifiez que les images du caméscope sont reçues correctement par le magnétoscope ou l'enregistreur DVD.

- **3 Jouez les listes de lecture sur le caméscope.**
	- 1) Touchez **MENU**.
	- 2) Sélectionnez [MONTAGE LECTURE].
	- 3) Sélectionnez la liste de lecture désirée.
	- 4) Sélectionnez [OUI]. (Un écran noir s'affiche pendant 5 secondes à la première et à la dernière scène.)
- **4 Lancez l'enregistrement sur le magnétoscope ou l'enregistreur DVD au point de départ de la copie.** Consultez le guide d'utilisation du magnétoscope ou de l'enregistreur DVD.

#### L **Pour arrêter la copie**

Arrêtez l'enregistrement sur le magnétoscope/enregistreur DVD, puis appuyez à nouveau sur **START/STOP**.

L **Pour masquer la date ou les icônes sur l'écran**

Modifiez les réglages dans [AFFICHER SUR TV].

# **Utilisation avec un lecteur multimédia portable**

#### **Activer le mode d'exportation**

Vous pouvez facilement transférer des vidéos enregistrées en mode d'exportation à iTunes®. Tous les fichiers avec le réglage d'exportation activé sont transférés sur l'ordinateur. Pour plus de détails sur le transfert, consultez le guide d'opération de MediaBrowser sur le CD-ROM.

#### **Préparation:**

- Sélectionnez le mode **...**
- Sélectionnez le mode d'enregistrement.

#### **Appuyez deux fois sur EXPORT.**

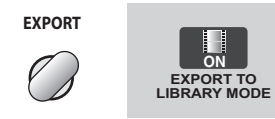

L **Pour désactiver le mode d'exportation** Appuyez deux fois sur **EXPORT**.

#### **Modifier le mode d'exportation**

Vous pouvez régler les vidéos enregistrées sur le mode d'exportation.

#### **Préparation:**

- Sélectionnez le mode  $\mathbf{H}$ .
- Sélectionnez le mode de lecture.

## **1 Appuyez sur EXPORT.**

**EXPORT**

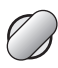

#### **2 Sélectionnez le fichier et réglez [ ].**

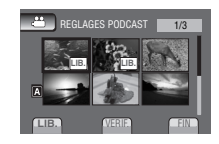

• Pour vérifier le contenu du fichier, sélectionnez [VERIF.].

## **3 Sélectionnez [FIN].**

- L **Pour annuler le réglage d'exportation** Sélectionnez le fichier et sélectionnez de nouveau [**LIB.**].
- L **Pour quitter l'écran**
	- 1) Sélectionnez [FIN].
	- 2) Sélectionnez [OUI].

#### **Transférer des fichiers sur l'ordinateur**

#### **Préparation:**

- Installez iTunes<sup>®</sup> sur un ordinateur. http://www.apple.com/itunes/
- **1 Connectez le caméscope à l'ordinateur à l'aide du câble USB.**

# **2 Sélectionnez [S'INSCR. SUR LIBRARY].**

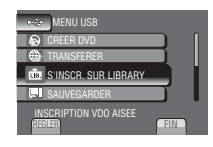

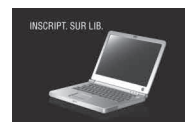

**FRANÇAIS** 

Tous les fichiers avec le réglage d'exportation activé sont transférés sur l'ordinateur.

#### ■ Impossible d'exporter le fichier vers **iTunes**®

• Référez-vous à «A&Q»,«Dernières informations»,«Informations de téléchargement», etc. dans [Clic pour Dernières Infos Produit] dans l'aide du logiciel Everio MediaBrowser fourni.

# **Téléchargement de fichiers sur des sites Web**

### **Activer le mode de téléchargement**

Vous pouvez rapidement télécharger les fichiers à un site Web de partage vidéo (YouTube™) après l'enregistrement. Pour en savoir plus sur YouTube™, consulter le site web YouTube™: http://www.youtube.com/

#### **Préparation:**

- Sélectionnez le mode  $\mathbf{L}$
- Sélectionnez le mode d'enregistrement.

#### **Appuyez deux fois sur UPLOAD.**

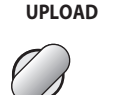

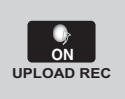

Si vous enregistrez un fichier avec le mode de téléchargement activé,

l'enregistrement s'arrête automatiquement après 10 minutes.

La durée d'enregistrement restante est affichée sur l'écran LCD.

#### **REMARQUE**

Le mode de téléchargement est désactivé chaque fois que l'enregistrement est terminé.

#### **Télécharger des fichiers**

Pour plus de détails sur le téléchargement de fichiers, consultez le guide d'opération de MediaBrowser sur le CD-ROM.

- **1 Connectez le caméscope à l'ordinateur à l'aide du câble USB.**
- **2 Sélectionnez [TRANSFERER].**

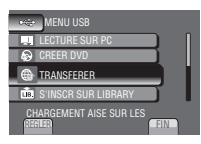

- L**Impossible de charger le fichier sur YouTube�™**
- Vous devez posséder un compte YouTube™ pour télécharger des fichiers vers YouTube™. Créez votre compte.
- Référez-vous à «A&Q», «Dernières informations», «Informations de téléchargement», etc. dans [Clic pour Dernières Infos Produit] dans l'aide du logiciel Everio MediaBrowser fourni.
# **Modification des réglages des menus**

# **1 Touchez MENU.**

# **2 Sélectionnez le menu désiré.**

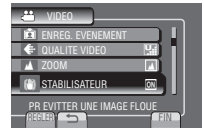

# **3 Sélectionnez le réglage désiré.**

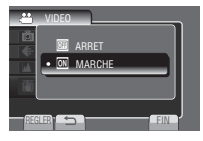

# **Dépannage**

Avant de contacter le service client, veuillez consulter le tableau suivant. Si les solutions proposées dans le tableau ne résolvent pas votre problème, consultez votre revendeur JVC ou le centre de services JVC le plus proche pour plus d'instruction.

Veuillez aussi consulter le fichier FAQ des nouveaux produits sur le site Web de JVC.

- L**Pour retourner à l'écran précédent** Sélectionnez **b**.
- $\blacksquare$  Pour quitter l'écran Sélectionnez [FIN].

#### **Les phénomènes suivants ne sont pas des dysfonctionnements.**

- Le caméscope chauffe lorsqu'il est utilisé pour une période prolongée.
- La batterie chauffe pendant la recharge.
- Lors de la lecture d'une vidéo, l'image s'arrête momentanément ou le son est interrompu aux jonctions entre les scènes.
- L'écran LCD devient momentanément rouge ou noir si la lumière du soleil est enregistrée.
- Des points noirs, ou des points rouges, verts ou bleus apparaissent sur l'écran LCD. (L'écran LCD contient un taux de pixels effectifs supérieurs à 99,99 % ; 0,01 % ou moins de pixels peuvent être défectueux.)

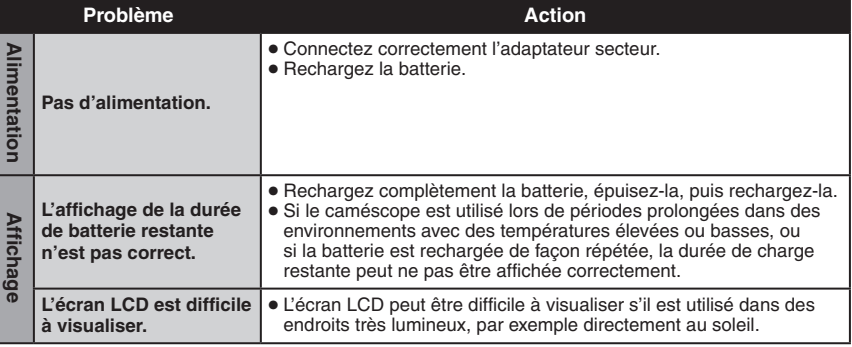

**FRANÇAIS** 

# **Dépannage (suite)**

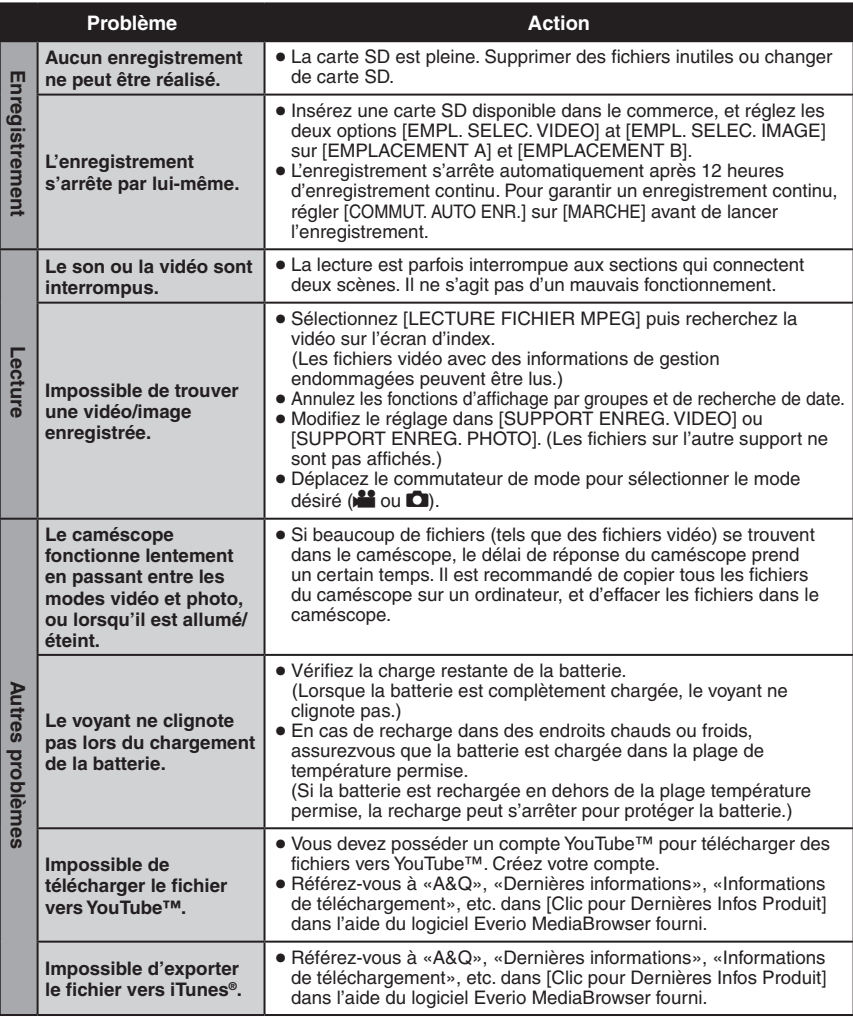

#### L**Pour réinitialiser le caméscope s'il ne fonctionne pas correctement**

- ! Fermez l'écran LCD et retirez la source d'alimentation (batterie ou adaptateur secteur) du caméscope, puis réinsérez-la.
- 2 Exécutez [REGLAGES D'USINE].

# **Messages d'avertissement**

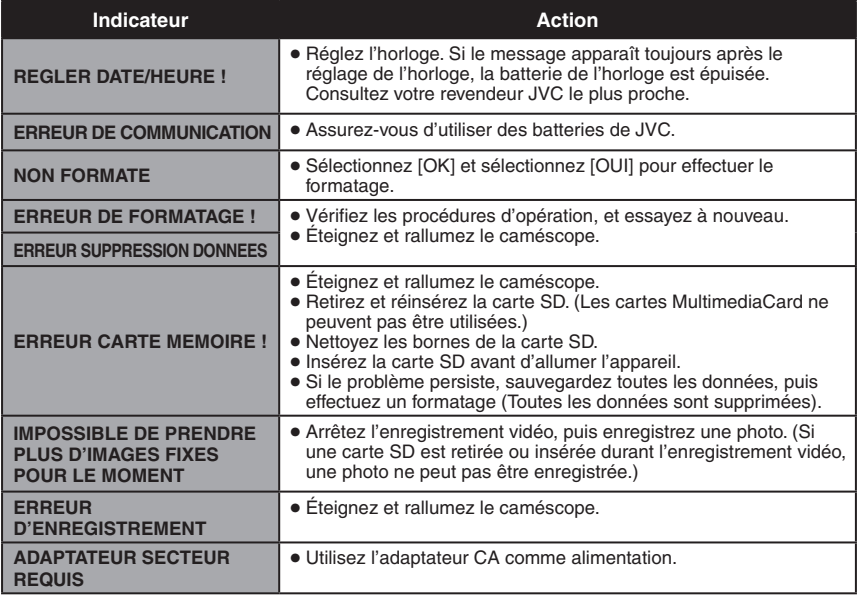

# **Spécifications**

# L**Autres**

**Alimentation** 11 V CC (en utilisant l'adaptateur secteur) 7,2 V CC (en utilisant la batterie)

### **Consommation**

1,8 W environ\* \* Lorsque l'éclairage DEL est éteint et l'éclairage de l'écran est réglé sur le mode [STANDARD].

#### **Dimensions (L x H x P)**

54,5 mm x 65 mm x 112,5 mm (2-1/8" x 2-9/16" x 4-7/16")

#### **Poids**

Environ 240 g Environ 290 g (avec la batterie et ceinture de poignée)

### **Température d'opération**

0°C à 40°C

**Température de stockage** –20°C à 50°C

### **Humidité d'opération**

35% à 80%

#### ■ Caméscope/écran LCD **Capteur**

CCD progressif 1/6" (800 000 pixels) **Objectif**

F 1,8 à 4,0, f = 2,2 mm à 77,0 mm, objectif à zone électrique 35:1

### **Diamètre du filtre**

ø30,5 mm

#### **Écran LCD**

2,7 pouces, mesuré en diagonale, écran LCD/système à matrice active TFT

### **L'éclairage DEL**

Moins de 1,5 m (distance de prise de vue recommandée)

# L**Connecteurs**

**Sortie AV**

Sortie vidéo: 1,0 V (p-p), 75 Ω Sortie audio: 300 mV (rms), 1 kΩ

### **USB**

Mini USB, types A et B, compatible avec USB 2.0

# $\blacksquare$  Adaptateur secteur

**Alimentation requise** 110 V à 240 V CA $\sim$ . 50 Hz/60 Hz **Sortie**

 $11$  V CC  $\frac{1}{2}$ , 1 A

#### L**Photo**

**Format** JPEG **Taille d'image** 832 x 624 **Qualité d'image** 2 modes: FIN / STANDARD

#### L**Vidéo**

**Format du signal**

Norme PAL

**Format d'enregistrement et de lecture** Vidéo: MPEG-2<br>Audio: Dolby Die

Dolby Digital (2 can.)

#### **Mode d'enregistrement (vidéo)**

ULTRA FIN: 720 x 480 pixels, 8,5 Mbit/s (VBR) FIN: 720 x 480 pixels, 5,5 Mbit/s (VBR) 720 x 480 pixels, 4,2 Mbit/s (VBR) ECONOMIE: 352 x 240 pixels, 1,5 Mbit/s (VBR)

#### **Mode d'enregistrement (audio)**

ULTRA FIN: 48 kHz, 384 kbit/s<br>FIN: 48 kHz, 384 kbit/s 48 kHz, 384 kbit/s NORMAL: 48 kHz, 256 kbit/s ECONOMIE: 48 kHz, 128 kbit/s

L'aspect et les spécifications sont susceptibles d'être modifiés sans préavis.

**h: heure/m: minute**

#### **Durée d'enregistrement approximative (vidéo)**

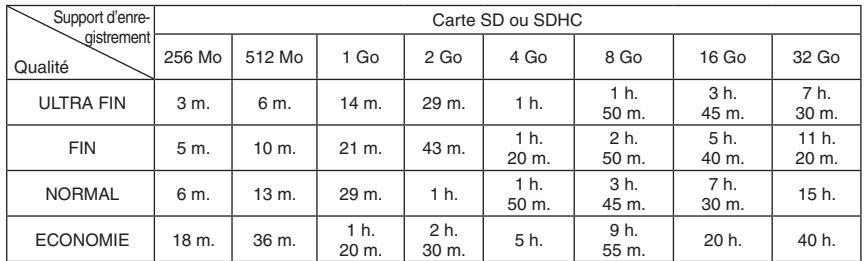

### **Nombre approximatif d'images qu'il est possible d'enregistrer (photos)**

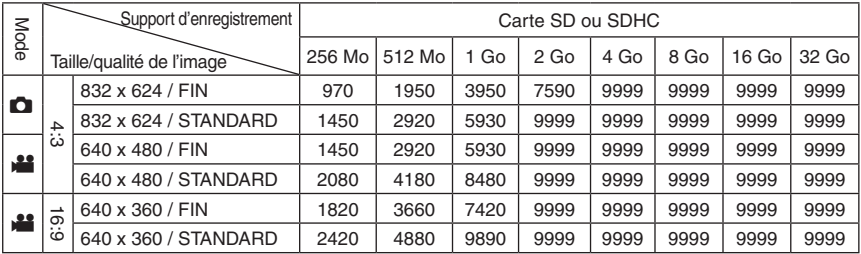

La durée et le nombre d'images fixes enregistrables sont approximatifs et peuvent être différents selon l'environnement d'enregistrement, l'état de la carte SD ou la capacité restante de la batterie.

#### **h: heure/m: minute**

# **Durée de recharge/d'enregistrement requis (approx.)**

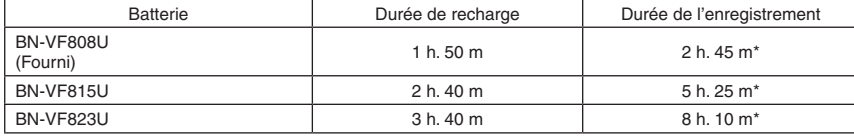

\* Lorsque l'éclairage DEL est éteint et l'éclairage de l'écran est réglé sur le mode [STANDARD].

# **Précautions**

# **Batteries**

La batterie fournie est une batterie au lithiumion. Avant d'utiliser la batterie fournie ou une batterie en option, bien lire les consignes suivantes :

**Terminals**

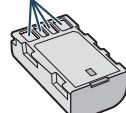

# **• Pour éviter tout accident ... ne pas** brûler. **... ne pas** court-circuiter les bornes. Maintenir

- celleci éloignée de tout objet métallique lorsqu'elle n'est pas utilisée. En cas de transport, s'assurer que le cache de la batterie fournie est en place. Si vous avez égaré le cache de la batterie, placer celle-ci dans un
- 
- **... ne pas** modifier ni démonter.<br>**... ne pas** exposer la batterie à des températures supérieures à 60°C car celle-ci risquerait de surchauffer, d'exploser ou de prendre feu. utiliser uniquement les chargeurs spécifiés.
- **• Pour éviter tout endommagement et**
- ... ne pas soumettre à un choc inutile.
- ... recharger à l'intérieur d'une plage de température de 10°C à 35°C. Il s'agit d'une batterie à réaction chimique — des températures basses peuvent gêner la réaction chimique, tandis que des températures élevées peuvent faire obstacle à
- une entreposer dans un endroit frais et sec. Toute. exposition prolongée à de températures élevées accélérera la décharge naturelle et<br>diminuera la durée de vie utile.
- ... charger et décharger complètement la batterie tous les 6 mois lors d'un entreposage pendant une période de temps prolongée. ... retirer l'appareil du chargeur ou le débrancher
- lorsque vous ne vous en servez pas ; certains appareils, même éteints, continuent de consommer du courant.

### **Support d'enregistrement (Carte SD)**

- **• Veiller à suivre les directives ci-dessous pour éviter d'altérer ou d'endommager les données enregistrées.**
	- Ne pas déformer ou laisser tomber le support d'enregistrement, ou le soumettre à une forte pression, des secousses ou des vibrations.
	- Ne pas éclabousser le support d'enregistrement avec de l'eau.
	- Ne pas utiliser, remplacer ou entreposer le support d'enregistrement dans des endroits fortement exposés à de l'électricité statique ou à des parasites électriques.
	- Ne pas mettre le caméscope hors tension ou retirer la batterie ou l'adaptateur secteur pendant la prise de vue, la lecture ou l'accès au support d'enregistrement.
	- Ne pas placer le support d'enregistrement à proximité d'objets possédant un fort champ magnétique ou émettant de fortes ondes électromagnétiques.
	- Ne pas ranger le support d'enregistrement dans des endroits exposés à une température élevée ou à une forte humidité.
	- Ne pas toucher les pièces métalliques.

# **Écran LCD**

- **• Pour éviter tout endommagement de l'écran LCD, NE PAS**
- ... le pousser trop fortement ou lui faire subir des chocs.
- ... placer le caméscope avec l'écran LCD en dessous.
- **• Pour prolonger sa durée de vie utile** ... éviter de le frotter à l'aide d'un chiffon rugueux.

# **Appareil principal**

- **• Pour votre sécurité, NE PAS** ... ouvrir le boîtier du caméscope.
- 
- ... démonter ou modifier l'appareil.
- ... laisser pénétrer des substances inflammables, de l'eau ou des objets métalliques dans l'appareil.
- ... retirer la batterie ou débrancher l'appareil pendant que celui-ci est sous tension.
- ... laisser la batterie à l'intérieur du caméscope lorsque celui-ci n'est pas utilisé.
- ... placer des sources de flammes nues, telles que des bougies allumées, sur l'appareil.
- ... exposer l'appareil à l'égouttage ou aux éclaboussements.
- ... laisser s'accumuler de la poussière ou placer des objets métalliques sur la prise d'alimentation ou une prise de courant murale.
- ... insérer des objets dans le caméscope.

- **• Éviter d'utiliser l'appareil** ... dans des endroits trop humides ou poussiéreux.
- ... dans des lieux exposés à de la suie ou à de la vapeur (par exemple, près d'une cuisinière).
- ... près d'appareils générant des champs magnétiques ou électriques intenses (hautparleurs, antennes de diffusion, etc.).
- ... dans des lieux exposés à des températures extrêmement élevées (au-delà de 40°C) ou extrêmement basses (en deçà de 0°C).

- **• NE PAS laisser l'appareil** ... dans des lieux exposés à des températures supérieures à 50°C.
- ... dans des lieux exposés à des taux d'humidité extrêmes (en deçà de 35 % ou au-delà de 80 %).
- ... en plein soleil.
- ... dans une voiture hermétiquement fermée en période estivale.
- ... près d'un radiateur.
- ... en hauteur, sur un téléviseur par exemple. Si l'appareil est placé en hauteur alors que le câble est raccordé, celui-ci peut être coincé et l'appareil peut tomber. Dans ce cas, il risque de
- ... placer le caméscope dans des endroits poussiéreux ou avec du sable, comme une plage.
- **• Pour protéger l'appareil, NE PAS** ... le mouiller.
- ... le faire tomber ou le cogner contre des objets durs.
- ... le soumettre à trop de chocs ou vibrations durant le transport.
- ... maintenir l'objectif orienté vers des objets extrêmement lumineux pendant trop longtemps.
- ... exposer l'objectif à la lumière directe du soleil.
- ... le balancer inutilement par la dragonne.
- ... trop balancer l'étui souple lorsque le caméscope est à l'intérieur.
- **• Pour éviter une chute de l'appareil,**
	- Serrer la ceinture de la poignée fermement.
	- Lors de l'utilisation du caméscope avec un trépied, fixer fermement l'appareil sur le trépied.

Si le caméscope se détache et tombe, il peut causer des blessures ou être endommagé. Si un enfant utilise l'appareil, un adulte doit être présent.

#### Cher(e) client(e), **[Union européenne]**

Cet appareil est conforme aux directives et normes européennes en vigueur concernant la compatibilité électromagnétique et à la sécurité électrique.

Représentant européen de la société Victor Company of Japan Limited : JVC Technical Services Europe GmbH Postfach 10 05 04 61145 Friedberg **Allemagne** 

# **Index**

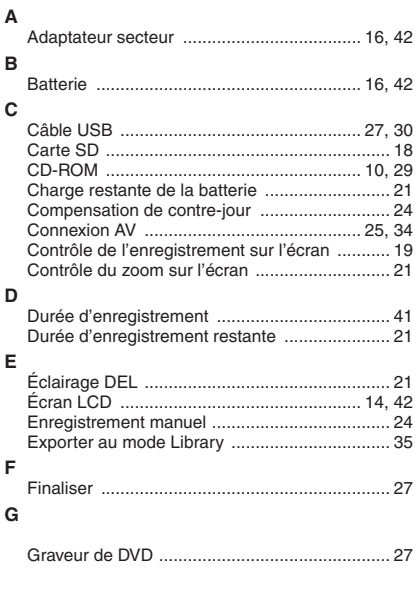

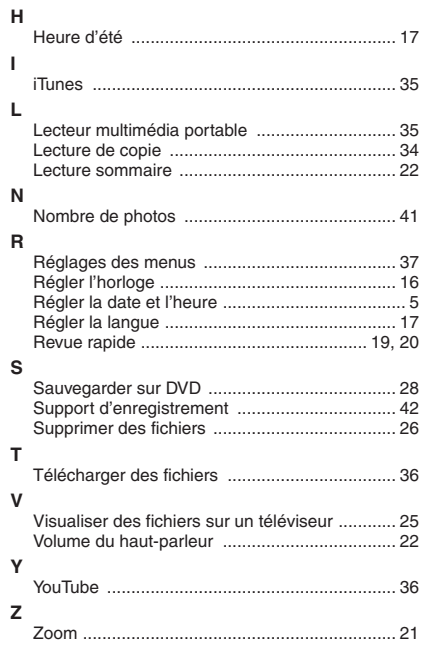

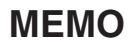

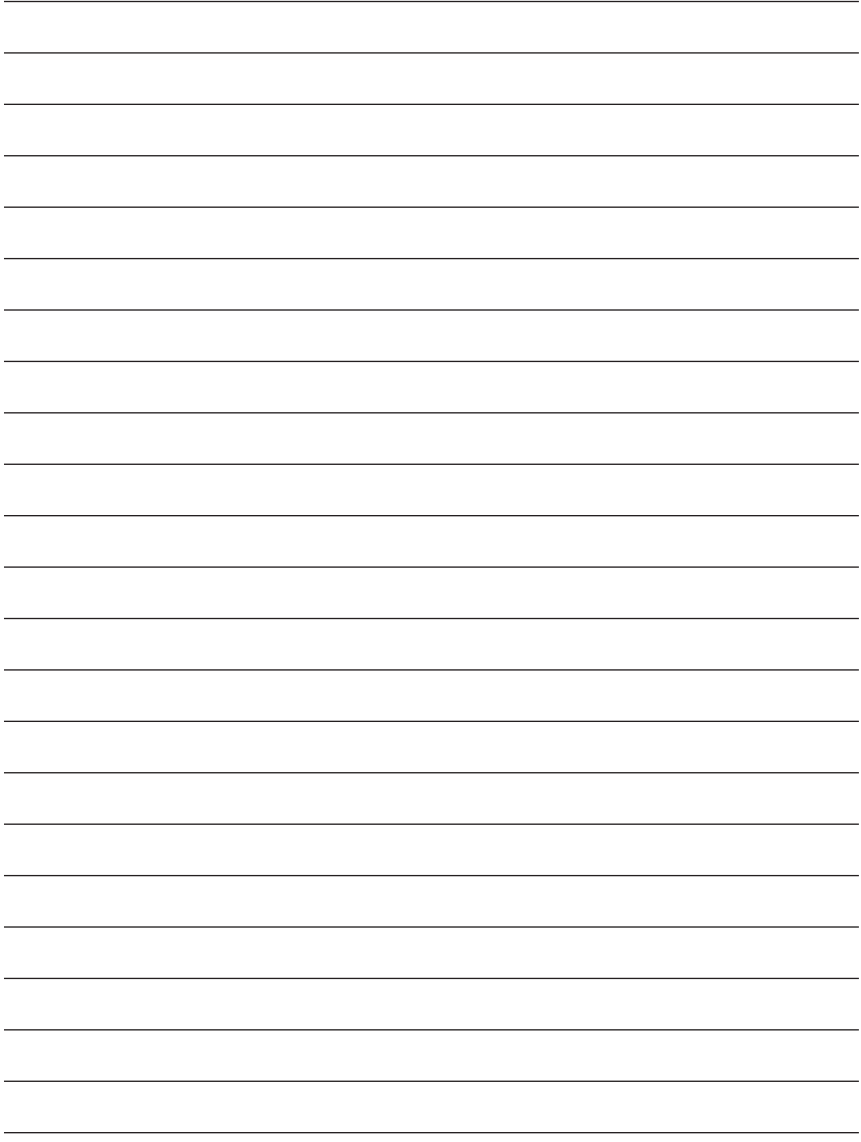

# **Precauzioni per la Sicurezza**

**ATTENZIONE: PER EVITARE IL PERICOLO DI INCENDI O DI SCOSSE ELETTRICHE, NON LASCIARE L'APPARECCHIO ESPOSTO ALLA PIOGGIA O ALL'UMIDITÀ.**

### **PRECAUZIONI:**

- • Per prevenire scosse elettriche evitare di aprire l'apparecchio. All'interno non vi sono parti la cui manutenzione possa essere effettuata dal cliente. Eventuali riparazioni devono venire effettuate solamente da personale qualificato.
- • Se non si usa l'alimentatore CA per un periodo di tempo prolungato, si raccomanda di scollegare il cavo di alimentazione dalla presa.

# **NOTE:**

- • La piastrina di identificazione <sup>e</sup> le avvertenze si trovano sul lato inferiore e/o posteriore dell'apparecchio.
- • La piastrina con il numero di serie si trova sul supporto della batteria.
- • Le informazioni sui dati tecnici <sup>e</sup> le avvertenze sulla sicurezza dell'alimentatore CA si trovano sui lati superiore e inferiore.

# **ATTENZIONE:**

La batteria, la Media camera con la batteria installata e il telecomando con la batteria installata non dovrebbero essere esposti a calore eccessivo, ad esempio a luce solare diretta, fuoco e così via.

# **PRECAUZIONE:**

La spina dell'alimentazione di rete deve essere sempre prontamente accessibile.

Non puntare l'obiettivo direttamente verso il sole. Ciò potrebbe causare lesioni agli occhi, o disfunzioni nei circuiti interni dell'apparecchio. Tale azione, inoltre, può anche essere all'origine di incendi o scosse elettriche.

# **AVVERTENZA!**

Le note seguenti intendono prevenire possibili lesioni al cliente o danni materiali alla Media camera. Non trasportare o tenere la Media camera reggendola per il monitor LCD in quanto potrebbe cadere o guastarsi.

Non usare il treppiede su superfici instabili o non perfettamente orizzontali. La Media camera potrebbe rovesciarsi, con conseguenti possibili seri danni.

# **AVVERTENZA!**

Si sconsiglia di collegare i cavi (Audio/Video, S-Video, ecc) alla Media camera e di non lasciarla poi appoggiata al televisore poiché, se qualcuno inciampa nei cavi, l'apparecchio può cadere e rimanere danneggiato.

Quando l'apparecchio è installato in un mobile o su uno scaffale, assicurarsi che rimanga spazio sufficiente su tutti i lati per consentire la ventilazione (10 cm o più sui lati, sopra e sul retro).

Non bloccare i fori di ventilazione.

(Se i fori di ventilazione sono bloccati da un giornale o stoffa, ecc. il calore può non riuscire ad emergere.)

Non collocare alcune fiamme esposte, come candele, sopra l'apparecchio.

Quando si gettano le pile, si deve tenere conto dell'ambiente e le norme o leggi locali in materia di rifiuti devono essere strettamente osservate. L'apparecchio non deve essere esposto a sgocciolii o spruzzi.

Non usare questo apparecchio in stanze da bagno o luoghi con acqua.

Inoltre non collocare alcun contenitore di acqua o fluidi (come cosmetici o medicine, vasi da fiori, piante in vaso, tazze, ecc.) sopra questo apparecchio.

(Se acqua o fluidi penetrano in questo apparecchio, possono essere causati incendi o scosse elettriche.)

#### **Informazioni per gli utenti sullo smaltimento delle apparecchiature e batterie obsolete**

**Nota:**

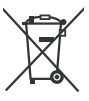

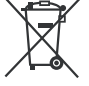

**Prodotti**

**Batteria**

Il simbolo Pb sotto il simbolo delle batterie indica che questa batteria contiene piombo.

#### **[Unione Europea]**

Questi simboli indicano che l'apparecchiatura elettrica ed elettronica e la batteria a cui fanno riferimento non devono essere smaltite tra i rifiuti domestici generici alla fine della loro vita utile. I prodotti, invece, vanno consegnati a punti di raccolta appropriati per il riciclaggio di apparecchiature elettriche ed elettroniche e delle batterie, per il trattamento corretto in conformità alle proprie normative nazionali e alle direttive 2002/96/CE e 2006/66/CE.

Mediante lo smaltimento corretto di questi prodotti, si contribuirà a preservare le risorse naturali e a prevenire potenziali effetti negativi sull'ambiente e sulla salute umana che potrebbero essere provocati, altrimenti, da uno smaltimento inappropriato dei prodotti.

Per ulteriori informazioni sui punti di raccolta e il riciclaggio di questi prodotti, contattare la sede comunale locale, il servizio di smaltimento rifiuti domestici o il negozio in cui si è acquistato il prodotto. Lo smaltimento errato di questi rifiuti potrebbe essere soggetto a sanzioni, a seconda di quanto previsto dalla legislazione nazionale vigente.

#### **[Per gli utenti aziendali]**

Qualora si desideri smaltire questo prodotto, visitare la nostra pagina web http://www.jvc.eu/ per ottenere informazioni sul ritiro del prodotto.

#### **[Per altre nazioni al di fuori dell'Unione Europea]**

Questi simboli sono validi solo nell'Unione Europea. Qualora si desideri smaltire questi oggetti, effettuare lo smaltimento in conformità alla normativa nazionale applicabile o alle altre leggi della propria nazione relative al trattamento delle apparecchiature elettriche ed elettroniche e batterie obsolete.

#### **Si prega di ricordare che questo fotocamera è destinato esclusivamente all'uso da parte di privati.**

È vietato qualsiasi uso commerciale senza autorizzazione. (Anche nel caso in cui si vogliano riprendere, per uso privato, eventi quali show, rappresentazioni o mostre, si consiglia di ottenere preventivamente il permesso per le riprese.)

#### **Marchi**

- • Prodotto sotto licenza della Dolby Laboratories. Dolby ed il simbolo doppia D sono marchi registrati della Dolby Laboratories.
- • Windows® <sup>è</sup> un marchio <sup>o</sup> un marchio registrato di Microsoft Corporation negli Stati Uniti e/o in altre nazioni.
- • Macintosh <sup>è</sup> un marchio registrato di Apple Inc.
- iTunes<sup>®</sup> è un marchio di Apple Inc., registrato negli Stati Uniti e in altri paesi.
- • �YouTube��™ e il logo Y�ouTube sono marchi e/o marchi registrati di YouTube LLC.
- Altri nomi di prodotti e aziende inclusi in questo manuale d'uso sono marchi e/o marchi registrati dei rispettivi proprietari.

# **Guida Rapida**

# **Caricare la batteria prima di effettuare la registrazione**

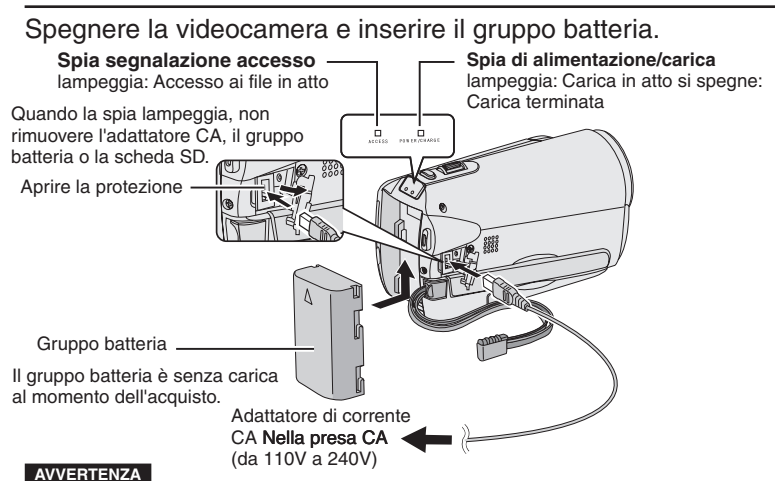

**• Assicurarsi di usare gruppi batteria JVC. Se si utilizzano gruppi batteria diversi da quelli JVC, non è possibile garantire le prestazioni e la sicurezza.**

# **Inserire la scheda SD**

**Regolazione dell'impugnatura**

Premere il tasto di alimentazione  $\langle \bigcirc \rangle$ ) per spegnere la videocamera.

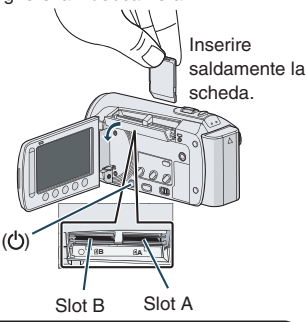

- Inserire e rimuovere la scheda SD solo quando il dispositivo è spento. Altrimenti i dati sulla scheda si potrebbero danneggiare.
- 2. Formattare una scheda SD quando la si usa per la prima volta.

Regolare e stringere il cinturino.

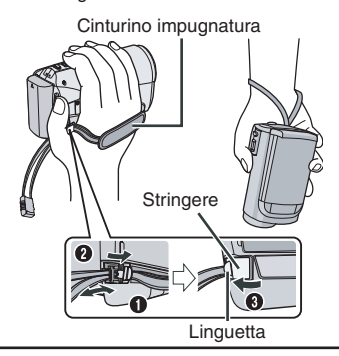

- **•** Non tirare la cinghia quando si apre la chiusura. Per aprire, tirare la linguetta.
- **•** Allacciare il cinturino quando si tiene la videocamera in mano.
- **•** Quando si trasporta la videocamera, fare attenzione a non farla cadere.

# **Impostazione data/ora**

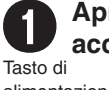

Aprire il monitor LCD per accendere la videocamera

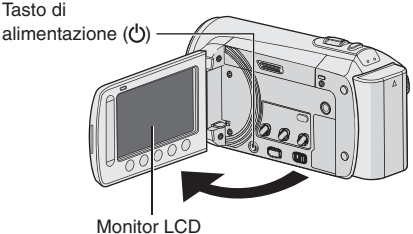

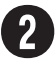

# Selezionare [SÌ] entro<br>10 secondi

Far scorrere il dito su e giù sul sensore. Quindi toccare OK. ( $\text{C}$  pag. 9)

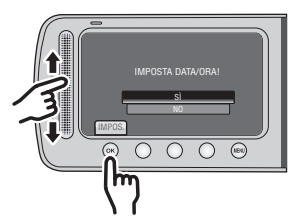

- Quando il messaggio scompare, premere il tasto di alimentazione per almeno 2 secondi per spegnere il dispositivo, quindi premere nuovamente il tasto per almeno 2 secondi.
- Toccare <sup>i</sup> sensori con il dito. <sup>I</sup> sensori non funzionano se li si tocca con le unghie o se si indossano dei guanti.

Selezionare [IMPOSTAZ.<br>OROLOGIO]

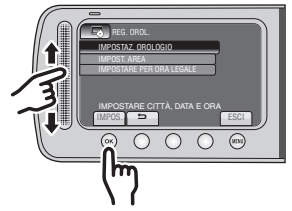

**Selezionare la città più vicina al luogo in cui viene utilizzata la videocamera**

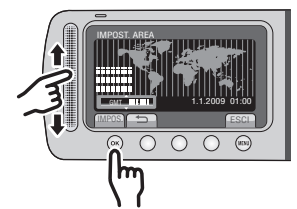

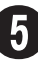

 $\mathbf 0$ 

# Selezionare [ON] o [OFF]

Selezionare [ON] se vige l'ora legale.

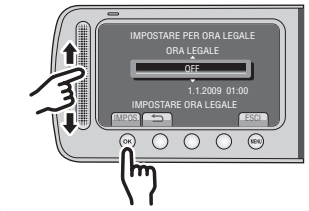

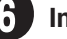

# Impostare la data e l'ora

**Sensore a sfioramento:** Imposta la data e l'ora **:** Muove il cursore a destra **OK:** L'orologio inizia a funzionare

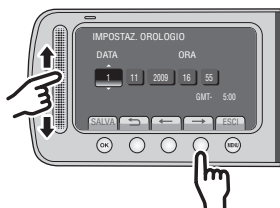

**TALIANC ITALIANO**

# **Registrazione di filmati**

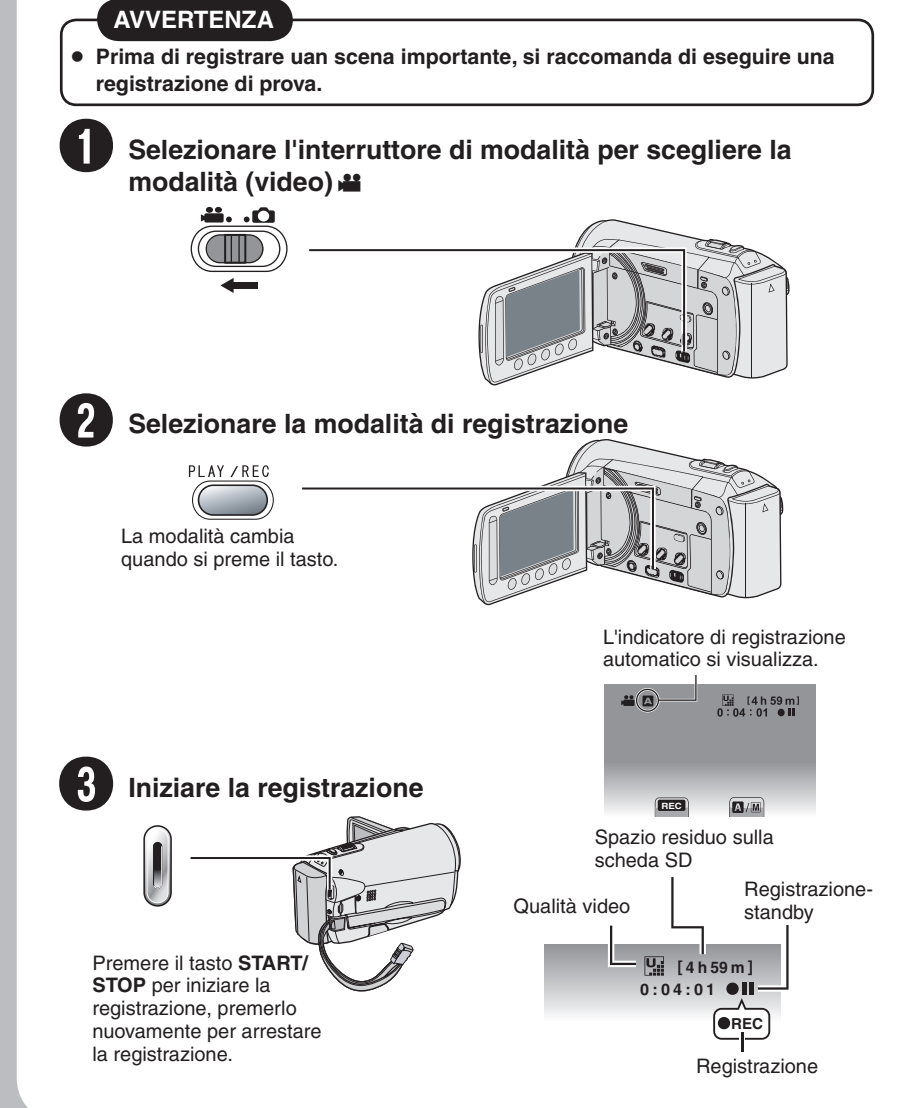

# **Riproduzione**

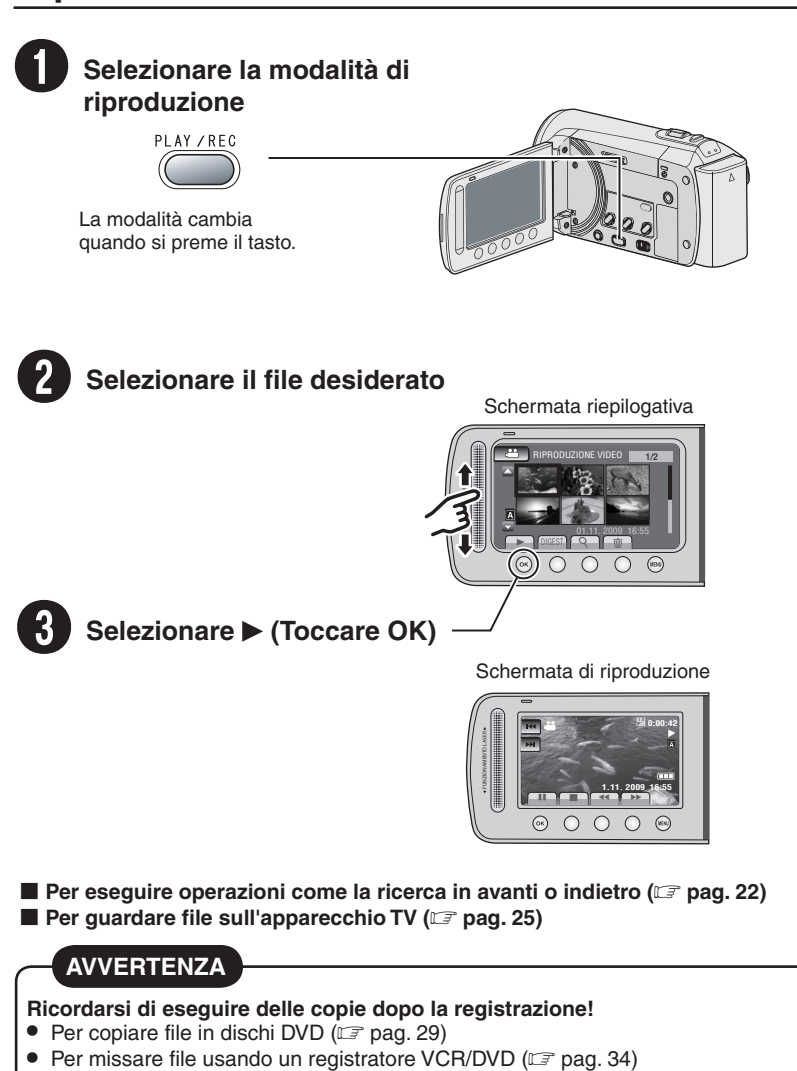

- **Per riprodurre un disco DVD che si è creato (** $\mathbb{F}$  **pag. 28)**
- **Per modificare file sul computer (** $\mathbb{F}$  **pag. 29)**

**TALIANO ITALIANO**

# **Contenuto**

# **INFORMAZIONI PRELIMINARI**

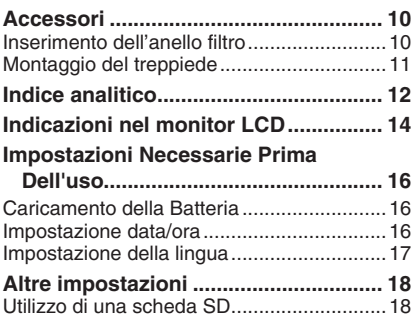

# **REGISTRAZIONE/RIPRODUZIONE**

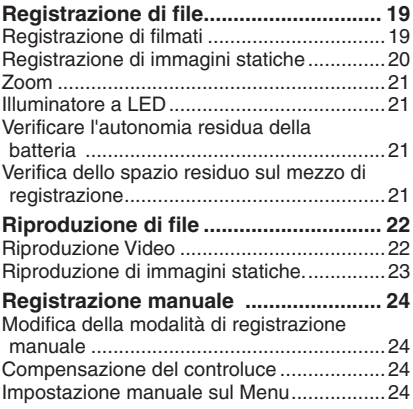

# **USO CON TELEVISORE**

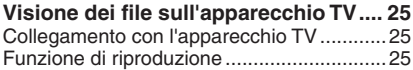

# **MODIFICA**

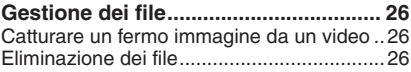

# **COPIA**

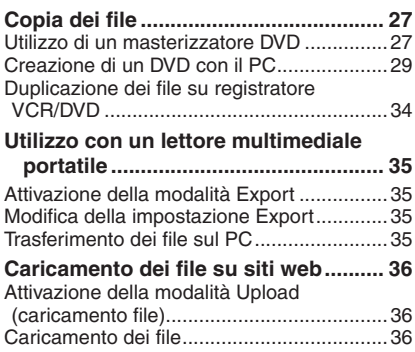

# **ULTERIORI INFORMAZIONI**

# **Modifica delle impostazioni del Menu................................................... 37 Risoluzione dei problemi ..................... 37 Indicazioni di allarme ........................... 39 Dati tecnici ............................................ 40 Avvertenza ............................................ 42 Termini................................................... 44**

# **REGISTRAZIONE/ RIPRODUZIONE**

**TELEVISORE USO CON<br>LELEVISORE USO CON** 

**COPIA**

**ULTERIORI** 

# **Come utilizzare il sensore a sfioramento**

Dopo che il menu si visualizza sul monitor LCD:

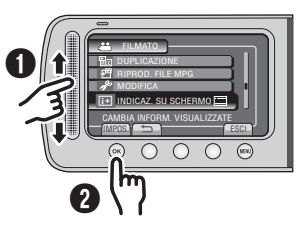

**O** Far scorrere il dito su e giù sul sensore. R Selezionare [IMPOS]. (Toccare **OK**.)

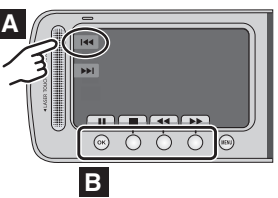

- **A** Per selezionare un tasto sullo schermo che appare sul lato sinistro dello schermo, toccare la parte del sensore accanto al tasto sullo schermo.
- **B** Per selezionare un pulsante di schermata che appare in fondo allo schermo, toccare i tasti sottostanti.

Leggere queste ISTRUZIONI per sfruttare al meglio la MEDIA CAMERA. Per ulteriori dettagli sulle

operazioni, consultare il

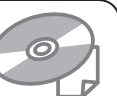

MANUALE nel CD-ROM in dotazione.

Per poter leggere il MANUALE, è necessario installare Adobe® Acrobat® Reader™ o Adobe® Reader®.

È possibile scaricare Adobe® Reader® dal sito Web Adobe:

http://www.adobe.com/

#### **NOTA**

#### **Selezionare la lingua desiderata con un solo clic.**

Il nome del modello è indicato sulla parte inferiore della Media camera.

# **Leggere prima dell'uso!**

#### **Effettuare un backup dei dati importanti registrati**

Si consiglia di copiare i dati importanti registrati su un DVD o un altro supporto di registrazione per archiviarli. JVC non si assume alcuna responsabilità per eventuali perdite di dati.

#### **Eseguire una registrazione di prova**

Prima della registrazione effettiva di dati importanti, eseguire una registrazione di prova e riprodurre i dati registrati per controllare che il video e l'audio siano stati registrati correttamente.

#### **Resettare il camcorder se non funziona correttamente**

Questo camcorder usa un microcomputer. Fattori quali rumore di fondo e interferenze possono impedirgli di funzionare correttamente. Chiudere il monitor LCD e rimuovere l'alimentatore di corrente (il gruppo batteria o l'adattatore CA) dalla videocamera, quindi riattaccarlo.

#### **Precauzioni nell'utilizzo delle batterie**

- • Assicurarsi di usare <sup>i</sup> gruppi batteria JVC BN-VF808U/VF815U/VF823U. Questo prodotto include una tecnologia su cui prendono un brevetto o altri diritti di proprietà ed è stato progettato per essere usato con la batteria JVC e non con altre batterie. JVC non può garantire la sicurezza o le prestazioni del presente prodotto qualora venga fatto funzionare con batterie diverse.
- Se il camcorder è soggetto a scariche elettrostatiche, spegnerlo prima di utilizzarlo di nuovo.

#### **Qualora si verifichi un guasto, interrompere subito l'uso del camcorder e rivolgersi a un rivenditore locale JVC**

• Qualora si verifichi un problema nell'uso della scheda SD, portare a riparare la scheda e il camcorder. Qualora uno di questi due componenti non venga fornito, non sarà possibile diagnosticare la causa del guasto e riparare il camcorder.

#### **Poiché il camcorder può essere utilizzato a scopo dimostrativo nei negozi, la modalità dimostrativa è impostata su [ON] come impostazione predefinita**

Per disattivare la modalità dimostrativa, impostare [MODO DEMO] suu [OFF].

**ITALIANC ITALIANO**

# **Accessori**

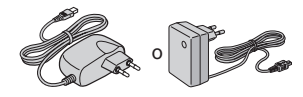

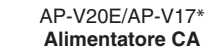

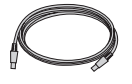

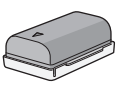

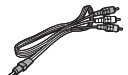

BN-VF808U **Gruppo batteria**

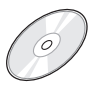

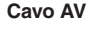

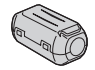

**Cavo USB CD-ROM Anello filtro (x2)**

### **NOTA**

Assicurarsi di utilizzare i cavi in dotazione per i collegamenti. Non utilizzare altri cavi.

\* AP-V17E non <sup>è</sup> citato nella GUIDEBOOK contenuta nel CD-ROM in dotazione

# **Inserimento dell'anello filtro**

L'anello filtro riduce le interferenze causate quando ci si collega ad altri dispositivi. Collegare l'estremità del cavo con il filtro principale alla videocamera.

### **Sbloccare il fermo.**

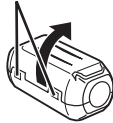

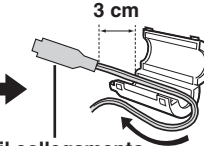

**Per il collegamento con la videocamera**

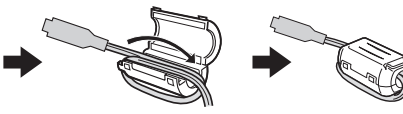

**Cavo USB: Avvolgere una volta. Adattatore di corrente CA: Avvolgere due volte.**

# <span id="page-54-0"></span>**Montaggio del treppiede**

Allineare il foro della vite prigionira della videocamera con il perno del cavalletto e il supporto di montaggio con la vite, quindi ruotare la videocamera in senso orario per installarla sul cavalletto.

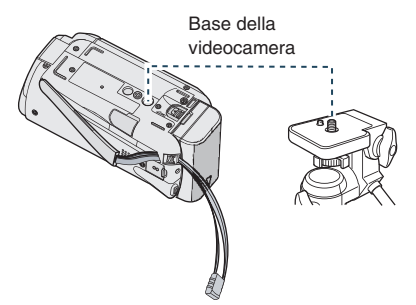

# **NOTA**

Non usare il cavalletto su superfici instabili o non piane. Esso può rovesciarsi causando seri danni alla videocamera.

# **Indice analitico**

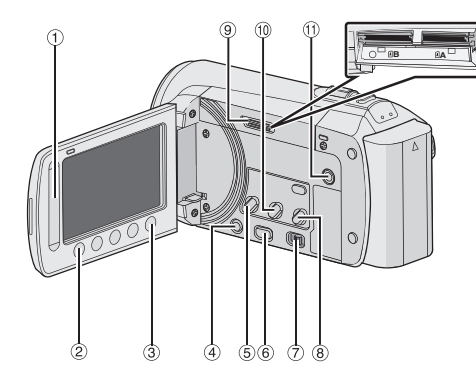

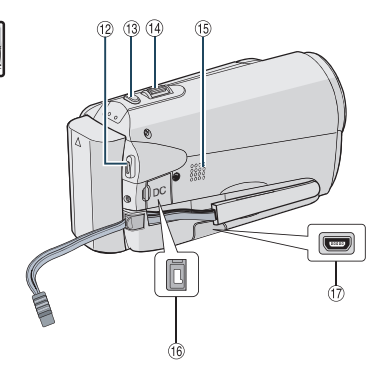

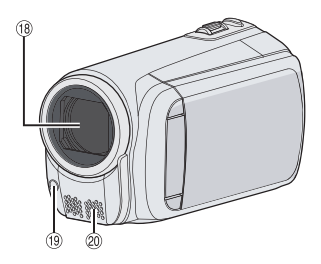

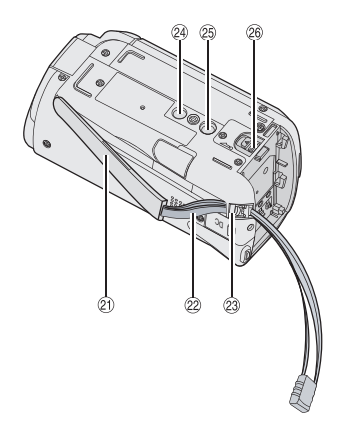

**NOTA** •Il monitor LCD può ruotare di 270°.

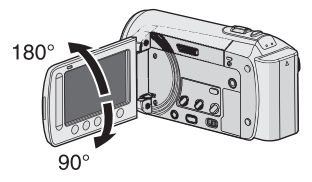

 $\bullet$  Fare attenzione a non copriree  $@$ ,  $@$  e  $@$ durante le riprese.

#### **Camcorder**

- $(1)$  Sensore a sfioramento ( $\mathbb{Z}$  pag. 9)
- 2 Tasto OK
- $@$  Tasto **MENU**
- **4** Tasto di alimentazione [(b)]
- **6** Tasto **UPLOAD** ( $\mathbb{Z}$  pag. 36)
- **6** Tasto **PLAY/REC** ( $\text{C}$  pag. 19, 20, 22, 23)
- $\circledcirc$  Commutatore di modalitàà [i.d.] **8 Tasto DIRECT DVD** ( $\mathbb{Z}$  pag. 28)
- Tasto **INFO** ( $x$  pag. 21)
- <sup>9</sup> Alloggiamento per schede SD
- **10 Tasto EXPORT** ( $\mathbb{Z}$  pag. 35)
- $0$  Connettore AV ( $x$  pag. 25, 34)
- **12 Tasto START/STOP** ( $\mathbb{Z}$  pag. 19)
- **13 Tasto SNAPSHOT** ( $\text{C}$  pag. 20)
- $\omega$  Leva dello zoom [W  $\Xi$ , **T**] ( $\sigma$  pag. 21) Controllo del volume dell'altoparlantee  $[-VOL+]$  ( $\mathbb{F}$  pag. 22)
- **15** Altoparlante
- <sup>16</sup> Cinturino da polso
- $\textcircled{1}$  Connettore USB [ $\textcircled{1}$  ] ( $\textcircled{1}$  pag. 27, 30)
- 4 Obiettivo
- $<sup>①</sup>$  Illuminatore a LED ( $<sup>②</sup>$  pag. 21)</sup></sup>
- <sup>20</sup> Microfono stereo
- 7 Chiusura antiscivolo
- <sup>2</sup> Connettore CC
- <sup>23</sup> Linguetta
- <sup>29</sup> Foro per il treppiedee
- <sup>3</sup> Attacco di Montaggio del treppiede
- <sup>26</sup> Pulsante di sblocco della batteria [BATT.]  $(x \neq p$ ag. 16)

# **Indicazioni nel monitor LCD**

#### **Durante la Registrazione sia di Filmati che di Immagini Statiche**  $\circled{4}$  $\circ$ <u>ഭ</u>

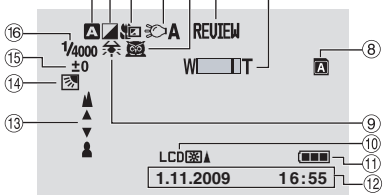

- $<sup>1</sup>$  Indicatore della modalità di registrazione</sup> selezionata
	- @ : Modalità automatica
	- M : Modalità manuale
- 2 Indicatore della modalità effetti
- 3 Indicatore della modalità teleobiettivo macro
- % Indicatore dell'illuminatore a LED  $(x \neq p$ ag. 21)
- **6** Indicatore selezione degli ambienti
- $\circ$  Indicatore revisione veloce ( $\circ$  pag. 19, 20)
- ) Indicatore zoom
- <sup>8</sup> Indicatore Slot per schede SD **a** Slot A (Impostazione predefinita) **B** Slot B
- <sup>(9)</sup> Indicatore del bilanciamento del bianco
- $@$  Indicatore retroilluminazione del monitor
- $@$  Indicatore della batteria
- $\omega$  Data/Ora ( $\omega$  [pag.](#page-54-0) 16)
- <sup>3</sup> Indicatore della regolazione della messa a fuoco manuale ( $\mathbb{Z}$  pag. 29)
- 0 Indicatore di compensazione del controluce  $(x \neq$  pag. 24)
- <sup>(6)</sup> Indicatore del controllo della luminositàà . : Indicatore di controllo dell'area di fotometria
- <sup>16</sup> Velocità dell'otturatore

# **Solo Durante la Registrazione di Immagini Statiche**

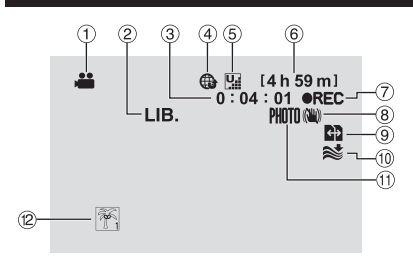

- ! Indicatore della modalità
- 2 Indicatore modalità Export
- 3 Contatore
- % Indicatore modalità Upload
- $\circled{S}$  Qualità video:  $\mathbb{Q}$  (ULTRA FINE),  $\mathbb{Q}$  (FINE), **N.** (NORMALE), **E** (ECONOMICA)
- **6** Temporestante
- ) MREC: (Viene visualizzato durante la registrazione.)  $\bullet$  II : (Viene visualizzato durante la

modalità di attesa della registrazione.)

- $\circledR$  Indicatore dello stabilizzatore digitale delle immagini (DIS) (Viene visualizzato quando la funzione [DIS] è impostata su [OFF].)
- <sup>9</sup> Interruttore automatico mezzi di registrazione
- $%$  Indicatore della funzione di riduzione del ventoo
- $\textcircled{\tiny{1}}$  Indicatore di ripresa ( $\textcircled{\tiny{1}}$  pag. 19)
- . Indicatore dell'evento

### **Solo Durante la Registrazione di Immagini Statiche**

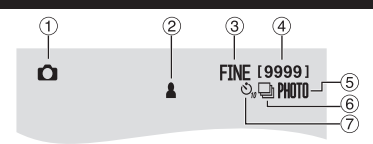

- ! Indicatore della modalità
- 2 Indicatore della messa a fuoco
- **3 Qualità immagini: FINE (fine) o STD** (standard)
- % Numero di foto restanti
- $\circ$  Indicatore di ripresa ( $\circ$  pag. 20)
- ( Indicatore della modalità dell'otturatoree
- ) Indicatore timer automatico

# **INFORMAZIONI PRELIMINARI**

#### **Durante la Riproduzione di Filmati** 3  $\sqrt{4}$ ΓP 嘎  $1:55:01$  $+$   $\overline{AB}$ 6  $(8)$  $|||$ **8 1.11.2009 16 :55**

- ! Indicatore della modalità
- 2 Indicatore della riproduzione con sequenza di riproduzione (Viene visualizzato quando si riproduce una sequenza di riproduzione.)
- **3 Qualità video: B (ULTRA FINE), E (FINE),**  $N$  (NORMALE),  $E$  (ECONOMICA)
- 4 Contatore
- $\circled{S}$  Modalità di riproduzione
	- **F**: Riproduzione<br>**II**: Pausa
	- **II**: Pausa
	- **EXECT:** Ricerca in avanti
	- **IX:** Ricerca all'indietro
	- I E: Rallentatore in avanti
	- Rallentatore all'indietro
	- (Il numero a sinistra indica la velocità.)
- $\circ$  Indicatore della batteria
- $\oslash$  Data/Ora ( $\simeq$  pag. 16)
- $\circledR$  Indicatore livello del volume

# **Durante la riproduzione di immagini statiche**

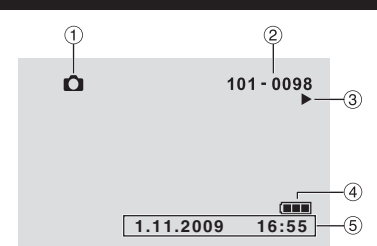

- $<sup>(1)</sup>$  Indicatore della modalità</sup>
- 2 Numero Cartella/File
- <sup>3</sup> Indicatore della riproduzione di presentazioni
- % Indicatore della batteria
- $\circ$  Data/Ora ( $\circ$  pag. 16)

# **Impostazioni Necessarie Prima Dell'uso**

# **Caricamento della Batteria**

- **1 Chiudere il monitor LCD per spegnere la videocamera.**
- **2 Installare il gruppo batteria, quindi collegare l'adattatore di corrente CA.**
	- $\bullet$  Con la " $\triangle$ " (freccia) sul gruppo batteria puntata nella direzione corretta, far scivolare il gruppo batteria fino al suo completo inserimento.

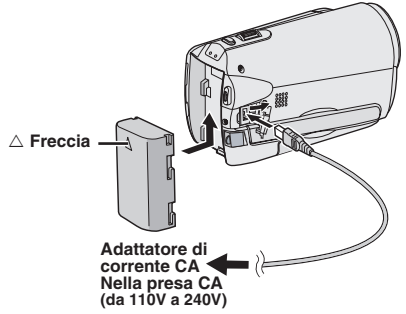

- • La spia luminosa di alimentazione/carica lampeggia per segnalare che la fase di carica ha avuto inizio.
- • Quando l'indicatore luminoso si spegne, la carica è terminata.

### ■ Per controllare la carica residua della **batteria**

Vedere pagina 21.

L**Carica richiesta/durata della registrazione (approssimative)**

\* Con l'illuminatore a LED spento e la retroilluminazione del monitor impostata in modalità [STANDARD].

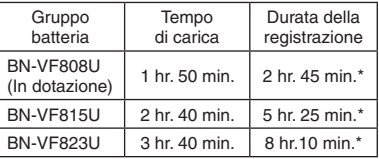

#### L**Per smontare la batteria**

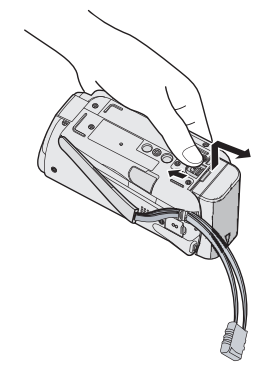

# **NOTA**

- • È anche possibile utilizzare il camcorder solo con l'alimentatore CA.
- • Il tempo di registrazione effettivo può essere più breve in base all'ambiente di registrazione, come per la registrazione di scene in movimento veloce.
- • Non tirare <sup>o</sup> piegare la spina <sup>e</sup> il cavo dell'alimentatore CA. In caso contrario, si potrebbe danneggiare l'alimentatore CA.

# **Impostazione data/ora**

- **1 Aprire il monitor LCD per accendere la videocamera.**
- **2 Toccare MENU.**
- **3 Selezionare [VISUALIZ. IMPOSTAZ.].**

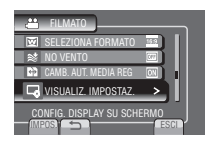

**4 Selezionare [REG. OROL.]**

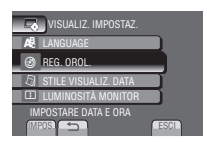

**17**

**ITALIANO**

**TALIANO** 

**5 Selezionare [IMPOSTAZ. OROLOGIO].**

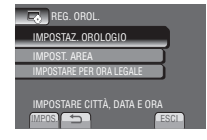

**6 Selezionare la città più vicina al luogo in cui viene utilizzata la videocamera.**

L'area selezionata viene evidenziata

Città principale dell'area selezionata Differenza fuso orario rispetto a GMT

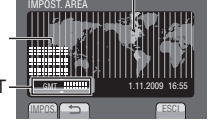

# **7 Selezionare [ON] se vige l'ora legale.**

**[ON]**: L'orologio è avanti di un'ora da quella normale impostata. **[OFF]**: Disattiva la funzione.

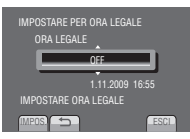

# **8 Impostare la data e l'ora.**

Scegliere la voce usando il sensore di sfioramento e selezionare  $(\rightarrow)$  per impostare.

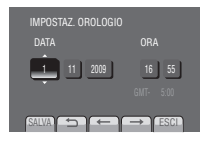

# **9 Selezionare [SALVA].**

Per reimpostare l'impostazione, selezionare [ESCI].

**Impostazione dell'orologio all'ora locale quando si viaggia**

**Dopo aver eseguito i punti 1-4 (** $\text{C}$  **pag. 16)** 

# **5 Selezionare [IMPOST. AREA].**

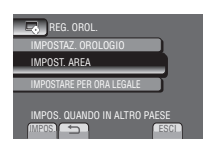

**6 Selezionare la città più vicina all'area in cui si viaggia.**

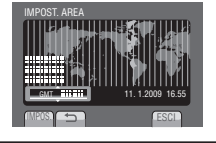

- **INFORMAZIONI PRELIMINARI**
- Per tornare alla schermata precedente Selezionare  $\bigoplus$ .
- **Per uscire dalla schermata** Selezionare [ESCI].

# **Impostazione della lingua**

È possibile cambiare la lingua delle indicazioni visualizzate.

- **1 Aprire il monitor LCD per accendere la videocamera.**
- **2 Toccare MENU.**
- **3 Selezionare [VISUALIZ. IMPOSTAZ.].**
	- FILMATO SELEZIONA FORMATO NO VENTO VISUALIZ. IMPOSTAZ. IMPOS. **ESC** CONFIG. DISPLAY SU SCHERMO CAMB. AUT. MEDIA REG

# **4 Selezionare [LANGUAGE].**

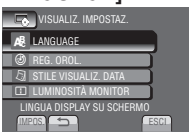

- **5 Selezionare la lingua desiderata.**
- Per tornare alla schermata precedente Selezionare  $\bigstar$ .
- L**Per uscire dalla schermata** Selezionare [ESCI].

# **Altre impostazioni**

# **Utilizzo di una scheda SD**

Se si desidera registrare su una scheda SD, è necessario effettuare le operazioni seguenti.

- • Le operazioni vengono confermate sulle seguenti schede SD. Scheda SD o SDHC compatibile con la Classe 4 o superiore. Scheda SD Panasonic, TOSHIBA, SanDisk, ATP schede SD (da 256 MB a 2 GB) o SDHC (4 GB a 32 GB).
- • Qualora si utilizzino altri supporti, Qualora si utilizzino altri supporti, potrebbero non essere in grado di registrare correttamente i dati, oppure potrebbero perdere i dati che sono stati già registrati.
- • Le MultiMediaCard non sono supportate.
- Le schede utilizzate per registrare filmati su questo camcorder non possono essere utilizzate per la riproduzione con altri dispositivi.
- Alcuni lettori della scheda (inclusi lettori di schede interne ai PC) potrebbero non essere in grado di supportare il formato SDHC. Se viene utilizzata una scheda SDHC per la registrazione e si verifica un errore di registrazione, il registratore della scheda in uso potrebbe essere un dispositivo che non supporta un SDHC. Utilizzare una media camera o altri dispositivi compatibili con l'SDHC per effettuare l'accesso alla scheda.

# Q **Inserire una scheda SD SD**

#### **Preparazione:**

Premere il tasto di alimentazione ( (b) per spegnere la videocamera.

- **1 Aprire lo sportello della scheda SD.**
- **2 Inserire saldamente la scheda dal lato con il bordo tagliato.**

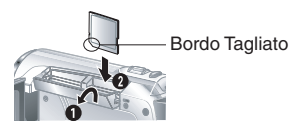

**3 Chiudere lo sportello della scheda SD.**

# L**Rimozione scheda SD**

Premere la scheda SD una sola volta. Quando la scheda esce leggermente. estrarla.

# **NOTA**

- • nserire <sup>e</sup> rimuovere la scheda SD solo quando il dispositivo è spento. Altrimenti i dati sulla scheda si potrebbero danneggiare.
- • Non toccare <sup>i</sup> contatti sul lato opposto all'etichetta .

#### **@ Cambiare il mezzo di registrazione**

La videocamera è programmata per registrare sullo SLOT A quando esce dallo stabilimento di produzione. È possibile cambiare il mezzo di registrazione a favore dello SLOT B.

### **Impostare [SELEZ. SLOT VIDEO] e [SELEZ. SLOT IMMAGINE] su [SLOT A] o [SLOT B].**

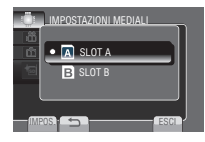

# **INFORMAZIONI**

- 1. Il mezzo di registrazione passa automaticamente da SLOT A a SLOT B e vice versa dopo che la scheda dello slot selezionato risulta piena.
- 2. È possibile selezionare manualmente lo Slot A o lo Slot B rispettivamente come mezzo multimediale di registrazione per video e per immagini fisse.

#### $\odot$  **Formattare una scheda SD quando la si usa per la prima volta**

**Per formattare la scheda, selezionare [FORMATTA SCHEDA SD].**

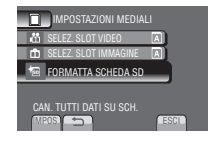

# **Registrazione di file**

# **Registrazione di filmati**

#### **Preparazione:**

- Aprire il monitor LCD per accendere la videocamera.
- Inserire una scheda SD.

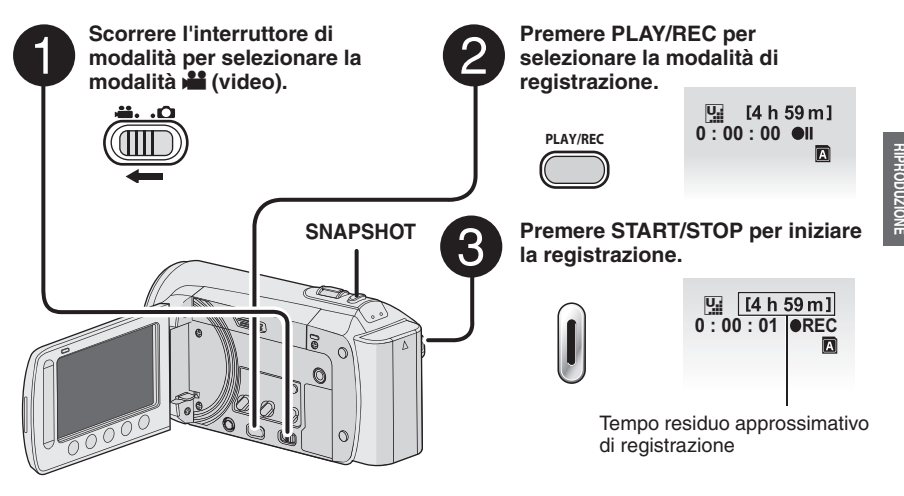

È inoltre possibile avviare/fermare la registrazione selezionando [REC] sul monitor LCD. (Comando di registrazione sullo schermo)

- **Per arrestare la registrazione** Premere di nuovo il tastoo **START/STOP** .
- L**Per visualizzare il filmato appena registrato** Selezionaree **S** durante la pausa. Durante l'anteprima, è possibile eliminare il  $filmato$  selezionandoo  $\overline{m}$
- L**Per modificare la qualità video** VIDEO].

#### ■ Per cambiare il formato dell'immaginee **(16:9/4:3)** Cambiare le impostazioni in [SELEZIONA

FORMATO]. ■ Per catturare un'immagine fissa durante **una registrazione video**

Premere **SNAPSHOT.**

Cambiare le impostazioni in [QUALITÀ

#### **NOTA**

- • La modalità di registrazione di filmati viene selezionata automaticamente quando si spegne <sup>e</sup> si riaccende il camcorder.
- • Qualora il camcorder non venga utilizzato per <sup>5</sup> minuti quando <sup>è</sup> acceso, si spegnerà automaticamente per risparmiare energia. Per riaccendere il camcorder quando si utilizza il pacco batteria, chiudere e riaprire il monitor LCD. Quando si utilizza l'alimentatore CA, eseguire un'operazione qualsiasi, ad esempio lo zoom.
- Dopo aver registrato filmati per 12 ore consecutive, la registrazione si arresta automaticamente. Per assicurare la registrazione continua, impostare [CAMB. AUT. MEDIA REG] su [ON] prima di iniziare la registrazione stessa.
- • Ogni volta che si raggiungono <sup>i</sup> 4GB di riprese continue viene creato un nuovo file.
- • Questo camcorder registra filmati in formato MPEG2 conforme al formato SD-VIDEO. Esso non <sup>è</sup> compatibile con altri formati video digitali.

**ITALIANO**

**ITALIANO** 

**REGISTRAZIONE/**

# **Registrazione di file (Segue)**

# **Registrazione di immagini statiche**

#### **Preparazione:**

- Aprire il monitor LCD per accendere la videocamera.
- Inserire una scheda SD.

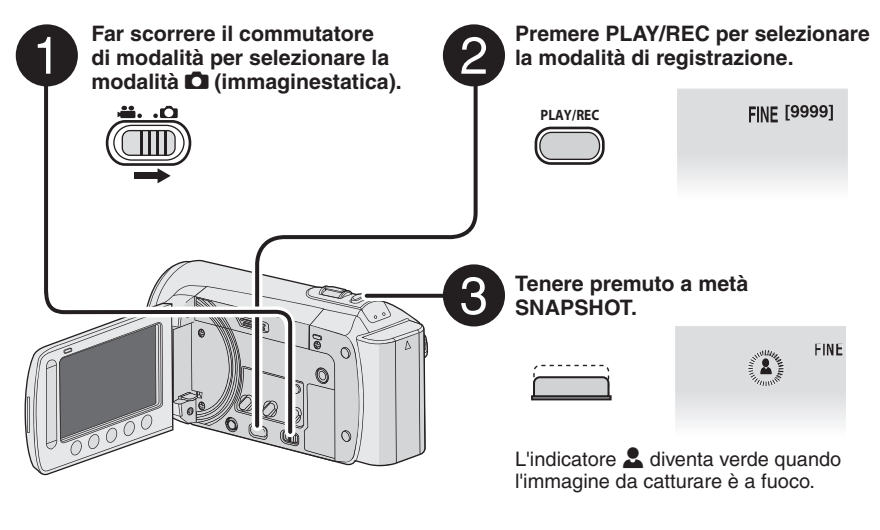

#### ■ Per quardare l'ultima immagine **catturata**

Selezionare **S** dopo lo scatto. Selezionando  $\overline{m}$  durante la riproduzione. permette di eliminare quella immagine.

- Per modificare la qualità dell'immagine Cambiare le impostazioni in [QUALITÀ IMMAGINI].
- Per registrare immagini statiche **continuativamente** Impostare [RIPRESA SENZA INTER.] in [MODALITÀ OTTURATORE].

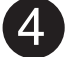

#### **Premere completamente SNAPSHOT per catturare un'immagine fissa.**

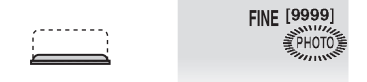

#### **NOTA**

- Lo stabilizzatore digitale delle immagini (DIS) non funziona durante la registrazione di immagini statiche.
- Qualora il camcorder non venga utilizzato per <sup>5</sup> minuti quando <sup>è</sup> acceso, si spegnerà automaticamente per risparmiare energia. Per riaccendere la videocamera quando si utilizza il gruppo batteria, chiudere e riaprire il monitor LCD. Quando si utilizza l'alimentatore CA, eseguire un'operazione qualsiasi, ad esempio lo zoom.

# **REGISTRAZIONE/ RIPRODUZIONE**

#### **Zoom**

#### **Preparazione:**

- · Selezionare la modalità **il o D**.
- Selezionare la modalità di registrazione.

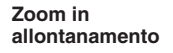

**Zoom in avvicinamento**

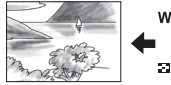

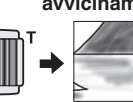

**W**: Grandangolo **T**: Teleobiettivo

È inoltre possibile avvicinare/allontanare l'immagine con lo zoom selezionando [W] o [T] sul monitor LCD. (Controllo zoom sullo schermo)

Valore massimo per lo zoom (preimpostato in fabbrica).

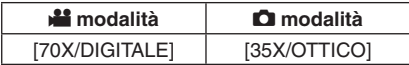

■ Per cambiare il rapporto d'ingrandimento **massimo (**! **solo modalità)** Cambiare le impostazioni in [ZOOM].

### **NOTA**

È possibile effettuare riprese in macro a una distanza minima di circa 5 cm dal soggetto. quando la leva dello zoom è impostata al massimo versoo **W**.

# **Illuminatore a LED**

#### **Preparazione:**

- $\bullet$  Selezionare la modalità  $\bullet$  o  $\bullet$
- • Selezionare la modalità di registrazione.
- **1 Toccare MENU.**
- **2 Selezionare [LUCE].**
- **3 Selezionare l'impostazione desiderata.**

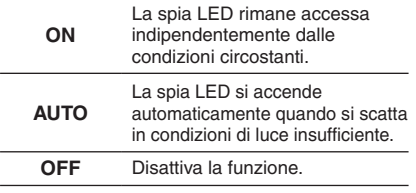

### **Verificare l'autonomia residua della batteria**

#### ! modalità

**Premere INFO per tre volte o INFO, quindi**  selezionare  $\equiv$ . **n** modalità **Premere INFO.**

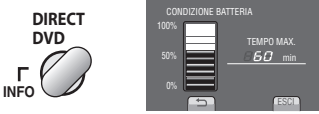

L**Per uscire dalla schermata** Selezionare [ESCI] o premere **INFO.**

#### **NOTA**

Il display del tempo di registrazione deve essere preso solamente come riferimento. La visualizzazione viene espressa in unità di 10 minuti.

### **Verifica dello spazio residuo sul mezzo di registrazione**

#### **Preparazione:**

- $\bullet$  Selezionare la modalità  $\bullet$
- Selezionare la modalità di registrazione.

#### **Premere il pulsante INFO una volta (Slot A) e due volte (Slot B).**

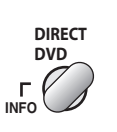

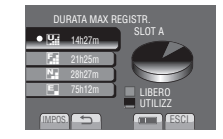

Il tempo di registrazione massimo è visualizzato sul display per ciascuna modalità di qualità video.

- **Per modificare la qualità video** 1) Selezionare la qualità video. 2) Selezionare [IMPOS.].
- Per modificare il mezzo di registrazione
	- 1) Premere **INFO** per selezionare SLOT A o SLOT B.
	- 2) Selezionare [IMPOS.].
- **Per uscire dalla schermata** Selezionare [ESCI].

**ITALIANO**

**TALIANC** 

# **Riproduzione di file**

# **Riproduzione Video**

#### **Preparazione:**

- Aprire il monitor LCD per accendere la videocamera.
- Inserire una scheda SD.

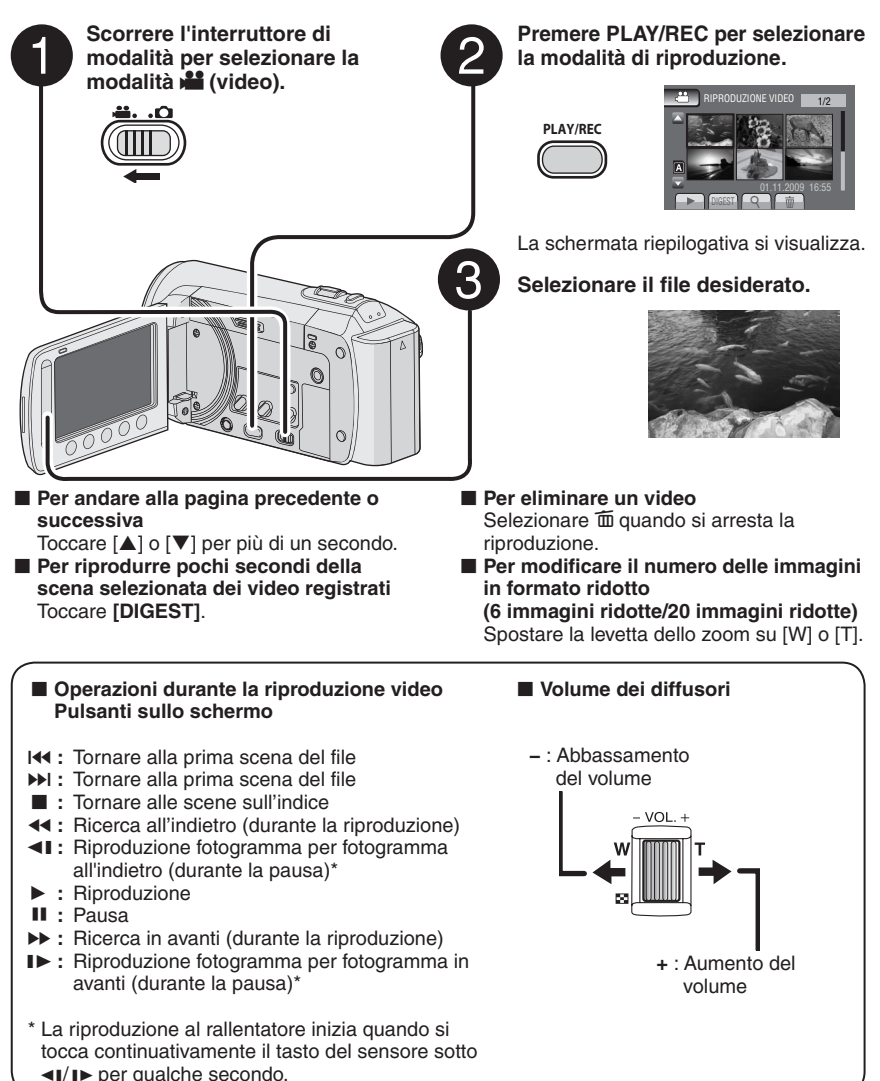

# **Riproduzione di immagini statiche**

#### **Preparazione:**

- Aprire il monitor LCD per accendere la videocamera.
- Inserire una scheda SD.

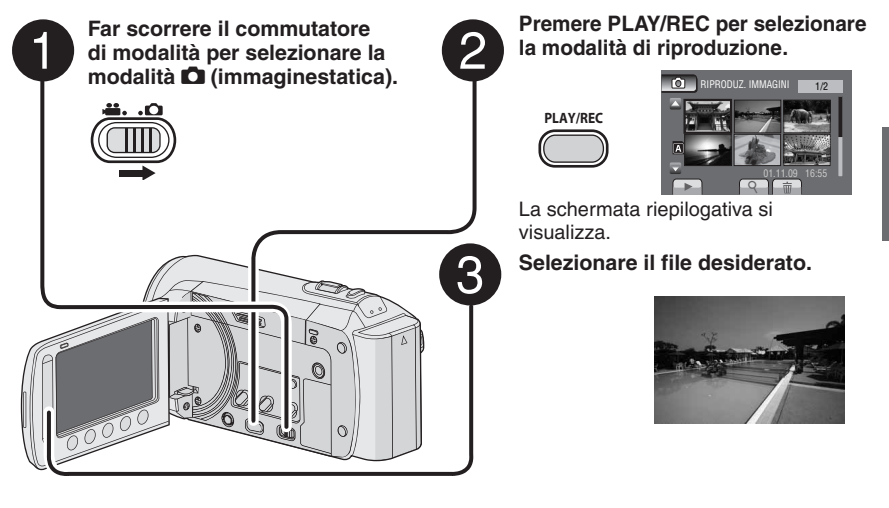

- Per andare alla pagina precedente o **successiva**
- Toccare  $[\triangle]$  o  $[\blacktriangledown]$  per più di un secondo. L**Per eliminare un'immagine fissa** Selezionare  $\overline{\text{m}}$ .
- Per modificare il numero delle immagini **in formato ridotto (6 immagini ridotte/20 immagini ridotte)** Spostare la levetta dello zoom su [W] o [T].

# L**Operazioni durante la riproduzione dell'immagine fissa, pulsanti sullo schermo**

- P **:** Cambiare all'indietro la direzione dell'ordine di riproduzione della presentazione
- F **:** Cambiare in avanti la direzione dell'ordine di riproduzione delle presentazioni
- : Tornare alla schermata dell'indice
- **144 : Visualizzare il file precedente**
- F **:** Avviare la presentazione
- **II :** Concludere la presentazione
- O **:** Visualizzare il file successivo

**TALIANO ITALIANO**

**REGISTRAZIONE/ RIPRODUZIONE**

# **Registrazione manuale**

La modalità di registrazione manuale consente di impostare la messa a fuoco, la luminosità dello schermo e altre impostazioni manualmente.

**Modifica della modalità di registrazione manuale**

#### **Preparazione:**

- $\bullet$  Selezionare la modalità  $\bullet$  o  $\bullet$ .
- Selezionare la modalità di registrazione.

### **Selezionare due volte [A/M].**

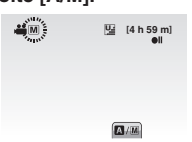

#### L**Per tornare alla modalità di registrazione automatica**

Selezionare [A/M] in modo da visualizzare l'indicatore  $\boxed{A}$ .

# **Compensazione del controluce**

La compensazione del controluce schiarisce il soggetto incrementandone l'esposizione.

# **In modalità di registrazione manuale:**

# **Selezionare** -**.**

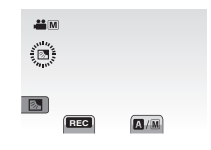

### ■ Per annullare la compensazione del **controluce**

Selezionare nuovamente -.

#### **NOTA**

Se il monitor LCD è capovolto. <sup>15</sup> non è visualizzato. Cambiare l'impostazione quando il monitor LCD si trova in posizione normale.

### **Impostazione manuale sul Menu**

**In modalità di registrazione manuale:**

- **1 Toccare MENU.**
- **2 Selezionare [IMPOSTAZIONE MANUALE].**

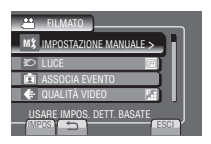

# **3 Selezionare il menu desiderato.**

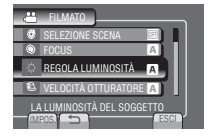

# **4 Selezionare l'impostazione desiderata.**

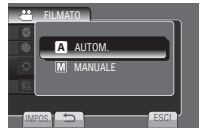

A seconda del tipo di impostazione selezionata, è possibile impostare il valore utilizzando il sensore a sfioramento.

- Per tornare alla schermata precedente Selezionare **D**.
- $\blacksquare$  Per uscire dalla schermata Selezionare [ESCI].

# **Visione dei file sull'apparecchio TV**

Questa videocamera è progettata per essere usata insieme ai segnali televisivi a colori ad di tipo PAL. Essa non può essere usata con una apparecchio televisivo di standard diverso.

# **Collegamento con l'apparecchio TV**

È possibile eseguire l'uscita video dal connettore AV.

### **Per collegare usando il connettore AV.**

#### **Preparazione:**

• Spegnere tutti gli apparecchi.

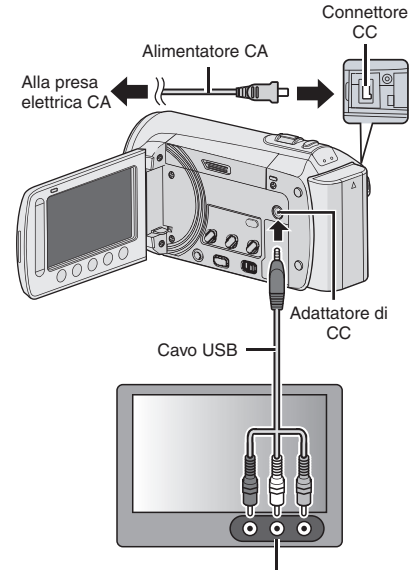

Connettore d'ingresso AV

# **Funzione di riproduzione**

**Al termine del collegamento con l'apparecchio TV**

- **1 Accendere la Camcorder e il televisore.**
- **2 Impostare il televisore sulla modalità VIDEO.**
- **3** (Solo quando si collega il camcorder <sup>a</sup> un videoregistratore/registratore di DVD) **Accendere il registratore VCR/DVD e impostarlo sulla sua modalità di ingresso AUX.**
- **4 Avviare la riproduzione sul camcorder. (**Z **pag. 22, 23)**
- L**Per visualizzare le indicazioni del camcorder sullo schermo** Impostare [VISUALIZAZIONE SU TV] su [ON].

# **Gestione dei file**

### **AVVERTENZA**

Non rimuovere il mezzo di registrazione né eseguire altre operazioni (come lo spegnimento dell'apparecchio) mentre si accede ai file. Inoltre, assicurarsi di usare l'adattatore CA in dotazione poiché i dati presenti sul mezzo di registrazione possono essere corrotti qualora la batteria si scarichi durante la fase di funzionamento. Se i dati presenti sul mezzo di registrazione si corrompono, formattare il mezzo di registrazione per usarlo nuovamente.

### **Catturare un fermo immagine da un video**

È possibile catturare la scena desiderata da un video registrato e memorizzarla come immagine fissa.

### **Preparazione:**

- Selezionare la modalità **. 44**
- • Selezionare la modalità di riproduzione.

#### **Premere SNAPSHOT quando la riproduzione è in pausa.**

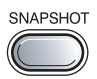

### **NOTA**

- Le immagini fisse catturate sono memorizzate ad una risoluzione di 640 x 360 (se il video è stato registrato in 16:9) o 640 x 480 (se il video è stato registrato in 4:3). L'immagine può essere allungata in direzione orizzontale o verticale, in base alla qualità del file video sorgente.
- • La funzione di ripresa continua non può essere utilizzata per catturare immagini.
- • Non <sup>è</sup> possibile catturare video durante la riproduzione.

# **Eliminazione dei file**

- • Non <sup>è</sup> possibile eliminare <sup>i</sup> file protetti. Per eliminarli, sbloccare prima la protezione.
- • Una volta eliminati, <sup>i</sup> file non possono più essere recuperati. Controllare i file prima di eliminarli.

#### **Preparazione:**

- $\bullet$  Selezionare la modalità  $\bullet$  o  $\bullet$  .
- • Selezionare la modalità di riproduzione.

# **1 Toccare MENU.**

# **2 Selezionare [ELIMINA].**

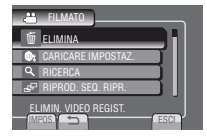

**Eliminazione del file visualizzato in quel momento**

# **Dopo aver eseguito i punti 1-2**

# **3 Selezionare [CORRENTE].**

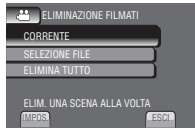

# **4 Selezionare [SÌ].**

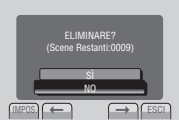

È possibile selezionare il file precedente o quello successivo selezionando  $\leftarrow$  o  $\rightarrow$ .

L**Per uscire dalla schermata** Selezionare [ESCI].

# **Copia dei file**

#### **Tipi di apparecchi per effettuare copie e che possono essere collegati**

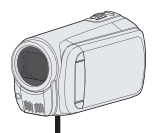

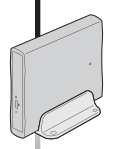

#### **Masterizzatore di DVD (CU-VD50/CU-VD3)** È possibile copiare su

dischi DVD file di filmati registrati su questo camcorder.  $(x)$  a destra)

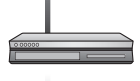

#### **Videoregistratore/ registratore di DVD**

È possibile duplicare su dischi DVD file di filmati registrati su questo camcorder.

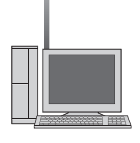

#### **PC**

È possibile copiare su un PC file di filmati/immagini statiche contenuti in questo camcorder.

### **NOTA**

Si raccomando di usare il masterizzatore JVC DVD (CU-VD50/CU-VD3). Quando si usa il CU-VD20 o il CU-VD40, il tempo di registrazione può essere 2 volte più lungo rispetto al tempo descritto nel manuale di istruzioni del masterizzatore DVD.

# **Utilizzo di un masterizzatore DVD**

#### Dischi supportati: DVD-R, DVD-RW da 12 cm

- • Per quanto riguarda <sup>i</sup> dischi DVD-R, <sup>è</sup> possibile utilizzare solo dischi DVD-R non utilizzati in precedenza. Per quanto riguarda i dischi DVD-RW, è possibile utilizzare anche dischi DVD-RW già utilizzati, ma questi ultimi devono essere formattati prima della registrazione. La formattazione del disco elimina tutti i contenuti registrati sul disco fino a quel momento.
- • Non <sup>è</sup> possibile utilizzare dischi <sup>a</sup> doppio strato.

Informazioni sulla finalizzazione dopo la copia

Il disco viene finalizzato automaticamente, in modo da poterlo riprodurre su altri apparecchi. Dopo la finalizzazione il disco è utilizzabile solo per la riproduzione, pertanto non è possibile aggiungervi ulteriori file.

#### **Collegamento con un masterizzatore di DVD**

#### **Preparazione:**

Prima accendere la videocamera, quindi accendere il masterizzatore DVD.

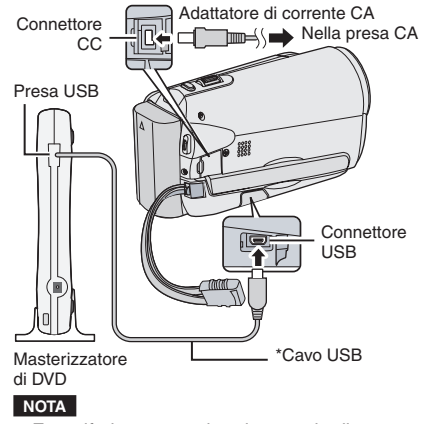

- Fare riferimento anche al manuale di istruzioni aggiuntivo del masterizzatore DVD.
- Utilizzare il cavo USB in dotazione con il masterizzatore di DVD.

**TALIANC** 

# **Copia dei file (Segue)**

### **Copia di backup di tutti i file**

#### **Preparazione:**

- Collegare il camcorder al masterizzatore di DVD.
- Selezionare la modalità **il** .

# **1 Selezionare [CREA DA TUTTE].**

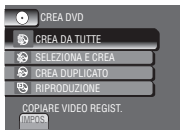

# **2 Selezionare il menu desiderato.**

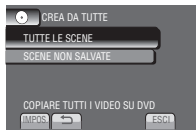

# •**[TUTTE LE SCENE]:**

Tutti i file nel mezzo di registrazione sono copiati.

•**[SCENE NON SALVATE]:** I file che non sono mai stati copiati su un disco DVD vengono selezionati e copiati automaticamente.

# **3 Selezionare il numero del disco desiderato.**

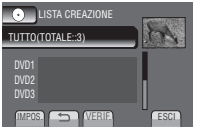

- Se si seleziona [TUTTO], tutti i dischi nell'elenco verranno creati.
- Per visualizzare in anteprima le scene. selezionare [VERIF.].
- $\circledcirc$  indica che il disco è stato già creato.

# **4 Selezionare [SÌ] o [NO].**

- • [SÌ]: Visualizza le immagini in formato ridotto per gruppo.
- • [NO]: Visualizza le immagini in formato ridotto per data.

# **5 Selezionare [ESEGUI].**

- The files are copied on the disc. Quando [COMPLETATO] appare, toccare **OK**.
- Quando appare [INSERISCI DISCO SUCCESSIVO PREMERE [ANNULLA] PER USCIRE DA CREAZ.], cambiare il disco. I file che rimangono sono copiati nel secondo disco.
- **28** • Per annullare la copia, selezionare [ANNULLA].

#### **Copia di file di filmati che non sono mai stati copiati**

I file che non sono mai stati copiati su dischi DVD vengono selezionati e copiati automaticamente.

- **1 Aprire il monitor LCD per accendere la videocamera.**
- **2 Premere DIRECT DVD.**

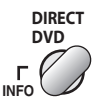

# **3 Selezionare [ESEGUI].**

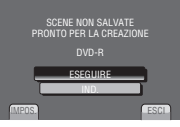

- • Inizia la creazione del disco DVD. Quando [COMPLETATO] appare, toccare **OK**.
- • Quando appare [INSERISCI DISCO SUCCESSIVO PREMERE [ANNULLA] PER USCIRE DA CREAZ.], cambiare il disco. I file che rimangono sono copiati nel secondo disco.
- • Per annullare la creazione del DVD, selezionare [ANNULLA].

# **Per uscire dalla schermata**

- 1) Selezionare [ESCI].
- 2) Quando appare [USCIRE?], selezionare [SÌ].
- Per riprodurre il disco creato utilizzando **la videocamera**
	- 1) Collegare la Videocamera al masterizzatore di DVD.
	- 2) Accendere prima la videocamera, quindi accendere il masterizzatore DVD.
	- 3) Selezionare [RIPRODUZIONE].
	- 4) Selezionare la cartella desiderata.
	- 5) Selezionare la data di creazione del disco.
	- 6) Selezionare il file desiderato. Per tornare alla schermata precedente, selezionare **b**.
### **Creazione di un DVD con il PC**

Si possono copiare i dati dalla videocamera e creare un DVD usando il PC.

### Q **Installazione del software sul PC**

Requisiti di sistema

### **Windows Vista**

- OS: Windows Vista® Home Basic (SP1) Home Premium (SP1) (32-bit, preinstallato)
- CPU: Uno dei seguenti:
	- •Intel® Pentium® 4, 1,6 GHz <sup>o</sup> superiore
	- •Intel® Pentium® M, 1,4 GHz <sup>o</sup> superiore
	- •Intel® Core™ Duo, 1,5 GHz <sup>o</sup> superiore

RAM: Almeno 1 GB

#### **Windows XP**

OS: Windows® XP Home Edition (SP2/SP3) Professional (SP2/SP3) (preinstallato)

#### CPU: Uno dei seguenti:

- •Intel® Pentium® 4, 1,6 GHz <sup>o</sup> superiore
- •Intel® Pentium® M, 1,4 GHz <sup>o</sup> superiore
- •Intel® Core™ Duo, 1,5 GHz <sup>o</sup> superiore

RAM: Almeno 512 MB

### ■ Per verificare le specifiche tecniche del **PC**

Fare clic con il tasto destro del mouse su [Computer] o [Risorse di sistema) nel menu [Start] e selezionare [Proprietà].

### **NOTA**

- • Assicurarsi che il PC sia equipaggiato con un'unità DVD registrabile.
- • Se il sistema posseduto non soddisfa <sup>i</sup> requisiti, si raccomanda di copiare i file usando un masterizzatore DVD.
- Gli utenti Macintosh possono utilizzare il software incluso con il loro Macintosh (iMovie '08, iPhoto) per copiare i file sul loro computer.

#### **Preparazione:**

Caricare sul PC il CD-ROM in dotazione. In Windows Vista, appare la finestra di dialogo per la riproduzione automatica.

### **1 Fare clic su [Easy Installation].**

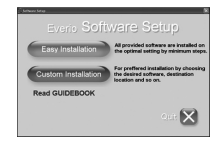

Seguire le istruzioni sullo schermo.

# **2 Cliccare [Avanti].**

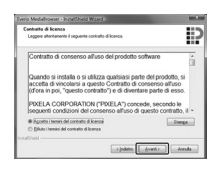

## **3 Cliccare [Fine].**

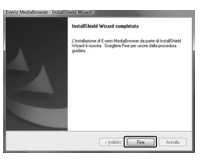

Sul desktop viene creata l'icona Everio MediaBrowser.

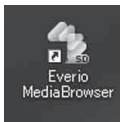

- Per leggere la guida all'uso di Everio **MediaBrowser**
- 1) Fare doppio clic sull'icona di Everio MediaBrowser.
- 2) Cliccare su [Help] e su [MediaBrowser Help]. Clicca Clicca

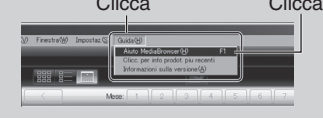

**TALIANC** 

# **Copia dei file (Segue)**

### R **Esecuzione di backup sul PC**

### **Preparazione:**

- Installare il software sul PC.
- • Assicurarsi che nell'hard disk del computer vi sia disponibile spazio libero a suffi cienza.
- • Chiudere il monitor LCD per spegnere la videocamera.

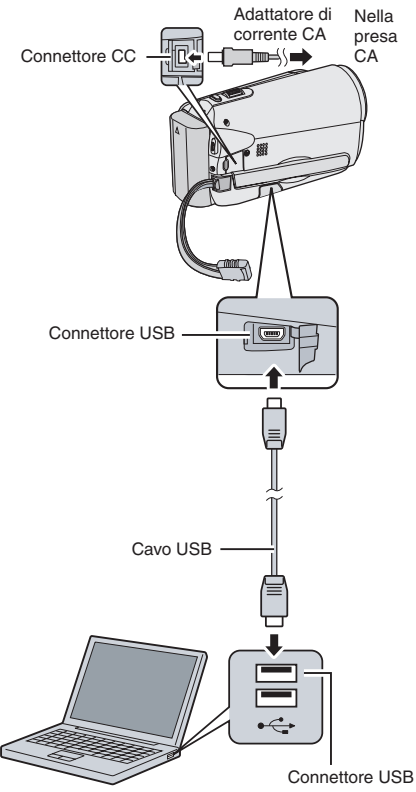

- **1 Aprire il monitor LCD per accendere la videocamera.**
- **2 Selezionare [ESEGUI BACKUP].**

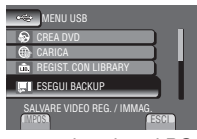

Everio MediaBrowser si avvia sul PC.

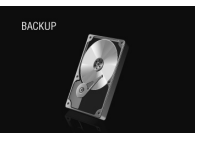

**3 Fare clic su [Tutto il volume in videocamera] e su [Avanti].**

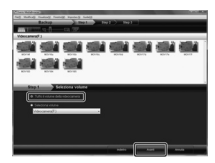

# **4 Cliccare su [Avvio].**

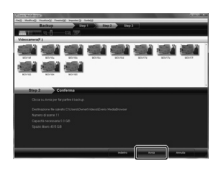

Il backup ha inizio.

### **Per scollegare la videocamera dal PC**

- 1) Fare clic con il tasto destro del mouse sull'icona (Rimuovi Hardware in Sicurezza) sulla barra delle applicazioni e selezionare [Rimuovere in sicurezza il Dispositivo di Memoria di Massa USB].
- 2) Seguire le istruzioni sullo schermo e assicurarsi che il dispositiva possa essere rimosso in sicurezza.
- 3) Scollegare il cavo USB e chiudere il monitor LCD.

### **NOTA**

Ci vuole del tempo per eseguire il back-up di molti video.

### S **Creazione di Elenchi Utenti per mettere in ordine i file**

È possibile creare un elenco utenti relativo ad un certo argomento (come Viaggi, Atletica) e inserire i file che riguardano tale argomento nell'elenco utenti.

### **Preparazione:**

Eseguire backup sul PC.

**1 Fare clic sull'icona e aprire il calendario.**

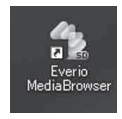

**2 Selezionare [Solo film].**

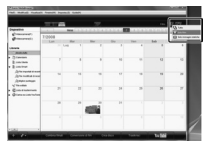

**3 Cliccare [+].**

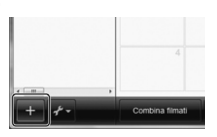

**4 Inserire il nome del nuovo elenco utenti e cliccare su [OK].**

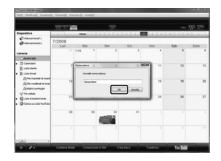

**5 Fare doppio clic sulla data di registrazione.**

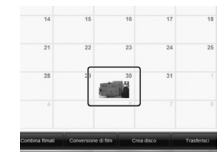

Vengono visualizzati i file registrati in quel giorno.

**6 Trascinare il file e rilasciarlo nell'elenco utenti.**

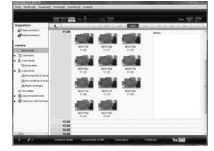

Per aggiungere altri file all'elenco utenti, ripetere i punti **5** e **6**.

# **Copia dei file (Segue)**

### $Q$  Copiare file su un DVD

### **Preparazione:**

Usare un disco DVD registrabile. (Si raccomanda di usare un disco DVD-R).

### **1 Selezionare l'elenco utenti e fare clic su [Crea disco].**

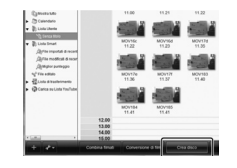

**2 Fare clic su [Seleziona file singolarmente] e su [Avanti].** Per aggiungere tutti i file nei dischi DVD, cliccare su [Seleziona tutti i file visualizzati],

quindi andare al punto 4.

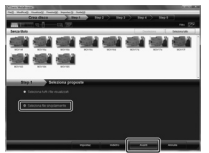

**3 Trascinare il file e rilasciarlo nella parte in basso, quindi fare clic su [Avanti].**

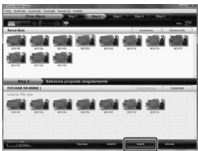

**4 Inserire il nome del disco, selezionare lo stile del menu in alto e cliccare su [Avanti].**

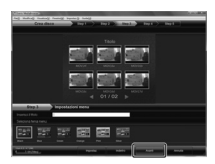

# **5 Cliccare su [Avvio].**

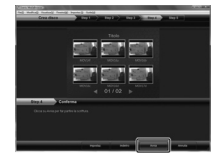

### **NOTA**

- Per <sup>i</sup> dettagli sul funzionamento di Everio MediaBrowser, cliccare su [Assistenza] e fare riferimento a "Assistenza MediaBrowser".
- Deve essere installato Adobe® Reader® per leggere "Assistenza MediaBrowser". Adobe® Reader® può essere scaricato dal sito web di Adobe: http://www.adobe.com
- Per richiedere assistenza nel funzionamento del software in dotazione, fare riferimento alle informazioni relative al supporto.

### **Struttura delle cartelle ed estensioni**

# Supporto di registrazione **X = numero**

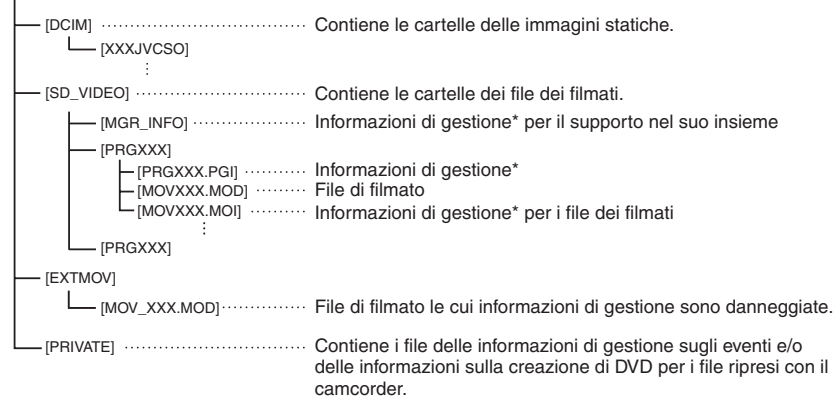

\* Informazioni quali data e ora della registrazione, registrate insieme al file dei filmati.

### **Informazioni sull'assistenza ai clienti**

L'uso del presente software è autorizzato in conformità alle condizioni della licenza d'uso.

### **JVC**

Per contattare la più vicina sede o agenzia JVC nella propria nazione (consultare la rete di assistenza mondiale JVC all'indirizzo <http://www.jvc-victor.co.jp/english/worldmap/index-e.html>) relativamente al presente software, tenere a portata di mano le informazioni seguenti.

- • Nome del prodotto, Modello, Problema, Messaggio di errore
- • PC (Produttore, Modello (Desktop/Laptop), CPU, OS, Memoria (MB), Spazio libero su hard disk (GB))

A seconda della natura dei quesiti, può essere necessario un certo tempo per fornire le risposte. JVC non può rispondere a domande sul funzionamento di base del PC, o a domande relative alle caratteristiche o alle prestazioni del sistema operativo, di altre applicazioni o di driver.

### **Pixela**

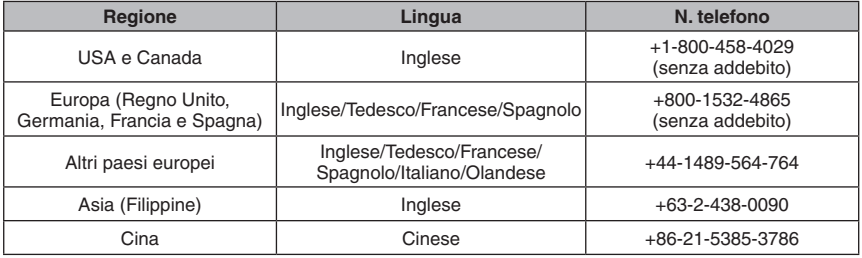

**Pagina iniziale:** http://www.pixela.co.jp/oem/jvc/e/index.html

Controllare il nostro sito web per leggere le informazioni più recenti e per l'attività di downloading.

TALIANC

# **Copia dei file (Segue)**

### **Duplicazione dei file su registratore VCR/DVD**

### **Preparazione:**

- • Creare una sequenza di riproduzione.
- • Spegnere tutti gli apparecchi.
- Per collegare usando i connettore AV **(duplicazione analogica)**

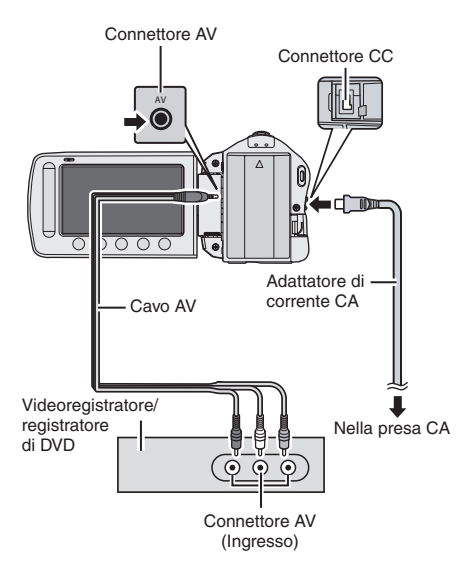

- **1 Aprire il monitor LCD per accendere la videocamera.**
- **2 Impostare il videoregistratore/ registratore di DVD sulla modalità di ingresso AUX.**

Verificare che le immagini provenienti dalla videocamera siano inserite correttamente su registratore VCR/DVD.

### **3 Riprodurre le sequenze di riproduzione sulla videocamera.**

- 1) Toccare **MENU**.
- 2) Selezionare [DUPLICAZIONE].
- 3) Selezionare la sequenza di riproduzione desiderata.
- 4) Selezionare [SÌ]. (Uno schermo nero si visualizza per 5 secondi alla prima e all'ultima scena).
- **4 Nel punto in cui si desidera iniziare la duplicazione, avviare la registrazione sul videoregistratore/ registratore di DVD.**

Consultare il manuale d'uso del videoregistratore/registratore di DVD.

**Per arrestare la duplicazione** Arrestare la registrazione sul registratore VCR/DVD, quindi premere nuovamente **START/STOP**.

■ Per nascondere la data o le icone sullo **schermo**

 Cambiare le impostazioni in [VISUALIZAZIONE SU TV].

# **Utilizzo con un lettore multimediale portatile**

### **Attivazione della modalità Export**

È possibile trasferire facilmente video registrati in modalità xport su iTunes®. Tutti i file con l'impostazione export attivata sono trasferiti sul PC. Per i dettagli sulla procedura di trasferimento, fare riferimento alla guida operativa di MediaBrowser sul CD-ROM.

### **Preparazione:**

- Selezionare la modalità  $\mathbf{H}$ .
- Selezionare la modalità di registrazione.

### **Premere due volte EXPORT.**

**EXPORT**

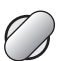

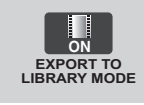

L **Per disattivare la modalità export** Premere **EXPORT** per due volte.

### **Modifica della impostazione Export**

### **Preparazione:**

- Selezionare la modalità  $\blacksquare$ .
- Selezionare la modalità di riproduzione.
- **1 Premere EXPORT. EXPORT**

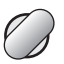

# **2 Selezionare il file e [ ].**

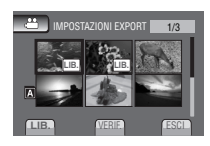

• Per verificare il contenuto del file, selezionare [VERIF.].

# **3 Selezionare [ESCI].**

L **Per annullare l'impostazione export** Selezionare il file e premere di nuovo **[LIB.]**.

#### ■ Per uscire dalla schermata 1) Selezionare [ESCI].

 2) Selezionare [SÌ].

### **Trasferimento dei file sul PC**

### **Preparazione:**

- Installare iTunes<sup>®</sup> sul PC. http://www.apple.com/itunes/
- **1 Collegare la videocamera al PC con il cavo USB.**
- **2 Selezionare [REGIST. CON LIBRARY].**

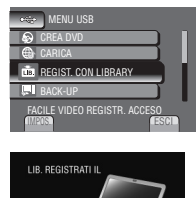

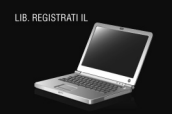

Tutti i file con l'impostazione export attivata sono trasferiti sul PC.

- Impossibile esportare il file in iTunes<sup>®</sup>
- • Vedere "D&R", "Ultime informazioni", "Scarica informazioni", ecc. in [fare clic per le ultime info prodotto] nella guida del software Everio MediaBrowser in dotazione.

**TALIANC** 

# **Caricamento dei file su siti web**

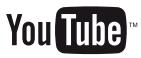

### **Attivazione della modalità Upload (caricamento file)**

Dopo la registrazione, è possibile caricare velocemente il file su siti web per la condivisione di video (YouTube™). Per ulteriori informazioni su YouTube™, visitare il sito web di YouTube™: http://www.youtube.com/

### **Preparazione:**

- Selezionare la modalità  $\mathbf{H}$ .
- • Selezionare la modalità di registrazione.

### **Premere UPLOAD per due volte.**

**UPLOAD**

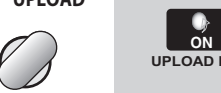

**UPLOAD REC** Se si registra un file con la modalità di

caricamento attivata, la registrazione si ferma automaticamente dopo 10 minuti dall'inizio della registrazione. Il tempo residuo si visualizza sul monitor LCD.

### **NOTA**

La modalità di caricamento si disattiva al termine di ogni registrazione.

### **Caricamento dei file**

Per i dettagli sul caricamento dei file, fare riferimento alla guida operativa di MediaBrowser sul CD-ROM.

**1 Collegare la videocamera al PC con il cavo USB.**

# **2 Selezionare [CARICA].**

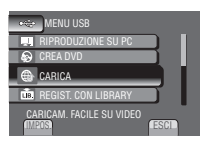

- L **Impossibile caricare il file in YouTube™**
- • È necessario l'account YouTube™ per caricare file in YouTube™. Crea l'account.
- Vedere "D&R", "Ultime informazioni", "Scarica informazioni", ecc. in [fare clic per le ultime info prodotto] nella guida del software Everio MediaBrowser in dotazione.

# **Modifica delle impostazioni del Menu**

# **1 Toccare MENU.**

**2 Selezionare il menu desiderato.**

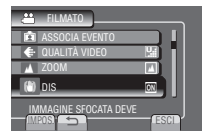

**3 Selezionare l'impostazione desiderata.**

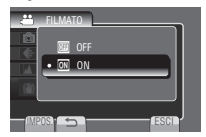

# **Risoluzione dei problemi**

Prima di richiedere assistenza, consultare la seguente tabella. Se le soluzioni indicate nella tabella non risolvono il problema, rivolgersi al rivenditore o al centro di assistenza JVC più vicino per ricevere istruzioni.

Fare inoltre riferimento alle FAQ (Domande frequenti) dei nuovi prodotti, pubblicate sul sito web di JVC.

- **Per tornare alla schermata precedente** Selezionare **D**.
- **Per uscire dalla schermata** Selezionare [ESCI].

### **I fenomeni seguenti non sono guasti.**

- •Il camcorder si riscalda quando viene utilizzato per un periodo di tempo prolungato.
- • La batteria si riscalda durante la carica.
- • Quando si riproduce un file di un filmato, l'immagine si arresta momentaneamente o l'audio si interrompe nei punti di congiunzione tra le scene.
- • Il monitor LCD diventa momentaneamente rosso o nero quando si registra alla luce del sole.
- • Puntini neri, rossi, versi <sup>o</sup> blu appaiono sul monitor LCD. (Il monitor LCD contiene il 99,99% di pixel reali, tuttavia lo 0,01% può corrispondere ad un piccolissimo numero di pixel che non funzionano.).

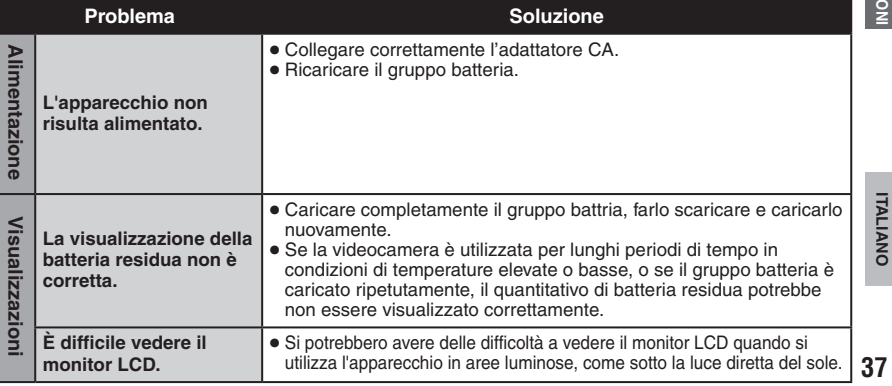

**ULTERIORI INFORMAZIONI**

# **Risoluzione dei problemi (Segue)**

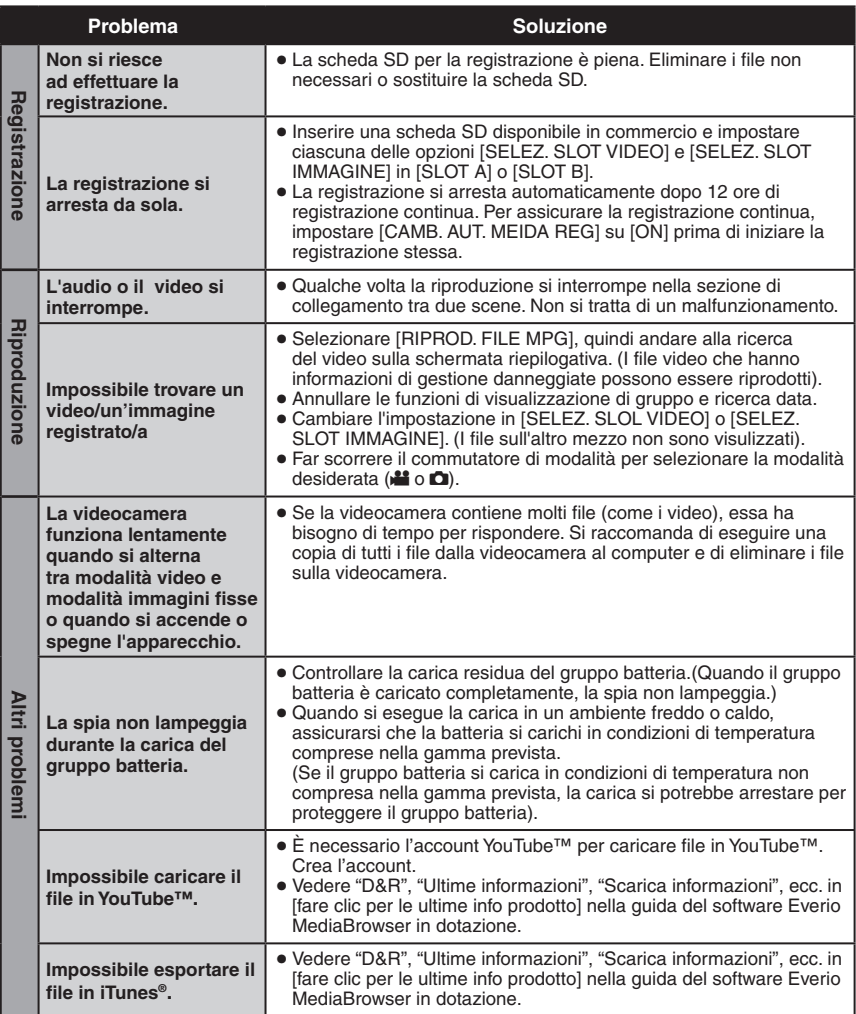

### ■ Per reimpostare la videocamera quando non funziona normalmente

- $\odot$  Chiudere il monitor LCD e rimuovere l'alimentatore di corrente (il gruppo batteria o l'adattatore CA) dalla videocamera, quindi riattaccarlo.
- 2 Eseguire [IMPOSTAZ. PREDEFIN.].

# **Indicazioni di allarme**

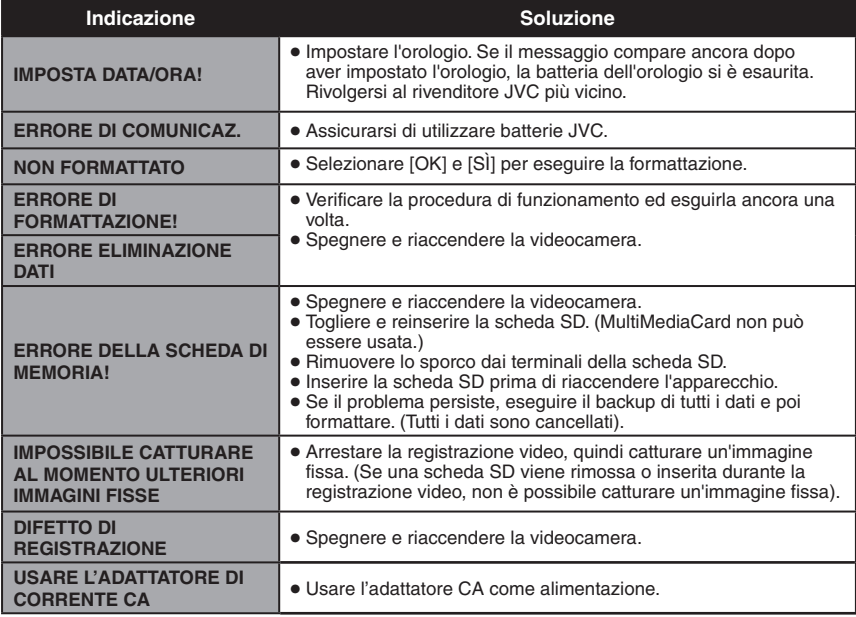

# **Dati tecnici**

#### **Condizioni generali Alimentazione**

CC 11 V (Utilizzando l'alimentatore CA) CC 7,2 V (Utilizzando la batteria)

### **Assorbimento**

Circa 1,8 W\* \* Con l'illuminatore a LED spento e la retroilluminazione del monitor impostata in modalità [STANDARD].

### **Dimensioni (L x A x P)**

54,5 mm x 65 mm x 112,5 mm

### **Peso**

Circa 240 g Approx. 290 g (incluso gruppo batteria e cinghia da allacciare)

#### **Temperatura di esercizio** Da 0°C a 40°C

**Temperatura di conservazione** Da -20°C a 50°C

**Umidità di esercizio** Da 35% a 80%

### ■ Fotocamera/monitor LCD

### **Sensore**

 CCD progressivo da 1/6" (800.000 pixel)

#### **Obiettivo**

F da 1,8 a 4,0;  $f = da$  2,2 mm a 77,0 mm, con fattore d'ingrandimento 35:1

### **Diametro del filtro**

ø30,5 mm

### **Monitor LCD**

 Pannello LCD a matrice attiva TFT da 2,7" misurati in diagonale

### **Illuminatore a LED**

 Entro 1,5 m (distanza di ripresa consigliata)

### L**Connettori**

### **Uscita AV**

Uscita video: 1,0 V (p-p), 75 Ω Uscita audio: 300 mV (rms), 1 kΩ

### **USB**

Mini USB Tipo A e Tipo B, conforme USB 2.0

### L**Adattatore di corrente CA**

### **Alimentazione richiesta**

A corrente alternata da 110 V a 240 Vd $\sim$  a 50 Hz/60 Hz **Uscita**

 $DC 10,5 V \overline{ \ } 1 A$ 

### L**Immagine fissa**

### **Formato**

JPEG

**Dimensioni dell'immagine**

### 1 modalità: 832 x 624

**Qualità immagini** 2 modalità: FINE/STANDARD

### L**Video**

### **Formato del segnale**

Standard PAL

**Formato di registrazione/riproduzione**<br>Video: MPFG-2

Video: MPEG-2<br>Audio: Dolby Di Dolby Digital (a 2 canali)

### **Modalità di registrazione (filmati)**

ULTRA FINE: 720 x 480 pixel, 8,5 Mbps (VBR)<br>FINE 720 x 480 pixel 5.5 Mbps (VBR  $720 \times 480$  pixel,  $5.5$  Mbps (VBR) NORMALE: 720 x 480 pixel, 4,2 Mbps (VBR) ECONOMICA: 352 x 240 pixel, 1,5 Mbps (VBR)

### **Modalità di registrazione (audio)**

ULTRA FINE: 48 kHz, 384 kbps FINE 48 kHz, 384 kbps NORMALE: 48 kHz, 256 kbps ECONOMICA: 48 kHz, 128 kbps

Modello e caratteristiche sono soggetti a modifi ca senza preavviso.

### **hr: ore/min: minuti**

### **Durata approssimativa della registrazione (per i filmati)**

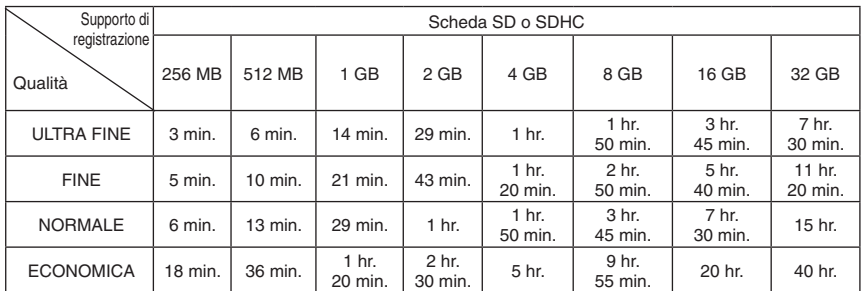

### **Numero approssimativo di immagini memorizzabili (per le immagini statiche)**

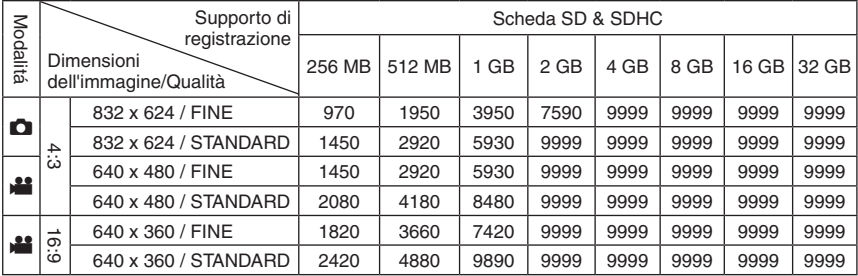

Il tempo di registrazione e il numero di immagini fisse sono approssimativi e potrebbero differire a seconda dell'ambiente di registrazione, delle condizioni della scheda SD o della batteria rimanente.

### **Carica richiesta/durata della registrazione (approssimative)**

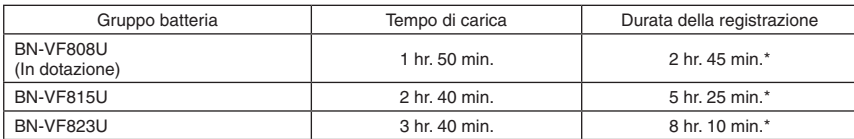

\* Con l'illuminatore a LED spento e la retroilluminazione del monitor impostata in modalità [STANDARD].

**hr: ore/min: minuti**

# **Avvertenza**

### **Gruppo batteria**

La batteria in dotazione è una batteria a ioni di litio. Prima di utilizzare la batteria in dotazione o una batteria opzionale, leggere con attenzione le seguenti avvertenze:

**Terminali**

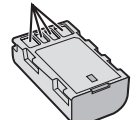

- **• Per evitare pericoli ... non** esporre al fuoco la batteria. **... non** cortocircuitarne <sup>i</sup> terminali. Evitare che oggetti metallici guando la batteria non viene utilizzata. Durante il trasporto, assicurarsi che il cappuccio per la batteria in dotazione sia inserito sulla batteria. Qualora si perda il cappuccio per la batteria, trasportare la<br>batteria in una borsa di plastica.
- **... non** tentare di modificare o smontare la hatteria.
- $\ldots$  non esporre la batteria a temperature superiori a 60°C, poiché potrebbe surriscaldarsi, esplodere o prendere fuoco. ... utilizzare solo i caricabatterie indicati.

# **• Per prevenire danni e prolungare la durata** ... non sottoporla a urti e scosse eccessivi.

- 
- ... caricare la batteria a una temperature compresa tra 10°C e 35°C. Questa batteria funziona in base a reazioni chimiche, che possono essere ostacolate dalle basse temperature, mentre le temperature elevate possono impedire una ricarica completa della batteria stessa.
- ... conservarla in un luogo fresco e asciutto. Un'esposizione prolungata a temperature elevate aumenta la scarica naturale e riduce la durata della batteria.
- ... caricare completamente e quindi scaricare completamente la batteria ogni sei mesi, quando non viene utilizzata per un lungo periodo di tempo.<br>periodo di tempo...<br>periodo dal caricabatteria o...
- dall'apparecchio che alimenta quando questi ultimi non vengono utilizzati, poiché alcuni apparecchi consumano corrente anche se spenti.

### **Supporto di registrazione (Scheda SD)**

- **• Assicurarsi di attenersi alle linee guida seguenti per evitare il danneggiamento dei dati registrati.**
	- • Non piegare <sup>o</sup> far cadere il supporto di registrazione, né sottoporlo a forti pressioni, scosse o vibrazioni.
	- • Non far bagnare il supporto di registrazione.
	- • Non utilizzare, sostituire <sup>o</sup> conservare il supporto di registrazione in ubicazioni esposte a elettricità statica o disturbi elettrici di forte entità.
	- • Non spegnere il camcorder né rimuovere la batteria o l'alimentatore CA durante le riprese, la riproduzione o quando si accede in altro modo al supporto di registrazione.
	- • Non posizionare il supporto di registrazione accanto a oggetti che emettono un forte campo magnetico o forti onde elettromagnetiche.
	- • Non conservare il supporto di registrazione in ambienti con temperatura o umidità elevate.
	- • Non toccare le parti in metallo.

### **Monitor LCD**

- **• Per evitare di danneggiare il monitor LCD, NON**
- ... premerlo con forza e non sottoporlo a urti.
- ... posizionare il camcorder con il monitor LCD rivolto verso il basso.
- **• Per prolungare la vita utile dell'apparecchio** ... evitare di pulirlo con panni ruvidi.

### **Apparecchio principale**

- **• Per motivi di sicurezza, NON**
- ... aprire lo chassis del camcorder.
- ... tentare di smontare o modificare l'apparecchio.
- ... consentire che materiali infiammabili. liquidi o oggetti metallici possano penetrare nell'apparecchio.
- ... rimuovere la batteria o staccare l'alimentatore<br>quando l'apparecchio è acceso.
- $\ldots$  lasciare il pacchetto della batteria attaccato.<br>quando la camcorder non è in uso.
- $\dots$  collocare fiamme esposte, ad esempio. candele, sopra l'apparecchio.
- ... esporre l'apparecchio a gocciolii o spruzzi<br>d'acqua
- desciare aderire polvere oppure oggetti metallici alla spina di alimentazione o a una presa elettrica CA. ... inserire alcun oggetto nel camcorder.
- 
- **• Evitare di utilizzare l'apparecchio**
- ... In luoghi esposti a eccessiva umidità o molto polverosi.
- ... in luoghi esposti a fuliggine o vapore, ad esempio nelle vicinanze di fornelli da cucina.
- ... nelle vicinanze di apparecchiature che generano forti campi magnetici o elettrici (altoparlanti, antenne trasmittenti, ecc.).
- ... in luoghi esposti a temperature molto elevate (superiori a 40°C o 104°F) o molto basse (inferiori a 0°C o 32°F).
- 
- **• NON lasciare l'apparecchio** ... in luoghi esposti a temperature superiori a 50°C.
- ... in luoghi in cui l'umidità sia molto bassa (inferiore al 35%) o molto elevata (superiore
- all'80%). ... in luoghi esposti alla luce diretta del sole.
- ... in automobili chiuse in estate.
- ... nelle vicinanze di stufe o radiatori.
- ... in ubicazioni elevate, ad esempio su un televisore. Se si lascia l'apparecchio in ubicazioni elevate mentre vi è collegato un cavo, si potrebbe provocare un guasto qualora si inciampi nel cavo e l'apparecchio cada sul pavimento.
- ... posizionare la videocamera in aree polverose o sabbiose, come su una spiaggia.
- **• Per proteggere l'apparecchio, NON**
- ... farlo bagnare.
- ... lasciarlo cadere o farlo urtare contro oggetti duri.
- ... sottoporlo a scosse o vibrazioni eccessive durante il trasporto.
- ... tenere l'obiettivo puntato verso oggetti molto luminosi per lunghi periodi.
- ... esporre l'obiettivo dell'apparecchio alla luce solare diretta.
- ... farlo oscillare eccessivamente tenendolo per la cinghia.
- ... fare oscillare eccessivamente la custodia morbida quando vi è riposto il camcorder.
- **• Per evitare cadute dell'apparecchio,**
	- • Allacciare la cinghia in maniera sicura.
	- • Quando si utilizza il camcorder con un treppiede, fissarlo saldamente al treppiede. Qualora il camcorder cada, potrebbe causare lesioni personali <sup>e</sup> danneggiarsi. Quando un bambino utilizza l'apparecchio. è necessario che lo faccia sotto la guida dei genitori.
- Gentile cliente, **[Unione Europea]**

Questa apparecchiatura è conforme alle direttive e alle norme europee relative alla compatibilità elettromagnetica e alla sicurezza elettrica.

Il rappresentante europeo della Victor Company of Japan Limited è: JVC Technical Services Europe GmbH Postfach 10 05 04 61145 Friedberg Germania

# **Termini**

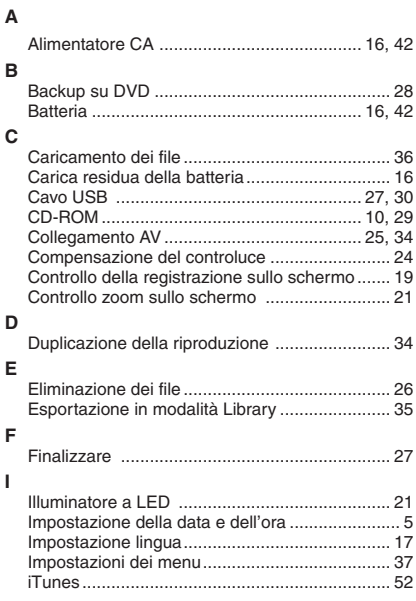

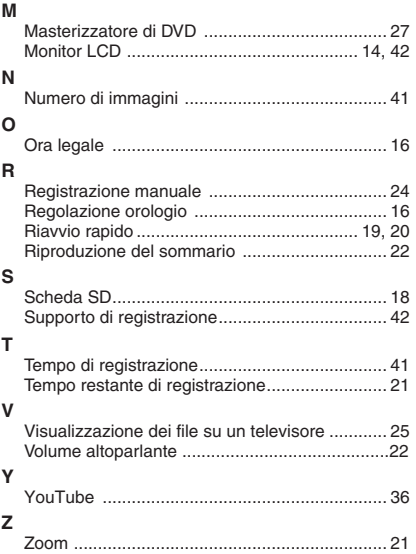

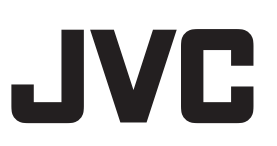

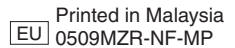